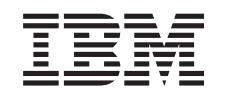

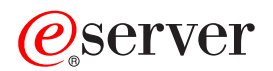

iSeries Instalacija OS/400 izdanja i pripadnog softvera

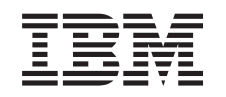

# ERserver

iSeries

Instalacija OS/400 izdanja i pripadnog softvera

**© Autorsko pravo International Business Machines Corp. 1998, 2002. Sva prava pridržana.**

# **Sadržaj**

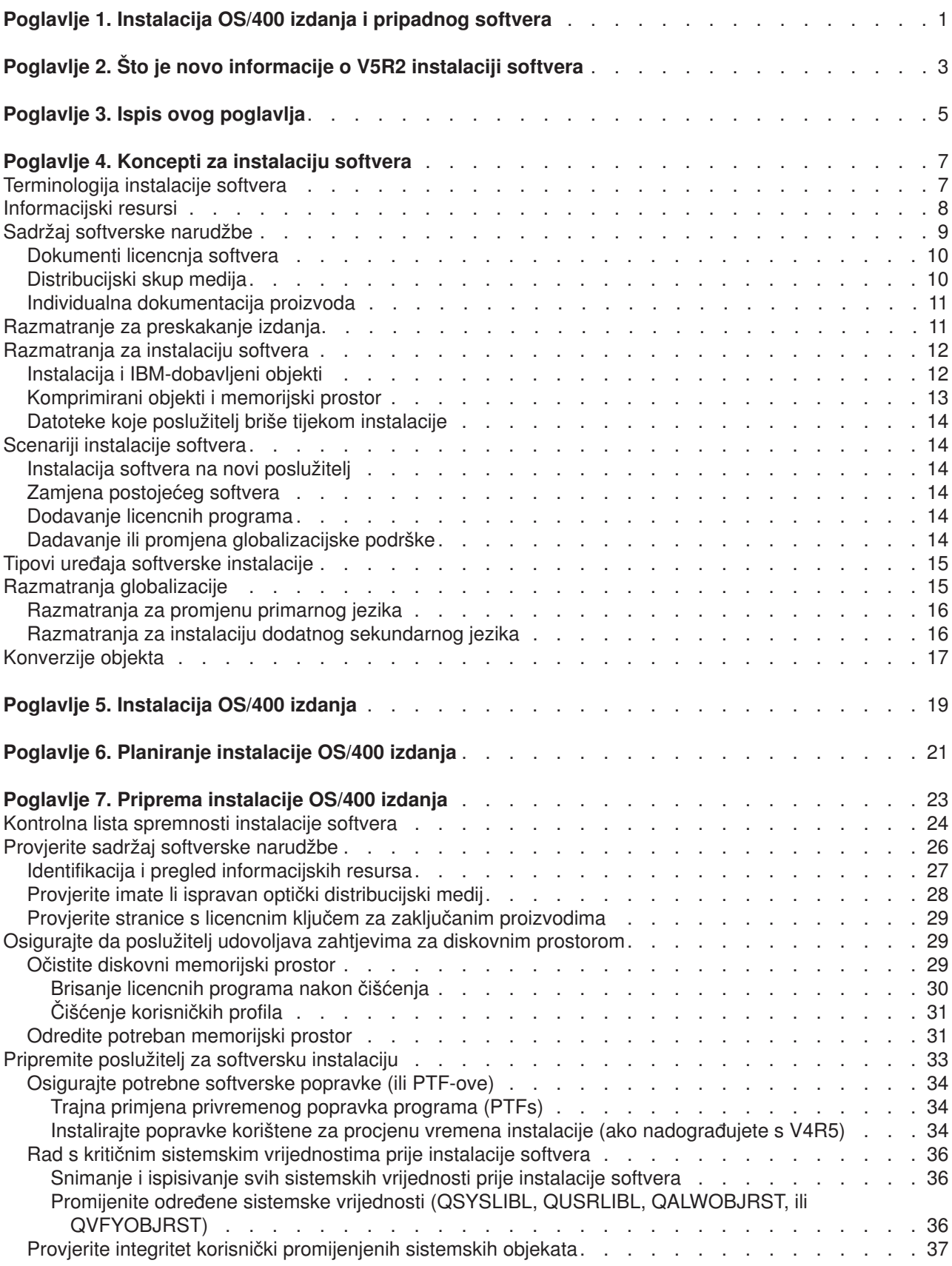

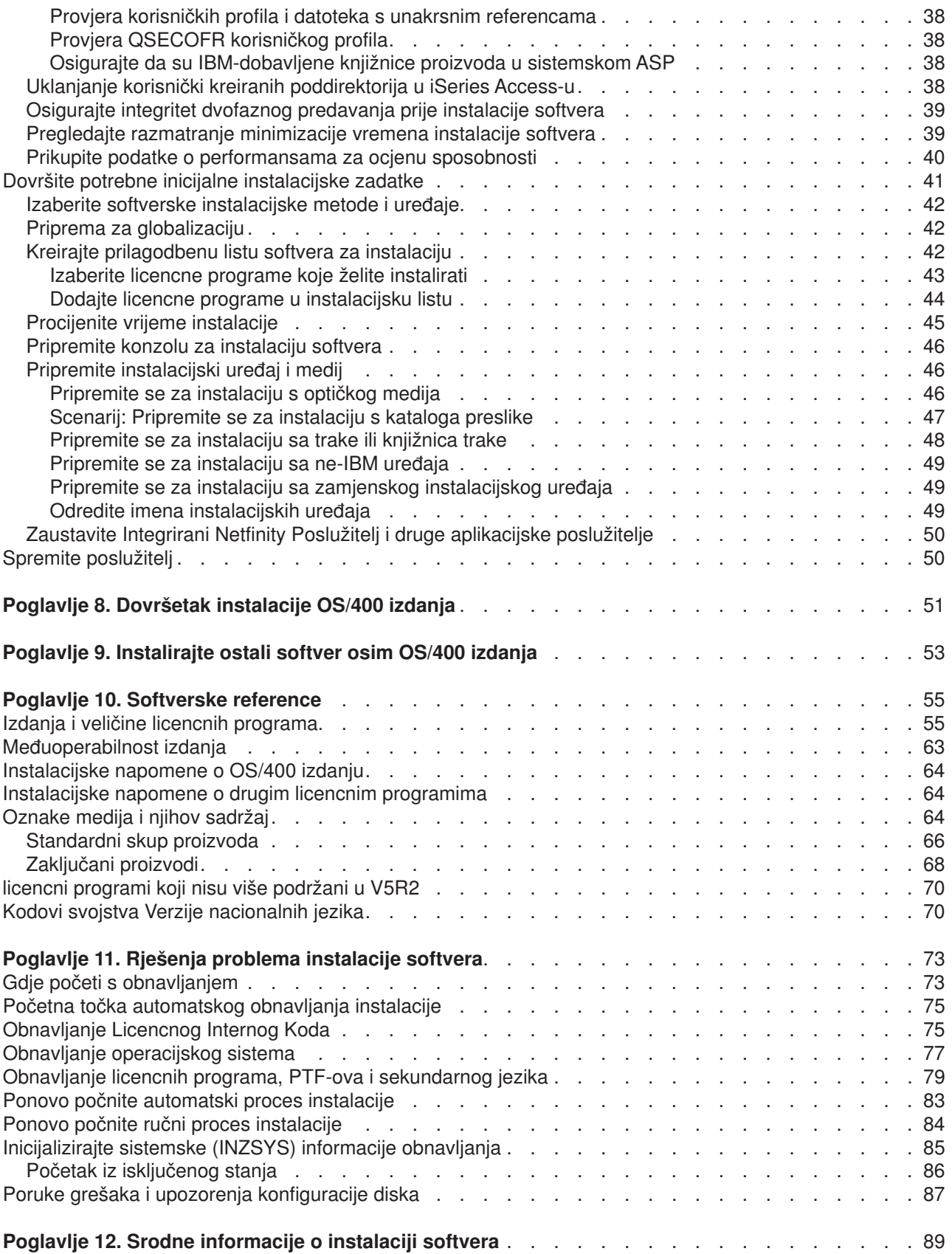

# <span id="page-6-0"></span>**Poglavlje 1. Instalacija OS/400 izdanja i pripadnog softvera**

Koristite informacije ovog poglavlja za instalaciju iSeries<sup>(™)</sup> OS/400<sup>(R)</sup> izdanja, dijela OS/400 izdanja ili licencnih programa. Ako instalirate softver kao dio nadogradnje, obavezno se uputite na poglavlje Nadogradnja u Informacijskom centru.

Slijedeća poglavlja predstavljaju niz zadataka koji pripadaju instalaciji i nadogradnji softvera:

#### **[Koncepti](rzahcswconcepts1.htm)**

Naučite osnove instalacije softvera: vašu softversku narudžbu, što učiniti kada preskočite izdanje, scenarije instalacijesoftvera, tipove uređaja korištenih za instalaciju, razmatranja globalizacije, te kako neke konverzije mogu utjecati na vrijeme instalacije.

#### **[Instalacija OS/400 izdanja](rzahcinstallos400.htm)**

Proces instalacije OS/400 izdanja uključuje tri faze: (1) Planiranje instalacije OS/400 izdanja (u Informacijskom centru). (2) Kritične pripremne zadatke (također u Informacijskom centru). (3) Zadatke kada se radi instalacija (u PDF formatu i također ispisana verzija priručnika *Instalacija softvera*.

#### **[Instalirajte ostali softver osim OS/400 izdanja](rzahcinstallothersw1.htm)**

Procedure za instalaciju sdugog softvera osim OS/400 operacijskog sistema uključuju instalaciju licencnih programa, nove sekundarne logičke particije, sekundarnog jezika ili promjenu primarnog jezika.

#### **[Informacije o softverskim referencama](rzahcsoftref1.htm)**

Ovo poglavlje sadrži zbirku informacija o konceptima i zadacima opisanim u kategoriji. Poglavljeuključuje izdanja i veličine licencnih programa, OS/400 međuoperabilnost te druge referentne informacije licencnihprograma.

#### **[Rješenja problema instalacije softvera](rzahctroubleshoot.htm)**

Ove informacije opisuju scenarije zajedničkih problema, metode obnavljanja i načine koji će vam pomoći u rješenju problemakoji se mogu pojaviti pri instalaciji softvera.

Pogledajte poglavlje [Što je novo](rzahcwhatnew.htm) za nove i promijenjene informacije o instalacijisoftvera te poglavlje [Ispišite](rzahcprintthis.htm) [ovo](rzahcprintthis.htm) ako želite ispisati PDF za ovo cijelo poglavlje.

#### **Prije početka instalacije softvera**

Uspješna instalacija softvera zahtijeva znanje slijedećih zadataka iSeries i poglavlja:

- v Poznavanje teme Operacijska konzola ili twinaxialno povezivanje konzole. Za obavljanje koraka instalacije softvera, morate znati način na koji je povezan vaš poslužitelj.
- v Razumite način korištenja kontrolnog panela. Proučite kontrolni panel vašeg novog poslužitelja. Provjerite da vi i operateri koji izvode softversku instalaciju znate kako koristiti funkcije kontrolnog panela. Osnovne sistemskeoperacije sadrže informacije kako raditi s kontrolnim panelom.
- Poznavanje različitih instalacijekih uređaja (CD-ROMovi, DVDi i virtualni optički uređaji). Instalacijski zadaci su različiti ovisno o mediju koji koristite.
- v U mogućnosti ste izvesti administrativne zadatke poslužitelja (osnovne sistemske operacije): ponovo pokrenuti poslužitelj, odjaviti se i ponovo prijaviti za rad, koristiti komandno sučelje i iSeries Navigator, instalirati popravke, promijeniti način rada sistema i izvor učitavanja inicijalnog programa (IPL) preko kontrolnog panela sistemske jedinice te analizirati probleme poslužitelja.

Jednom kada je instalacija softvera dovršena, trebate razviti strategiju upravljanja i održavanja softvera. Za informacije o softverskim popravcima (ili privremenim programskim popravcima, PTF-ovima), softverskim licencama i distribuciji softvera uputite se na poglavlje Softver i licencni programi u Informacijskom centru.

# <span id="page-8-0"></span>**Poglavlje 2. Što je novo informacije o V5R2 instalaciji softvera**

Određene informacije koje su bile u priručniku Instalacije softvera su prepravljene za isporuku preko Web-a. Za ovo izdanje, poglavlje [Instalacija OS/400 izdanja i pripadnog softvera](rzahc1.htm) sadrži mnoge od koncepata koji se odnose na instalaciju softvera i pripremne zadatke koje treba razmotriti prije raspoređivanja instalacije veše iSeries. Informacije o rješenju problema, izdanju i veličini licencnih programa te drugih softverskih referenci su također uključene.

Slijedeće promjene koje se odnose na instalaciju softvera su učinjene u ovom izdanju:

#### v **Instalacija kataloga preslike**

Uz korištenje optičkih medija, trake ili alternativnih instalacijskih uređaja za instalaciju novog izdanja, sada imate mogućnost korištenja [kataloga preslike.](rzahcvirtualmedia.htm) Instalacija kataloga preslike je osobito korisna za provjeru optičkog medija, za instalacije bez nadzora i za nadogradnju softvera unutar mreže.

#### v **Online softverski ugovori**

Ako imate ne-IBM licencnih programaza instalaciju na poslužitelj, možda bi željeli pogledati online softverski ugovor. Ako prihvatite softverski ugovor, možete nastaviti sa instalacijom programa. Softver i licencni programi opisuje kako koristiti, upravljati i generirati softverske ugovore.

Za pronalaženje ostalih informacija o tome što je novo ili promijenjeno u ovom izdanju, pogledajte [Memorandum za korisnike](http://publib.boulder.ibm.com/pubs/html/as400/v5r2/ic2924/info/rzaq9.pdf)

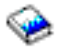

.

# <span id="page-10-0"></span>**Poglavlje 3. Ispis ovog poglavlja**

Za pregled ili spuštanje PDF verzije ovog poglavlja, izaberite [Instalacija OS/400 izdanja i pripadnog softvera](rzahc.pdf) (oko 230 KB ili 75 stranica). Ispisana verzija ovog PDF-a je poslana s narudžbama nadogradnje softvera ili novim hardverskim narudžbama.

[Kontrolna lista spremnosti instalacije sosoftvera](rzahcchecklist.htm) unutar ove teme sadrži sažetak glavnih kategorija zadataka koje trebate obaviti prije početka instalacije softvera. Možete ispisati samo ovu stranicu koristeći funkciju ispisa vašeg pretraživača.

Koristite priručnik Instalacija softvera

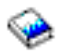

(oko 250 stranica) zajedno s ovim poglavljem Informacijskog centra. Ovaj priručnik je također otpremljen s vašom softverskom narudžbom i sadrži procedure za instalaciju OS/400 i licencnih programa. Također sadrži procedure za dodavanje sekundanih jezika, dodatnih licencnih programa i promjenu primarnog jezika na poslužitelju.

Možete pregledati ili spustiti srodna poglavlja u Informacijskom centru.

- Osnovne operacije sistema (oko 230 KB) sadrži slijedeća poglavlja:
	- iSeries osnovne operacije
	- OS/400 koncepti
	- Analiza i izvještavanje o sistemskim problemima
- v Softver i licencni programi (oko 224 KB ili 65 stranica) kategorija u Informacijskom centru pokazuje kako možete upravljati i održavati popravke i licencne programe u vašoj mreži.
- v Backup i obnavljanje ispis ovih tema sadrži nekoliko PDF-ova kako planirati strategije backup-a i obnavljanja, kako postaviti diskovnu zaštitu vaših podataka, kako učiniti sigurnosnu kopiju sistema te kako kontrolirati gašenje sistema u slučaju greške. Također ukjučuje informacije o Backup, Obnavljanje i Medijskim uslugama plug-inu za iSeries<sup>(TM)</sup> Navigator.

Pripadni priručnik za kategorije Backup i obnavljanje, Vodič Backup-a i Obnavljanja

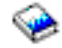

, pruža općenite informacije o obnavljanju i dostupnim opcijama za iSeries poslužitelj. Opisuje dostupne opcije na sistemu, uspoređuje ih i radi kontrast te govori gdje možete naći još informacija o njima.

#### **Spremanje PDF datoteka**

Da spremite PDF na vašu radnu stanicu za gledanje ili ispis:

- 1. Desnim klikom na PDF u vašem pregledniku (kliknite desnom tipkom na gornju vezu)
- 2. Kliknite **Save Target As...**.
- 3. Postavite se u direktorij u koji želite spremiti PDF.
- 4. Kliknite **Save**.

#### **Skidanje Adobe Acrobat Reader-a**

Ako trebate Adobe Acrobat Reader za pregled ili ispis ovih PDF-ova, možete skinuti kopiju sa [Adobe Web](http://www.adobe.com/products/acrobat/readstep.html) [stranice](http://www.adobe.com/products/acrobat/readstep.html) (www.adobe.com/products/acrobat/readstep.html)

 $\mathcal{S}^n$ 

.

# <span id="page-12-0"></span>**Poglavlje 4. Koncepti za instalaciju softvera**

Vi i IBM<sup>(R)</sup> zajedno upravljate korištenjem, dokumentacijom i prijenosom licencnih programa. Slijedeće je konceptualni pogled na iSeries instalaciju softvera.

#### **[Terminologija instalacije softvera](rzahcbeforebegin.htm)**

Osigurajte da ste upoznati s novim terminima uvedenim u ovom izdanju.

#### **[Informacijski resursi](rzahcinforesources.htm)**

Otkrijte koje resurse možete očekivati primiti zajedno s vašom softverskom narudžbom i kako materijale treba koristiti.

#### **[Sadržaj softverske narudžbe](rzahcsworder1.htm)**

Kada naručite softver od IBM-a, možete očekivati primitak skupa distribucijskog medija, stranicu s licencnim ključem softvera i slijed dokumenata o licenciranju softvera uključujući Ugovor o Internacionalnoj programskoj licenci (IPLA).

#### **[Razmatranje za preskakanje izdanja](rzahcskip.htm)**

Ako namjeravate preskočiti izdanje, kao obavljanje nadogradnje sa V4R5 na V5R2 i preskakanje V5R1, morate biti svjesni promjena od preskočenog izdanja koje mogu utjecati na vaše programe i sistemske operacije.

#### **[Razmatranja za instalaciju softvera](rzahcconsider.htm)**

Koristite ove informacije za razumjevanje osnovnog razmatranja poslužitelja tijekom procesa instalacije.

#### **[Scenariji instalacije softvera](rzahctypesswinstallscenarios.htm)**

Koristite ove informacije za razumjevanje različitih puteva postupaka koji su uključeni unutar instalacije softvera.

#### **Tipovi uređaja softverske instalacije**

Razumjevanje različitih uređaja koji su korišteni za nadogradnju ili instalaciju novog izdanja na poslužitelju.

#### **[Razmatranja globalizacije](rzahcglobalconsider.htm)**

Pročitajte o instalaciji nacionalnih jezika na vašem iSeries poslužitelja.

#### **[Konverzije objekta](rzahcswsv5r1conv.htm)**

Kad instalirate operativni sistem, trebate planirati vrijeme za određene konverzije objekata iz prethodnih izdanja. Količina potrebnog vremena može biti značajna, ovisno o broju i veličini tipova objekata koje imate na poslužitelju.

### **Terminologija instalacije softvera**

Slijedeći termini su novi za V5R2. Za više termina i koncepata, možete pristupiti Rječniku Informacijskog centra.

#### **Katalog preslike**

Objekt na poslužitelju koji može sadržavati do 64 unosa preslike. Svakom katalogu je pridružen jedan korisnički integrirani sistem datoteka. Sistemski prepoznati identifikator ta tip objekta je \*IMGCLG. Katalozi preslike mogu imati slijedeća stanja:

#### **spreman**

Pripadanje stanju gdje su svi učitani i spojeni unosi preslike kataloga dostupni za korištenje od strane aktivnog virtualnog optičkog uređaja. Bilo koji unos preslike sa statusom

odstranjen nije dostupan za korištenje od virtualnog optičkog uređaja. Katalog preslike se može učiniti *spreman* korištenjem LODIMGCLG (Učitaj katalog preslike) naredbe s OPTION(\*LOAD).

#### <span id="page-13-0"></span>**nije spreman**

Pripadanje stanju gdje su sve preslike u katalogu nedostupni za korištenje od strane aktivnog virtualnog optičkog uređaja. Stanje individualnog unosa kataloga odražava ili poslijednje stanje kataloga prije nego je učinjen *ne spremnim* iz *spremnog*, ili buduće stanje kataloga koji će upravo postati spreman. Katalog preslike se može učiniti *ne spremnim* korištenjem LODIMGCLG naredbe s OPTION(\*UNLOAD).

#### **unos kataloga preslike**

Položaj (index) unutar kataloga koji sadrži informacije o preslici optičke datoteke (datoteka bajtovnog niza) koja se nalazi u direktoriju kataloga preslike. Primjeri informacije unosa kataloga preslike uključuju ime datoteke optičke preslike, identifikator volumena, položaj indeksa u katalogu i tekstualni opis preslike. Katalozi preslike mogu imati slijedeća stanja:

**učitan** Pripadanje stanju gdje je optička preslika pridružena s odabranim unosom kataloga aktivna ili učitana u odabrani virtualni optički uređaj. Instalacijski softver će biti u mogućnosti pristupiti preslici tijekom instalacijskog procesa.

#### **postavljen**

Pripadanje stanju gdje je optička preslika pridružena s odabranim unosom kataloga aktivna ili učitana u aktivni virtualni optički uređaj. Postavljena preslika je trenutno dostupna optička preslika koja se može vidjeti korištenjem naredbe Rad s optičkim volumenima (WRKOPTVOL). Samo jedna optička preslika može biti u postavljenom stanju u isto vrijeme. Instalacijski softver će početi s ovom preslikom tijekom instalacijskog procesa.

#### **odstranjen**

Pripadanje stanju gdje je optička preslika pridružena s odabranim unosom kataloga neaktivna ili odstranjena iz aktivnog virtualnog optičkog uređaja. Samo unosima kataloga sa stanjem postavljen ili učitan se može pristupitipreko virtualnog optičkog uređaja.

#### **indeks**

Relativni broj (1-64) unosa kataloga preslike unutar kataloga.

#### **optička preslika datoteke**

Datoteka niza bajtova koja sadrži bit-po-bit mapiranje ISO9660 formata CD-ROMa ili Univerzalnog diskovnog formata (UDF-a) DVD-a.

#### **Virtualni optički uređaj**

Optički uređaj tipa 632B koji podržava virtualne optičke preslike. Ovaj uređaj se može kreirati s naredbom Kreiraj opis uređaja (Optički) (CRTDEVOPT) korištenjem imena resursa (RSRCNAME) \*VRT. Samo jedan virtualni optičkiuređaj može biti aktivan u isto vrijeme na poslužitelju.

### **Informacijski resursi**

Slijedeći resursi pripadaju instalaciji novog softvera. Neki od resursa se otpremaju s distribucijskim medijem za vaš novi softver. [Identificiranje i pregled informacijskih resursa](rzahcswsdocship.htm) sadrži informacije kako pristupiti resursima instalacije softvera.

#### <span id="page-14-0"></span>v **Instalacija softvera**

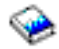

Ovaj priručnik je vaš primarni izvor. Odlomak Preduvjet i pridružene informacije u priručniku Softverska instalacija opisuje druge publikacije koje mogu biti korisne.

#### **[Memorandum za korisnike](http://publib.boulder.ibm.com/pubs/html/as400/v5r2/ic2924/info/rzaq9.pdf)**

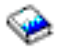

.

Ovaj dokument osigurava informacije o softverskim i hardverskim promjenama koje mogu potencijalno utjecati na vaše sistemske operacije. *Memorandum za Korisnike* opisuje samo značajne promjene u novom izdanju koje mogu potencijalno utjecati na vaše programe ili sistemske operacije. Ovaj dokument se također odnosi na Memorandum za Korisnike Aplikacijskog Sistema/400 ili Memorandum za *Korisnkike AS/400*.

#### v **CD-ROM postava i operacije**

Sa svakom novom hardverskom narudžbom, primate *iSeries postav i operacije*, SK3T-4098. Ovaj CD-ROM sadrži IBM

#### @server

iSeries Access za Windows i EZ-Setup čarobnjak.

#### v **PSP informacije**

Za obavijesti o najnovijim informacijama o uvjetima koji mogu utjecati na vašu softversku instalaciju, trebate najnovije izdanje informacija preventivnog planiranja usluga.

#### v **iSeries PTF otpremno informativno pismo**

Ovo pismo sadrži upute za instalaciju kumulativnog paketa privremenog programskog popravka (PTF). Pismo i kumulativni (CUM) PTF paket otpremaju se sa softverskim medijem za novo izdanje. IBM jako preporučuje da instalirate kumulativni PTF paket. Za informacije o najnovijem CUM paketu, uputite se na poglavlje Narudžba popravki.

### **Sadržaj softverske narudžbe**

Ove informacije opisuju što možete očekivati primiti zajedno s vašom softverskom narudžbom i kako materijale treba koristiti.

#### **[Dokumenti licencnja softvera](rzahcswslicpgmdoc.htm)**

Različiti dokumenti koje primite sa narudžbom izdanja softvera, kao list papira sa licencnim ključem softvera, et, Dokaz o naslovljavanju, Međunarodni ugovor licence programa i Dokument informacija o licenci.

#### **[Distribucijski skup medija](rzahcswsmeddistset.htm)**

Softverski proizvodi koje dobivate s izdanjem.

#### **Kumulativni PTF paket**

IBM otprema kumulativni PTF (popravak) paket kad odredite ovo na vašoj narudžbi za ažuriranje izdanja.

#### **[Individualna dokumentacija proizvoda](rzahcswbooks.htm)**

Možda ste primili materijal koji sadrži informacije jedinstvene za instalaciju određenog proizvoda na poslužitelju.

### <span id="page-15-0"></span>**Dokumenti licencnja softvera**

Slijedeće opisuje ugovore i dokumente za IBM proizvode koji mogu doći u vašoj softverskoj narudžbi. Ovi dokumenti sadrže važne informacije koji se tiču korištenja, upravljanja i prijenosa licencnih programas.

Osigurajte da ste pročitali i razumjeli sve licencne ugovore softvera i dokumente prije korištenja programa.

Pohranite ugovore i dokumente na sigurnu lokaciju i budite sigurni da ih proslijedite dalje ako ikada prenesete program.

#### **Dokaz o pravu vlasništva**

Dokaz o pravu vlasništva (POE) služi kao prenosiv dokaz posjedovanja licence proizvoda s upotrebnim ograničenjima napisanim na POE ili na originalnom računu (ovisno o državi ili regiji). POE je Dokaz o pravu vlasništva za upotrebu programa. On je dokaz poželjnosti za bilo koju verziju ili nadogradnju izdanja pod softverskom pretplatom, uslugama garancije, budućih nadogradnji programske cijene (ako je objavljeno) te moguće posebne ili promotivne prilike. POE je uključen samo sa narudžbama novih korisnika. Nećete primiti POE sa softverskom nadogradnjom.

#### **Internacionalni Ugovor o programskoj licenci**

Internacionalni Ugovor o programskoj licenci (IPLA) pruža neekskluzivnu licencu za korištenje softverskog proizvoda koji ima garanciju.

#### **Internacionalni Ugovor o licenci za programe bez garancije**

Ovaj ugovor je sličan IPLA ali se koristi za IBM licencne programe koji nemaju garanciju.

#### **Dokument licencne informacije**

Dokument Licencne informacije (LID) sadrži posebne informacje o licenci i dodatna ograničenja za proizvod.

#### **Internacionalni ugovor o licenci za Procjenu programa**

Procjena programa pruža neekskluzivnu neprenosivu, licencu za korištenje programa samo za interno provjeravanje, testiranje ili demonsracijske svrhe, na osnovi probanja ili "probaj-i-kupi" osnovi.

#### **List s ključem softverske licence**

Za svaki zaključani IBM proizvod ili opcijski proizvod koji naručite, primit ćete list s ključem softverske licence. Ovo se odnosi na oboje novi i nadograđeni softver.

Pogledajte Softverski ugovori i koncepti licenciranja za općenite opise kako se koriste softverski licencni ključevi. Za jedinstvene licencne aplikacije koji se odnose na logičke particije, pogledajte Licenciranje softvera i licencni programi za logičke particije.

### **Distribucijski skup medija**

Slijedi opis skupa distribucijskih medija koje možete primiti s vašom softverskom narudžbom.

licencni programi u standardnom skupu i zaključanom skupu (iSeries zaključani proizvodi) dolaze na vašem primarnom jeziku. Ako naručite sekundarne jezike, oni dolaze na posebnom sekundarnom jezičnom mediju.

Ako naručite ostale licencne programe, koji su dodatak standardnom i zaključanom skupu, oni dolaze na njihovom vlastitom odvojenom mediju. U tom slučaju svi podržani jezici, ne samo jedan sekundarni jezik, dolaze na tom istom mediju.

#### **Standardni skup**

[Standardni skup](rzahcswsb29xx02.htm) dolazi sa svakom narudžbom softvera poslužitelja ili nadogradnjom. On sadrži hardverske i softverske komponente za instalaciju na vaš poslužitelj. To uključuje Licencni interni kod, <span id="page-16-0"></span>OS/400, njegove besplatne opcije, i besplatne (bonus) licencne programe i opcije. OS/400 operativni sistem ima sve nužne aplikacije za osnovne operacije vašeg poslužitelja. Dodatno, on može sadržavati više programa nego vi želite.

#### **Zaključani skup**

[Zaključani skup](rzahcswsl29xx01.htm) dolazi sa standardnim skupom. On sadrži zaključane proizvode i programske opcije. Možete procijeniti ove programe unutar 70 dana probnog razdoblja. Unutar 70 dana, morate primjeniti licencne ključeve da održite programe operativnima. Jednom kad nabavite licencni program i učitate licencni ključ, licencni program će ostati operativan za stalnu upotrebu.

#### **Pojedinačni proizvodi (ako su naručeni)**

Kada se posebno naručuju, licencni programi koji nisu dio standadrdnog skupa i zaključanog skupa dolaze na posebnom mediju sa vašom softverskom narudžbom. Možete instalirati te licencne programe koristeći automatsku instalacijsku proceduru. Neki od licencnih programa mogu doći sa svojim vlastitim uputama za instalaciju i neki mogu imati ograničenu podršku jezicima. .

#### **Sekundarni jezici (ako su naručeni)**

Možete naručiti sekundarne jezike odvojeno od primarnog jezika. Svaki jezik dolazi na posebnom optičkom mediju ili kao skup optičkih medija. Vi određujete sekundarni jezik za vrijeme postupka instalacije.

#### **Popravci (ili privremeni programski popravci, PTF-ovi, ako su naručeni)**

IBM otprema kumulativni PTF paket kad naručite nadogradnju izdanja.

#### **Informacijski skup**

IBM osigurava tehničke i informacije za postavljanje na optičkom mediju s vašom narudžbom. Ove informacije uključuju Informacijski centar i PDF verzije iSeries priručnika (online verzije iSeries knjiga).

### **Individualna dokumentacija proizvoda**

Možda ste primili dodatna pisma za korisnike za individualne proizvode. Ovakav materijal može sadržavati jedinstvene informacije za taj proizvod koje mogu utjecati na njegovu instalaciju. Budite sigurni da ste provjerili ta dodatna sredstva. Kad instalirate proizvod prvi put, možda ćete trebati prilagoditi proizvod ili dovršiti dodatne akcije prije nego proizvod proradi. Potražite ovaj tip informacija u vašoj narudžbi proizvoda.

### **Razmatranje za preskakanje izdanja**

Ako preskačete razinu izdanja OS/400, trebate pregledati *Memorandum za korisnike* za izdanja koja preskačete. Ovo će osigurati da ste svjesni promjena koje su se dogodile u preskočenom izdanju koje također mogu utjecati na vaše programe i sistemske operacije. Pogledajte [Identifikacija i pregled](rzahcswsdocship.htm) [informacijskih resursa](rzahcswsdocship.htm) za upute kako dobiti pristup *Pročitaj Prvo Ovo i Memorandum za korisnike* iz prethodnih izdanja. (*Pročitaj Prvo Ovo* nije dostupno odvojeno nakon V4R5.)

#### **Konverzije objekta**

Konverzije objekta koje se dese kada instalirate novo izdanje pružaju poboljšane performanse, pouzdanost i podršku. Broj i tip konverzija koje se dešavaju može imati značajan utjecaj na vrijeme instalacije i zahtjeve za memorijom.

Više konverzija se dešavaju kada preskočite izdanje. Razmotrite obje konverzije u izdanju koje preskačete i u novom izdanju. [Konverzije objekata](rzahcswsv5r1conv.htm) sadrže više informacija o utjecajima na vaš poslužitelj.

#### **Sabiranje podataka o performansama**

Sa svakim softverskim izdanjem, podrška novim funkcijama može uzrokovati inkrementalnu promjenu (povećanje ili smanjenje) performansi za ista opterećenja u radu. IBM čini značajna nastojanja da minimizira <span id="page-17-0"></span>negativne utjecaje i u većini slučajeva promjena u performansama nije opaziva. Pa ipak, pri nadogradnji preskakanjem izdanja, postoji povećana mogućnost da će zajednički učinak povećavajuće razlike u performansama biti značajnije opazive.

Za razumijenvanje karakteristika performansi pri nadogradnji, prikupite podatke o performansama prije i nakon dovršenja nadogradnje. Slijede preporučeni načini mjerenja performansi:

- v Sakupite općenite podatke o performansama za jedan ili više dana koristeći Usluge skupljanja. [Prikupite](rzahcswsgetperf.htm) [podatke o performansama za ocjenu sposobnosti](rzahcswsgetperf.htm) sadrži informacije o načinima za pokretanje Usluge skupljanja.
- Prikupite određene podatke profila približno jedan sat izvođenjem slijedećih programa u batch poslu tijekom razdoblja visoke aktivnosti poslužitelja:

```
PGM (mypgm)
ADDPEXDFN DFN(myprof) TYPE(*trace) JOB(*all) TASK(*all) INTERVAL(1)
 TRCTYPE(*prfdta) MAXSTG(10000) TRCFULL(*stoptrc)
MONMSG CPFAF10 /*definition myprof already exists*/
STRPEX SESSION(myprofssn) DFN(myprof)
DLYJOB 3600
ENDPEX SESSION(myprofssn) OUTPUT(*LIB)
ENDPGM
```
Spremite podatke sakupljanja za buduću referencu.

### **Razmatranja za instalaciju softvera**

Ovo poglavlje pruža pregled posebnog razmatranja za instalaciju softvera kada zamjenjujete izdanje.

#### **[Instalacija i IBM-dobavljeni objekti](rzahcibmojects.htm)**

Kada zamijenite vaš softver s novim izdanjem, iSeries poslužitelj čuva promjene koje ste učinili nekim IBM-dobavljenim objektima.

#### **[Komprimirani objekti i memorijski prostor](rzahcswscompres.htm)**

Svi licencni programi i neki objekti operacijskog sistema se otpremaju u kompresiranom obliku. Ovo zahtjeva manje memorijskog prostora na vašem poslužitelju. Poslužitelj otpakira objekte prema određenom kriteriju, što može utjecati na performanse poslužitelja.

#### **[Datoteke koje poslužitelj briše tijekom instalacije](rzahcswslogfiledlt.htm)**

Logičke datoteke koje su kreirane preko IBM-dobavljenih fizičkih datoteka u QSYS su pod utjecajem kada zamjenite izdanje.

### **Instalacija i IBM-dobavljeni objekti**

Kada zamijenite vaš softver s novim izdanjem, sistem čuva promjene koje ste učinili nekim IBM-dobavljenim objektima. Određeni opisi posla i opisi podsistema su vraćeni za vrijeme procesa instalacije. Proces instalacije kreira ove knjižnice (ako one već ne postoje):

- QINSYS
- QINMEDIA
- $\cdot$  QINPRIOR

Sistem sprema vaše prilagođene opise u knjižnicu QINSYS. Kad su opisi instalirani u QSYS, sistem uspoređuje te vrijednosti s opisima u QINSYS. Ako postoje bilo kakve razlike, sistem koristi vaše prilagođene vrijednosti iz QINSYS. Ako postoje sukobi u određenim vrijednostima, sistem koristi vrijednost iz instalacijskog medija, a sukobljena vrijednost ostaje u QINSYS. QINMEDIA sadrži opis iz instalacijskog medija. QINPRIOR sadrži opise za prethodnu razinu izdanja tako da možete usporediti trenutne i prethodne opise izdanja.

<span id="page-18-0"></span>Koristite PRTSYSINF naredbu prije nego nadogradite zbog čuvanja kopije IBM-dobavljenih objekata. Nakon nadogradnje, možete mijenjati te objekte nazad na prethodnu prilagodbu.

#### **IBM-dobavljeni objekti koji zadržavaju prilagodbene informacije**

Ako ste napravili promjene na bilo kojem IBM dobavljenom opisu prikazanom u slijedećoj tablici, sistem čuva vaše promjene.

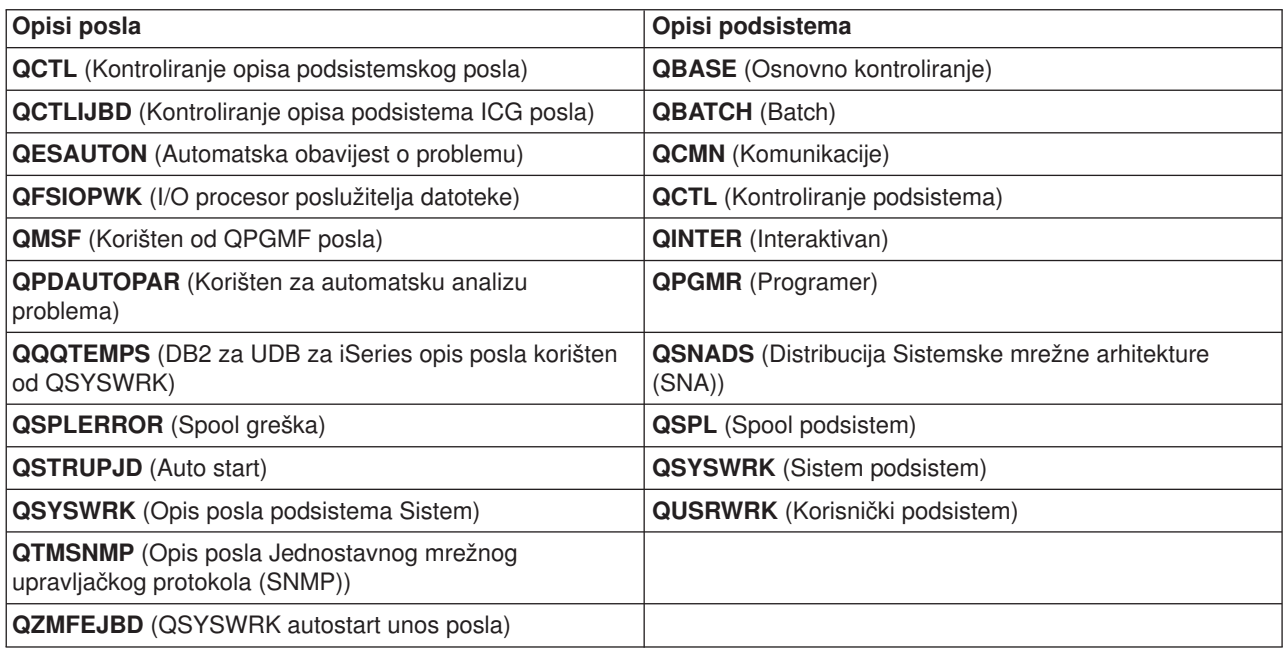

### **Komprimirani objekti i memorijski prostor**

Svi licencni programi i neki objekti operativnog sistema otpremaju se u komprimiranoj formi što zahtjeva manje memorijskog prostora na vašem sistemu. Sistemski poslovi (QDCPOBJx, gdje je x broj) automatski dekomprimiraju te objekte za vrijeme procesa instalacije ako vaš sistem ima dovoljno neiskorištenog diskovnog prostora. Ako nije dostupna dovoljna količina memorijskog prostora, sistem dekomprimira objekte kad ih koristite, što može utjecati na performansu vašeg sistema.

Poslužitelj dekomprimira objekte prema slijedećem kriteriju:

• Više od 750MB slobodnog prostora

Sistem šalje poslove na izvođenje dekomprimiranja svih sistemskih objekata upravo instaliranih.

• 250-750MB slobodnog prostora

Poslužitelj dekomprimira samo često korištene objekte automatski. Informacije o korištenju objekta (broj dana koliko je objekt korišten i zadnji dan korištenja) koriste se za identificiranje učestalosti korištenja objekata. Poslužitelj dekomprimira svaki objekt koji je korišten barem 5 puta kad je zadnje korištenje bilo unutar zadnjih 14 dana. Poslužitelj ostavlja ostale slabo korištene objekte u komprimiranoj formi.

- Ovo ne uključuje dekomprimiranje objekata koji su otpremljeni u operativnom sistemu i u knjižnici QSYS. Sistem resetira informacije o korištenju za te objekte tijekom procesa instalacije. Za sve ostale licencne programe, informacije o korištenju objekta se čuvaju za vrijeme procesa instalacije.
- Poziv sistemskog programa ne ažurira njegove informacije o korištenju; sistem ne dekomprimira automatski programe u prisilnom memorijskom modu. Kako bilo, često korišteni programi otpremaju se u dekomprimiranoj formi i nije ih moguće komprimirati.
- Manje od 250MB slobodnog prostora

Sistem ne izvodi posao dekomprimiranja i dekomprimira objekte kad ih se koristi.

<span id="page-19-0"></span>**Opaska:** Sistemski posao QDCPOBJx može se izvoditi još neko vrijeme nakon što završi proces instalacije. Više informacija o komprimiranju i dekomprimiranju objekata dostupno je u knjizi CL Programiranje

.

## **Datoteke koje poslužitelj briše tijekom instalacije**

Ako ste kreirali logičke datoteke uz IBM dobavljene fizičke datoteke u QSYS, logičke datoteke će biti obrisane za vrijeme procesa instalacije.

### **Scenariji instalacije softvera**

Procedura koju koristite za instalaciju softvera ovisi o tome što planirate instalirati.

### **Instalacija softvera na novi poslužitelj**

Ako ste upravo dobili novi poslužitelj, operacijski sistem može ali i ne mora biti već instaliran.

### **Zamjena postojećeg softvera**

Ako zamjenjujete postojeći softver, možete koristiti ili automatsku ili ručnu instalaciju.

**Automatska instalacija** zamjenjue vaše postojeće izdanje s minimalnom interakcijom korisnika. Kod svojstva jezika na distribucijskom mediju je instaliran kao primarni jezik na poslužitelju. Automatski instalacijski proces čuva trenutne vrijednosti okruženja i sistema. Proces dodaje sve nekonfigurirane disk jedinice u sistemski pomoćno memorijsko spremište (ASP) i zadržava ASP konfiguraciju prethodno konfiguriranih disk jedinica. Automatski instalacijski proces se preporučuje za upotrebu s većinom iSeries poslužitelja.

**Ručna instalacija** interaktivno zamjenjuje vaše postojeće izdanje korištenjem izbornika Rad s Licencnim programima. Ekrani koji zahtjevaju odgovor se pojavljuju na konzoli. Tijekom ručne instalacije, možete promijeniti instalacijske opcije. Koristite ručnu instalaciju ako radite bilo koju od slijedećih instalacijskih procedura:

- Dodavanje diskovnog uređaja korištenjem zaštite odraza, zaštite paritetom uređaja ili pomoćnog korisničkog memorijskog spremišta.
- Držanje diskovnog uređaja kao nekonfiguriranog uređaja. (Automatska instalacija će dodati sve nekonfigurirane diskovne uređaje u sistemsko memorijsko spremište.)
- v Mijenjanje okoline (OS/400 ili Sistem/36), sistemske vrijednosti, svojstvenog jezičnog koda ili konfiguracijskih vrijednosti.
- Planiranje korištenja zamjenskog instalacijskog uređaja kod nadogradnje.
- Kreiranje logičkih particija za vrijeme instalacijskog procesa.
- Korištenje traka kreiranih s naredbom Save System (SAVSYS). (Naredba SAVSYS kreira trake koje su namijenjene za obnavljanje.)

### **Dodavanje licencnih programa**

Kada dodajete dodatne licencne programe (uz one koji su već opisani u gore navedenim metodama) ili opcijske djelove licencnih programa, koristite metodu preko opcije 11 (Instalacija licencnih programa) izbornika Rad s Licencnim programima (LICPGM). Obično koristite opciju 11 kada trebate instalirati novi licencni program ili zamjeniti pojedinačni licencni program.

### **Dadavanje ili promjena globalizacijske podrške**

Kada dodate sekundarni jezik, dodajete dodatne jezične objekte za licencne preograme koje ste instalirali na sistemu.

<span id="page-20-0"></span>Kada promjenite primarni jezik, zamjenjujete postojeće jezične objekte. Ovisno o korištenoj proceduri, mogli bi mijenjati i programske objekte.

### **Tipovi uređaja softverske instalacije**

Slijedeće su različiti uređaji koje možete koristiti za instalaciju softvera:

v **Optički medij**

Softverski distribucijski medij koji se otprema korisnicima je optički medij (CD-ROM). Ovaj CD-ROM medij se može koristiti u CD-ROM, DVD-ROM, ili DVD-RAM uređajima.

v **Katalog preslike**

Možete koristiti katalog preslike za obavljanje nadogradnje softvera, instalaciju PTF-ova (popravki) ili pojedinačnih licencnih programa koje dobijete na mediju. Instalacija s katalogom preslike ima značajnih prednosti kada želite učiniti slijedeće zadatke:

- Provjeriti optički medij prije nego instalairate izdanje.
- Ukloniti rukovanje pojedinačnim medijima tijekom instalacije (instalacija bez nadzora).
- Nadogradnja softvera sa instalacijske preslike isporučene preko mreže ili generirane iz IBM-dobavljenog CD-ROM medija.

#### v **Traka**

Može postojati slučaj kada se za instalaciju koristi traka. Primjeri uključuju kreiranje distribucijskog medija ili određene scenarije backup i obnavljanja.

#### **• Alternativni instalacijski uređaji**

Određene situacije u kojima se koriste stari tračni uređaji zahtjevaju korištenje funkcije alternativnog instalacijskog uređaja.

Priprema instalacijskog uređaja i medija sadrži detaljnije informacije o tome što raditi s medijem prije instalacije izdanja.

### **Razmatranja globalizacije**

**Primarni jezik** je nacionalni jezik koji je instaliran na sistemu kao default jezik korišten za prikaz i ispis informacija. Primarni jezik se također koristi za uslugu sistema.

Ako planirate promjeniti samo vaš primarni jezik, a ne i nadogradnju u isto vrijeme, koristite instalacijski postupak iz priručnika. Za određivanje instalacijskog procesa koji je najprikladniji za vašu situaciju, usporedite razloge u [Scenariji instalacije softvera.](rzahctypesswinstallscenarios.htm)

Ako je primarni jezik velikoslovni engleski (2938 ili 2950), trebate pisati velika slova kad odgovarate na sistemske poruke.

**Sekundarni jezici** su jedan ili više dodatnih nacionalnih jezika koji mogu biti instalirani na sistem za prikaz i ispis informacija.

OS/400 Globalizacija sadrži više informacija o planiranju i korištenju nacionalnih jezika na vašem poslužitelju iSeries.

Funkcijski kodovi za vaš primarni i sekundarni jezik su popisani u poglavlju, [Funkcijski kodovi verzije](rzahcnlvfeaturecodes.htm) [nacionalnog jezika.](rzahcnlvfeaturecodes.htm)

- [Razmatranja za promjenu primarnog jezika](rzahcswsprimary.htm)
- v [Razmatranja za instalaciju sekundarnog jezika](rzahcswssecnlv.htm)

## <span id="page-21-0"></span>**Razmatranja za promjenu primarnog jezika**

Možete promijeniti primarni jezik vašeg sistema na slijedeća dva načina:

- Korištenjem medija sekundarnog jezika za zamjenu jezičnih objekata.
- Za vrijeme zamjene izdanja korištenjem ručnog procesa instalacije.

Ne možete mijenjati vaš primarni jezik u jezik koji trenutno imate instaliran kao sekundarni jezik na vašem sistemu. Morate obrisati sekundarni jezik da bi ga mogli promijeniti u vaš primarni jezik. Koristite Opciju 22 iz izbornika Rad s Licencnim programima da obrišete sekundarni jezik.

Ako zadatke radite iz poglavlja za mijenjanje vašeg primarnog jezika u Softverskoj instalaciji

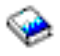

, izdanje i modifikacija vašeg sistema moraju biti isti kao i izdanje i modifikacija vašeg medija sekundarnog jezika. Trebate i medij koji sadrži OS/400 (B29xx\_01) i medij koji sadrži sekundarni jezik (N29xx).

Kada mijenjate vaš primarni jezik sa jednobajtnog skupa znakova (SBCS) na dvo-bajtovni skup znakova (DBCS) ili iz DBCS na SBCS, uputite se na OS/400 globalizacija. Proces instalacije traje značajno dulje vrijeme nego tipična softverska instalacija.

Provjerite da ste konfigurirali vaš konzolni uređaj za podršku default kodne stranice primarnog jezika koji ćete instalirati. Promijenite konzolni uređaj u onaj koji podržava kodnu stranicu novog primarnog jezika prije instalacije novog izdanja.

Iako su tipkovnice F tipa podržane za mnoge verzije nacionalnih jezika, nisu podržane za češki, farsi, mađarski, ruski, poljski, slovački ili tajlandski. Ako promjenite vaš primarni jezik u jedan od ovih nacionalnih jezika, sistemska konzola ne može biti F tip tipkovniced. Promjenite sistemsku konzolu u uređaj koji nema F tip tipkovnice prije instalacije bilo koje od ovih verzija nacionalnih jezika kao primarnog jezika. Ako to ne učinite, pojavljuje se greška i instalacija ne uspijeva.

### **Razmatranja za instalaciju dodatnog sekundarnog jezika**

**Pozor:** Ako instalirate sekundarni jezik dvo-bajtnog skupa znakova (DBCS), morate imati instaliran DBCS primarni jezik na vašem sistemu. Možete instalirati sekundarni jezik jednobajtnog skupa znakova (SBCS) na sistem s DBCS primarnim jezikom.

Proces za dodavanje sekundarnog jezika instalira samo jedan sekundarni jezik istovremeno. Ako trebate dodati više od jednog sekundarnog jezika, trebate obaviti proceduru instalacije sekundarnog jezika više puta. Poglavlje 10 priručnika Instalacija softvera

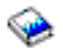

sadrži slijedeće dvije procedure za instalaciju sekundarnog jezika:

- Korištenje izbornika Rad s Licencnim programima prikazuje kako instalirati objekte sekundarno jezika za OS/400 i instalirati licencne programe. Koristite ovu proceduru kad instalirate sekundarni jezik nakon instalacije novog izdanja ili kod dodavanja dodatnih sekundarnih jezika u sistem.
- v Korištenje naredbe Obnavljanje Licencnog programa prikazuje kako obnoviti sekundarni jezik za samo jedan licencni program ili opcijski dio. Koristite ovu proceduru kad želite vratiti sekundarni jezik samo za jedan licencni program i kad instalirate objekte sekundarnog jezika za licencne programe koje ste instalirali korištenjem naredbe RSTLICPGM.

Instalirani su samo objekti sekundarnog jezika za instalirane licencne programe. Ako dodate licencni program ili opcijski dio nakon što je sekundarni jezik instaliran, nećete imati objekte sekundarnog jezika za licencne programe koje dodate kasnije. Za dohvat novih objekata jezika, instalirajte sekundarni jezik za dodane licencne jezike.

#### <span id="page-22-0"></span>**Prije nego zamjenite izdanje**

Kad planirate instalirati novo izdanje, uzmite u obzir slijedeće:

v Planirajte instalirati novo izdanje svakog sekundarnog jezika koji trenutno imate instaliran na vašem sistemu.

Da uštedite memoriju, obrišite sekundarne jezike koje više ne trebate. Ako je vaš sistem otpremljen iz različite države ili regije, možda nećete trebati sekundarne jezike koji su instalirani na sistemu.

Ako želite obrisati sekundarni jezik za sve licencne programe instalirane na vašem sistemu, koristite opciju 22 u izborniku Rad s Licencnim programom. Ako želite obrisati sekundarni jezik samo za jedan licencni program, koristite naredbu Obriši licencni program (DLTLICPGM).

- v Ako mijenjate primarni jezik u jezik koji je već instaliran kao sekundarni jezik, **obrišite sekundarni jezik** prije nego ga instalirate kao primarni jezik.
- v Korisnički profil QSECOFR ne može imati knjižnicu sekundarnog jezika na prethodnom izdanju u svom popisu knjižnica kad instalirate novo izdanje. Ako imate inicijalni program za QSECOFR korisnički profil provjerite da on ne dodaje knjižnicu sekundarnog jezika u popis sistemskih knjižnica. [\(Provjera](rzahcswsqsecofr.htm) [QSECOFR korisničkog profila](rzahcswsqsecofr.htm) osigurava da to učinite.)
- v Ako ste dodali knjižnicu sekundarnog jezika (QSYS29xx) u sistemske vrijednosti QSYSLIBL ili QUSRLIBL, koristite naredbu WRKSYSVAL da uklonite knjižnicu iz popisa knjižnica prije nego instalirate novo izdanje. (Promjena određenih sistemskih vrijednosti osigurava da to učinite.) OS/400 globalizacija također sadrži više informacija o knjižnicama sekundarnih jezika u korisničkim profilima.

### **Konverzije objekta**

Konverzije objekta koje se dese kada instalirate novo izdanje pružaju poboljšane performanse, pouzdanost i podršku. Broj i tip konverzija koje se dešavaju može imati značajan utjecaj na vrijeme instalacije i zahtjeve za memorijom. Prije nego instalirate novo izdanje, trebate prikupiti informacije o posebnim tipovima objekata na vašem poslužitelju.

Više konverzija se dešavaju kada preskočite izdanje. Razmotrite obje konverzije u izdanju koje preskačete i u novom izdanju.

Ako zamjenjujete V5R1 izdanje s V5R2, u ovom poglavlju se odnosi samo informacija o datotekama unakrsnih referenci baze podataka. Cijelo poglavlje se odnosi ako preskačete V5R1 i zamjenjujete V4R5 izdanje s V5R2.

Za V5R1, desile su se brojne strukturalne promjene na tipovima objekata iSeries poslužitelja koje zahtjevaju koverziju kada zamjenjujete V4R5 izdanje s V5R2 i preskačete V5R1. Dodatno, ako vaš sistem ima unakrsne referenca datoteka baze podataka iz prethodnih izdanja, ove datoteke će se trebati konvertirati prije instalacije novog izdanja. Kad instalirate operativni sistem, trebate planirati vrijeme za konverzije tih objekata. Količina potrebnog vremena može biti značajna, ovisno o broju i veličini tipova objekata koje imate na poslužitelju.

Slijedeća tablica popisuje tipove konverzije objekata koji su pod utjecajem i sistemske referentne kodove (SRC-e) koji se odnose na pripisanu konverziju.

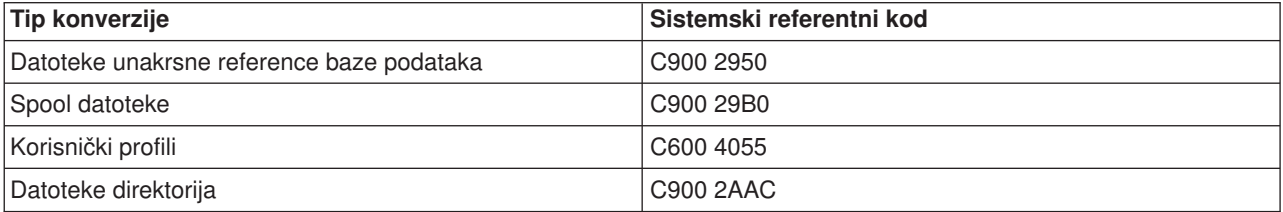

Poglavlje, [Instalirajte popravke koji se koriste za procjenu vremena instalacije,](rzahcswsplnptf.htm) opisuje korake za primjenu PTF-ova na poslužitelju prije nadogradnje. Ovi PTF-ovi sadrže alate procjene za pomoć u predviđanju kako neke V5R1 konverzije mogu utjecati na vrijeme instalacije. Alat za konverziju spool-ane datoteke također sadrži informacije o memorijskim zahtjevima.

Više informacija o procjeni vremena za konverziju je u Procjena vremena instalacije (Dodatak D u priručniku *Instalacija softvera*).

#### **Konverzija integriranog sistema datoteka**

U V5R2 dostupan je integrirani sistem datoteka formata direktorija \*TYPE2. Dok se konverzija iz \*TYPE1 u \*TYPE2 format neće automatski desiti pri zamjeni prethodnog izdanja s V5R2, može se desiti kada instalirate neko buduće izdanje. Zbog toga, razmotrite obavljanje ove konverzije tijekom instalacije V5R2 ili jednom prije nego instalirate neko buduće izdanje. \*TYPE2 direktoriji uključuju više informacija o formatu direktorija.

# <span id="page-24-0"></span>**Poglavlje 5. Instalacija OS/400 izdanja**

Instalacijski proces iSeries softvera uključuje slijedeće tri faze:

**[Planiranje instalacije OS/400 izdanja](rzahcplaninstallos400.htm)** Kreirajte softverski plan za vaš poslužitelj.

**[Priprema instalacije OS/400 izdanja](rzahcswsplnlist.htm)** Obavite ove pripremne zadatke prije pravljenja rasporeda softverske instalacije.

#### **[Dovršetak instalacije OS/400 izdanja](rzahcswinstall1.htm)**

Instalirajte softver i licencne programe.

Ove tri faze uključuju sve mogućnosti softverske instalacije. Ovisno o tome što trebate instalirati, vaš instalacijski proces možda neće uključivati sve ove korake.

# <span id="page-26-0"></span>**Poglavlje 6. Planiranje instalacije OS/400 izdanja**

Za veliku uštedu u vremenu i osiguranje glatkog izvođenja instalacije, slijedite preporučene zadatke planiranja prije instalacije operacijskog sistema.

Dovršite Planiranje poslužitelja: Softver kontrolnu listu kao dio ukupnih koraka za kreiranje softverskog plana za vaš poslužitelj:

- Identificirajte izdanje-izdanje utjecaj na vaš poslužitelj.
- Procijenite zahtjeve za diskovnim prostorom.
- Identificirajte licencne programe i njihove veličine.
- Identificirajte moguće puteve za nadogradnju licencnih programa.
- Procijenite međuoperabilnost izdanja.

# <span id="page-28-0"></span>**Poglavlje 7. Priprema instalacije OS/400 izdanja**

Oprezna, potpuna i rana priprema štedi znatnu količinu vremena i može pomoći da vaša softverska instalacija za potpunu nadogradnju softverskog izdanja na vaš sistem teče glatko.

Prije početka pripremnih zadataka, osigurajte da ste procijenili slijedeće:

- [Razine izdanja vaših poslužitelja \(ako imate više od jednog\).](rzahcswsinterop.htm)
- v Zahtjeve modela poslužitelja za instalaciju ovog izdanja. Ove informacije su uključene u [iSeries Priručnik](http://www.redbooks.ibm.com/pubs/pdfs/redbooks/ga195486.pdf)

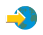

.

• [Zahtjeve za diskovnom memorijom i prostorom za ovo izdanje.](rzahcswsdskstorneed.htm)

Izvedite ove pripremne zadatke prije nego rasporedite vašu instalaciju. Za obavljanje zadataka u ovom poglavlju morate se prijaviti za rad kao službenik sigurnosti (QSECOFR korisnički profil). Ostavite dovoljno vremena (nekoliko tjedana ili dana prije instalacije) za dovršenje ovih zadataka, tada se uputite na priručnik Instalacija softvera

za obavljanje stvarnih instalacijskih zadataka.

Ako postavljate logičke particije, trebat ćete planirati unaprijed vašu instalaciju za osnovno razumijevanje logičkih particija i za potrebe vašeg softvera i hardvera. Uputite se na Planiranje logičkih particija.Možete također imati različite razine izdanja na različitim particijama. Za uputstva kako to učiniti ispravno pogledajte Upravljanje lokalnim particijama.

Za pomoć u konsolidiranju i provjeri da ste završili sve pripremne zadatke za instalaciju softvera, koristite [Kontrolnu listu spremnosti instalacije softvera.](rzahcchecklist.htm)

Razmotrite sva stanovišta slijedećih glavnih zadataka i nemojte predvidjeti nijednu stavku.

1. **[Provjerite sadržaj softverske narudžbe](rzahcswsinfoorder.htm)**

Provjerite da ste primili sve za instalaciju.

- 2. **[Osigurajte da poslužitelj udovoljava zahtjevima za diskovnim prostorom](rzahcswsdskstorneed.htm)** Da učinite efikasnijom upotrebu vaše memorije, počistite vaš sistem od stavaka koje više ne trebate prije nego procijenite koliko memorije trebate. Da dozvolite proširenje na vašem sistemu, provjerite da imate adekvatnu diskovnu memoriju.
- 3. **[Pripremite poslužitelj za softversku instalaciju](rzahcpreparesi.htm)** Slijedite ove korake za osiguranje da je poslužitelj spreman za instalaciju.
- 4. **[Dovršite potrebne inicijalne instalacijske zadatke](rzahcrequiredtasks.htm)** Provjerite da će vaša instalacija ići glatko slijedeći ove konačne korake prije spremanja vašeg sistema i pokretanja instalacije.
- 5. **[Spremite poslužitelj](rzahcswssavesys.htm)** Obavite ovaj korak prije početka instalacije OS/400 izdanja ili drugog softvera.

Dodaci u priručniku Instalacija softvera

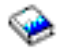

također pružaju korisne općenite informacije o instalaciji softvera.

### <span id="page-29-0"></span>**Kontrolna lista spremnosti instalacije softvera**

Slijedi sažetak glavnih kategorija zadataka koje morate obaviti prije početka instalacije softvera.

#### **Prije nego počnete**

#### Д

Znajte vašu trenutnu strategiju zapovezivanje na iSeries. Vaša trenutna strategija povezivanja će utjecati na planiranje aktivnosti. Uputite se na poglavlje Povezivanje na iSeries u Informacijskom centru za informacije o iSeries klijentima i konzolama.

#### Х

Razumite administratorske zadatke poslužitelja (osnovne operacije sistema). Za obavljanje zadata instalacije softvera u mogućnosti ste ponovo pokrenuti poslužitelj, odjaviti se i ponovo prijaviti za rad, koristiti komandno sučelje i iSeries Navigator, instalirati popravke, promijeniti način rada sistema i izvor učitavanja inicijalnog programa (IPL) preko kontrolnog panela sistemske jedinice te analizirati probleme poslužitelja.

Д

Upoznajte različite optičke uređaje (CD-ROMove, DVDove i virtualne optičke uređaje). Instalacijski zadaci su različiti ovisno o mediju koji koristite.

#### **Zadaci instalacije softvera**

Koristite slijedeće resurse za uspješnu pripremu instalaciju OS/400 izdanja i drugog srodnog softvera.

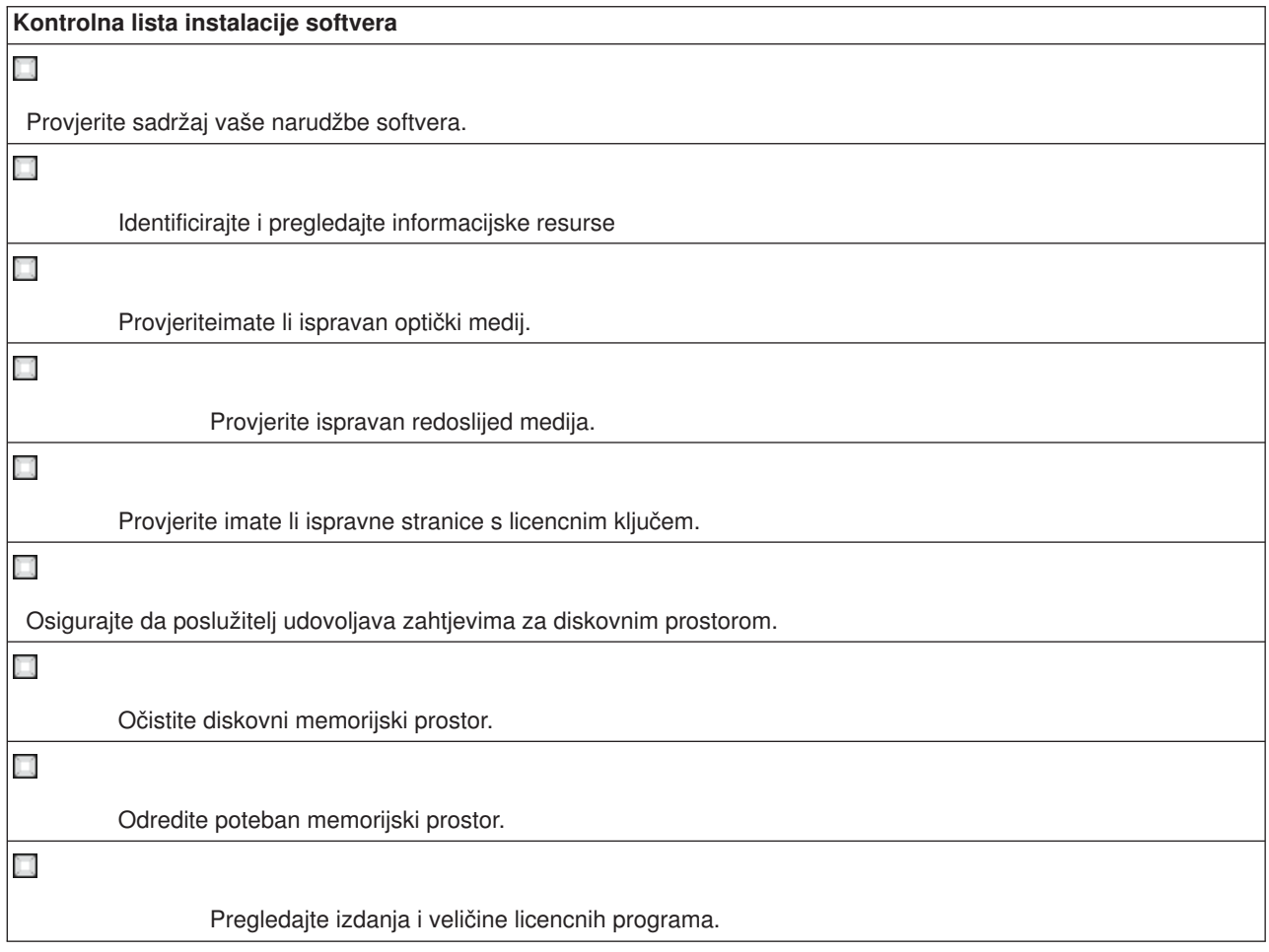

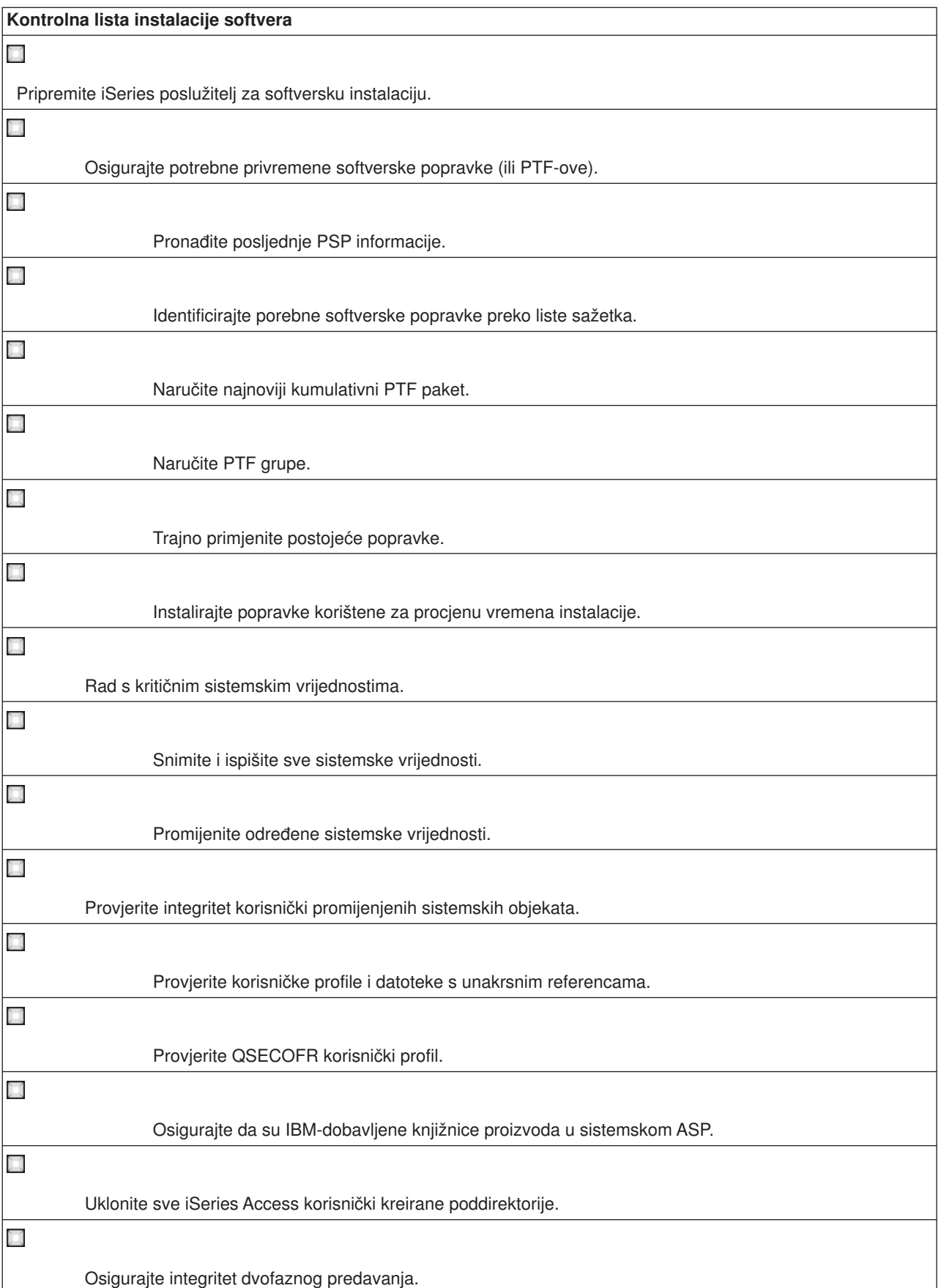

<span id="page-31-0"></span>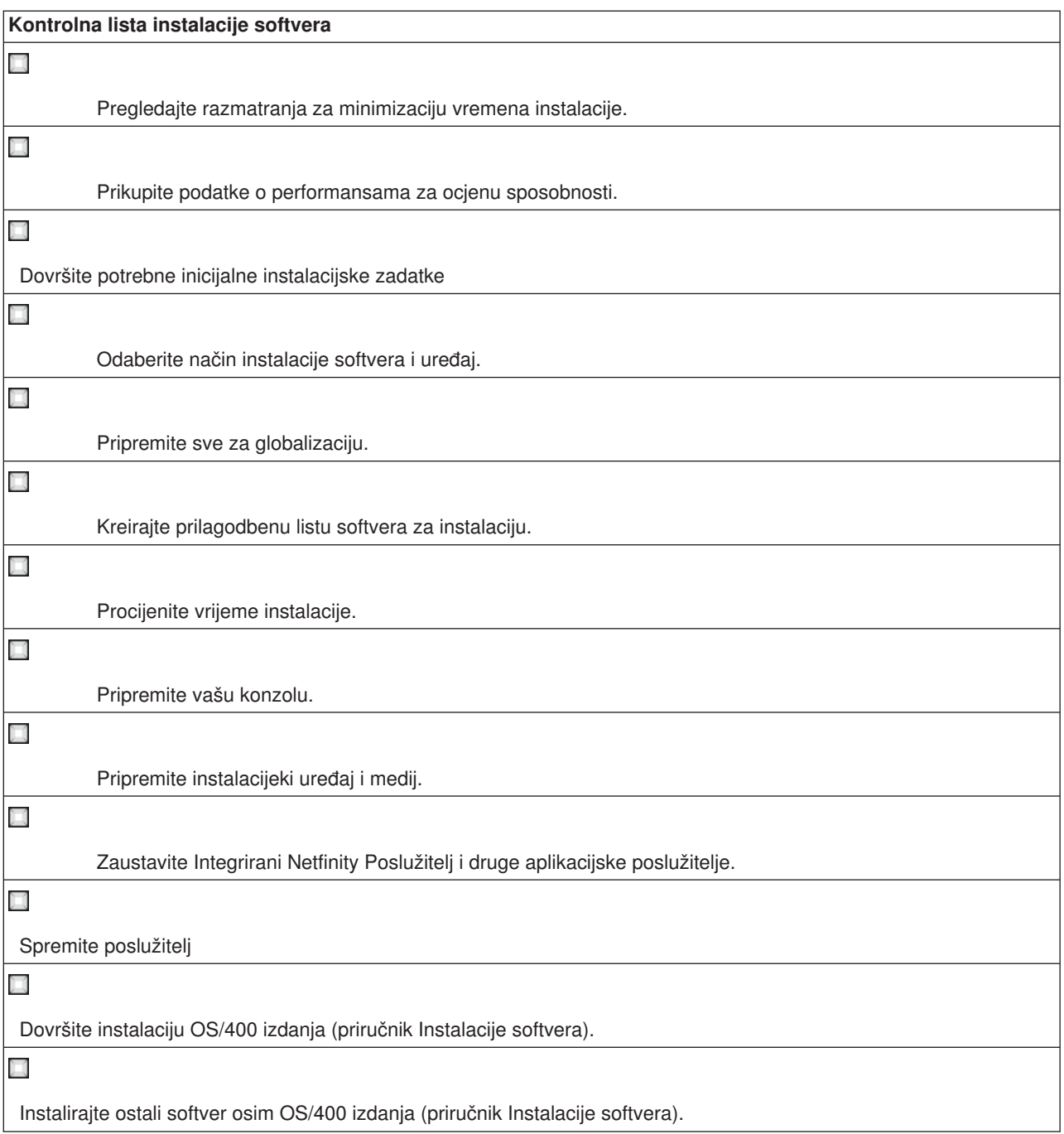

### **Provjerite sadržaj softverske narudžbe**

Da uštedite vrijeme i izbjegnete frustraciju, provjerite da li je sadržaj vaše softverske narudžbe ispravan prije početka instalacije.

#### **[Identificirajte i pregledajte informacijske resurse](rzahcswsdocship.htm)**

Upoznajte se s važnim resursima koji pripadaju instalaciji vašeg novog softvera. Koristite te dokumente za planiranje vašeg instalacijskog procesa.

#### **[Provjerite imate li ispravan optički medij](rzahcswsvfyrls.htm)**

Ako planirate potpunu nadogradnju softverskog izdanja, učinite slijedeće da osigurate da imate ispravni medij za nadolazeće zadatke.

#### <span id="page-32-0"></span>**[Provjerite ispravnost primljene stranice s licencnim ključem](rzahcswsvfylickeys.htm)**

Provjerite da ste primili posebnu stranicu s licencnim ključem za svaki zaključani IBM proizvod ili opcijski proizvod koji ste naručili.

### **Identifikacija i pregled informacijskih resursa**

Slijedeći resursi pripadaju instalaciji novog softvera. Neki od resursa se otpremaju s distribucijskim medijem u vašoj softverskoj narudžbi. Trebate koristiti te dokumente za planiranje dijelova vašeg instalacijskog procesa. Pročitajte materjal koji se odnosi na vaš poslužitelj.

Priručnik Softverska instalacija

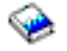

je vaš primarni izvor. OdlomakPreduvjet i pridružene informacije u priručniku Softverska instalacija opisuje druge publikacije koje mogu biti korisne.

[Memorandum za korisnike](http://publib.boulder.ibm.com/pubs/html/as400/v5r2/ic2924/info/rzaq9.pdf)

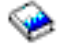

.

Ovaj dokument osigurava informacije o softverskim i hardverskim promjenama koje mogu potencijalno utjecati na vaše sistemske operacije.

*Memorandum za korisnike* opisuje samo značajne promjene u novom izdanju koje mogu potencijalno utjecati na vaše programe ili sistemske operacije. Koristite *Memorandum za Korisnike* za pripremu za promjene na izdanju i upotrebu novog izdanja. Pročitajte svaki dio koji pripada licencnim programima koje imate trenutno instalirane ili ih planirate instalirati na poslužitelj. Ovaj dokument se također odnosi na *Memorandum za Korisnike Aplikacijskog Sistema/400* ili *Memorandum za Korisnkike AS/400*.

#### **Pronalaženje Memoranduma za korisnike**

Uz Memorandum za korisnike u Informacijskom centru, možete pristupiti Memorandumu za korisnike sa IBM

@server

[iSeries Podrška](http://www.ibm.com/eserver/iseries/support)

 $\mathcal{L}$ 

Web stranice (www.ibm.com/eserver/iseries/support).

Slijedite ove veze (redom):

- 1. Tehnička baza podataka
- 2. Preventivno uslužno planiranje PSP
- 3. Svi Dokumenti Preventivnog uslužnog planiranja po Izdanjima
- 4. R520
- 5. SF98076: iSeries Pročitaj Prvo Ovo & Memorandum za korisnike

*Memorandum za korisnike* je dostupan također korisnicima koji koriste elektroničku podršku. Možete naručiti ovaj dokument za V5R2M0 korištenjem naredbe Pošalji PTF narudžbu (SNDPTFORD) i navođenjem broja privremenog programskog popravka (PTF) SF98076.

Ako preskačete razinu izdanja OS/400, trebate također naručiti Pročitaj Prvo Ovo i Memorandum za *korisnike* za izdanja koja preskačete. (*Pročitaj Prvo Ovo* nije dostupno odvojeno nakon V4R5.)Ovo će osigurati da ste svjesni promjena koje su se dogodile u preskočenom izdanju koje također mogu utjecati na <span id="page-33-0"></span>vaše programe i sistemske operacije. Ove dokumente možete također naručiti specificiranjem broja odgovarajućeg privremenog programskog popravka (PTF):

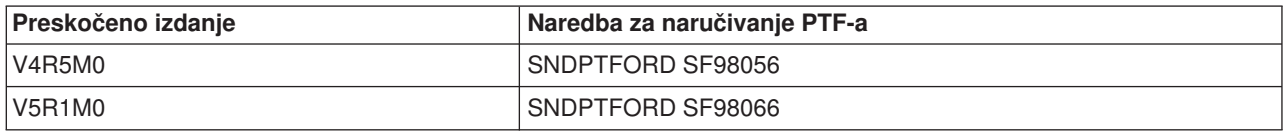

#### **CD-ROM postava i operacije**

Sa svakom novom hardverskom narudžbom, primate iSeries postav i operacije, SK3T-4098. Ovaj CD-ROM sadrži IBM

#### @server

iSeries Access za Windows i EZ-Setup čarobnjak.

#### **PSP informacije**

Za informiranost o najnovijim informacijama o uvjetima koji mogu utjecati na vašu softversku instalaciju, trebate najnovije izdanje informacija preventivnog planiranja usluga.

#### **iSeries PTF otpremno informativno pismo**

Ovo pismo sadrži upute za instalaciju kumulativnog paketa privremenog programskog popravka (PTF). Pismo i kumulativni (CUM) PTF paket (ako je naručen) otpremaju se sa softverskim medijem za novo izdanje. IBM jako preporučuje da instalirate kumulativni PTF paket. Za informacije o najnovijem CUM paketu, uputite se na poglavlje Narudžba popravki.

### **Provjerite imate li ispravan optički distribucijski medij**

Ako planirate potpunu nadogradnju softverskog izdanja, učinite slijedeće da osigurate da imate ispravni medij za nadolazeće zadatke.

1. Locirajte softverski distribucijski medij. Provjerite da su optički mediji za Licencni Interni Kod i OS/400 za V5R2M0. Svrstajte optičke medije u poretku koji je prikazan u [Oznake medija i njihov sadržaj.](rzahcswsmedialabel.htm)

Kada primite softver za novo izdanje, trebali bi primiti i optički medij za barem Licencni Interni Kod, OS/400, licencne programe i kumulativni PTF paket (ako je naručen). Također možete dobiti optički medij za sekundarne jezike i druge tipove softverskih proizvoda, kao što je Programski zahtjev za Citiranim cijenama (PRPQ) i ponude licencnih programa (LPO). Upotrijebite tablice proizvoda [\(Standardni skup proizvoda,](rzahcswsb29xx02.htm) [Skup proizvoda s ključem,](rzahcswsl29xx01.htm) i [Izdanja i veličine Licencnih programa\)](rzahcswslpsze.htm) za provjeru imena i identifikatora proizvoda pojedinog licencnog programa koji ste naručili.

- 2. Provjerite da su mediji koje ste primili na ispravnom primarnom i sekundarnim jezicima. Učinite slijedeće da odredite dodatni broj za verziju nacionalnog jezika (NLV) za vaš sistemski primarni jezik i svaki instalirani sekundarni jezik:
	- a. Iz izbornika Rad s Licencnim programima (upišite GO LICPGM i pritisnite Enter). Izaberite opciju 20 (Prikaz sekundarnih jezika).
	- b. Pojavljuje se ekran Prikaz instaliranih sekundarnih jezika. Ovaj ekran identificira primarni jezik sistema i svaki instalirani sekundarni jezik.

Usporedite OS/400 oznaku medija s primarnim jezikom vašeg sistema. Ako sistem koristi sekundarne jezike, usporedite medij sekundarnih jezika koji ste primili sa sekundarnim jezicima popisanima na vašem sistemu.

c. Pritisnite tipku F3 (Izlaz) dvaput.

### <span id="page-34-0"></span>**Provjerite stranice s licencnim ključem za zaključanim proizvodima**

Vaše stranice s licencnim ključem za IBM proizvode ili opcijske IBM proizvode koje ste naručili se nalaze u kutiji s vašom softverskom narudžbom. Provjerite da ste primili posebnu stranicu s licencnim ključem za svaku stavku. Papir s ključem softverske licence popisuje slijedeće:

- 18-znakovni licencni ključ
- Identifikacijski broj proizvoda
- Ime proizvoda
- Verzija, izdanje i modifikacija
- Sistemski serijski broj
- Ograničenja upotrebe
- Druge relevantne informacije

Kontaktirajte vašeg dobavljača softvera kad je bilo što od slijedećeg istina:

- v Nemate ispravni distribucijski medij, izdanje ili nacionalni jezik.
- v Nemate stranicu s licencnim ključem za svaku stavku koju ste naručili. Da provjerite treba li proizvod stranicu s licencnim ključem, pogledajte [Skupovi proizvoda s ključem.](rzahcswsl29xx01.htm)

Ako zbog nekog razloga izgubite licencni ključ ili trebate licencni ključ u nuždi, možete ga naručiti preko kontakt centra za softverske ključeve vaše države ili regije. Papir s licencnim softverskim ključem ima napisan besplatni telefonski broj za pomoć. Za ove posebne situacije, možete primiti licencni ključ preko elektroničke pošte (e-mail), telefonom, faksom ili Internetom.

Pogledajte Ključevi softverske licence za općenite informacije o licencnim ključevima.

Za opsežan popis proizvoda, uputite se na [Izdanja i veličine Licencnih programa.](rzahcswslpsze.htm)

### **Osigurajte da poslužitelj udovoljava zahtjevima za diskovnim prostorom**

Morate osigurati da imate odgovarajuću diskovnu memoriju prije nego počnete instalirati ili zamjenjivati softver. Za osiguranje efikasnijeg korištenja vašeg memorijskog prostora, očistite vaš sistem od stavki koje više ne trebate prije procijenjivanja potrebnog prostora.

#### **[Očistite sistemski memorijski prostor](rzahcswscleanup2.htm)**

Čišćenje vašeg sistema prije nego počnete instalaciju novog izdanja omogućava veći raspoloživi memorijski prostor za instalacijski proces.

#### Određivanje potrebnog memorijskog prostora

Prije nego odredite vrijeme za instalaciju ovog izdanja, odredite dostupan memorijski prostor i memorijski prostor koji je potreban za ovo izdanje.

### **Očistite diskovni memorijski prostor**

Čišćenje vašeg sistema prije nego počnete instalaciju novog izdanja omogućava veći raspoloživi memorijski prostor za instalacijski proces. Za održanje glatkog izvođenja poslužitelja, pogledajte Osnovne sistemske operacije.

Razmotrite slijedeće zadatke koje možete napraviti da očistite vaš sistem i napravite više slobodnog diskovnog prostora:

- v Koristite opciju automatskog čišćenja u Operativnom Pomoćniku da održite vaš sistem slobodnim od nepotrebnih viškova datoteka.
- v [Trajno primjenite svaki PTF](rzahcgeneratefix.htm) koji je već privremeno primjenjen na vašem sistemu ako to već niste učinili.
- Obrišite PTF spremljene datoteke i popratna pisma koja više nisu potrebna.
- v Obrišite svaku softversku aplikaciju koju ste instalirali sa CD-ROM softverskih semplera.
- <span id="page-35-0"></span>• [Obrišite licencne programe](rzahcswsplndlt.htm) ili opcijske dijelove koje više ne koristite. Također pročitajte poglavlja o brisanju licencnih programa u dodatku za informacije licencnog programa u priručniku Softverska Instalacija za dodatne informacije.
- v Da li je svaki korisnik [počistio objekte za koje su ovlašteni njihovi korisnički profili..](rzahcswsplnusrp.htm) Obrišite svaki korisnički profil koji više ne trebate.
- v Ako ste to već učinili, obrišite upis za svakog korisnika koji nije više u vašoj organizaciji ili koji više ne koristi OfficeVision funkcije. Također pobrišite staru poštu, kalendare, dokumente i foldere koje više ne trebate. Za informacije o tome kako učiniti ove zadatke, pogledajte knjigu *Upravljanje s OfficeVision/400*, SH21-0699.

**Opaska:** Početak u V5R1, OfficeVision za AS/400 je uklonjen sa sistema kada izvodite nadogradnju.

#### **Oslobodite prostor u disk jedinici učitavanja izvora**

Instalacija kataloga preslike zahtjeva barem 1 gigabajt slobodnog prostora na disk jedinici učitavanja izvora vašeg poslužitelja. Ako koristite katalog preslike za instalaciju softvera, obavite slijedeće korake za provjeru koliko imate dostupnog slobodnog prostora:

#### **Pažnja:**

- v Sistemski IPL isključuje krajnje dodjeljivanje za memoriju disk jedinice učitavanja izvora. Učinite slijedeće korake prije nego počnete instalaciju kataloga preslike.
- v Informacije o instalaciji kataloga preslike za nadogradnju iz V5R1 na V5R2 će biti dostupne preko V5R1 PTF SI03120, Optička podrška.

Upotrijebite naredbu Rad sa Stanjem diska (WRKDSKSTS) za određivanje ima li vaša disk jedinica učitavanja izvora (jedinica 1) barem 1 gigabajt slobodnog prostora. Ako nemate 1 gigabajt slobodnog prostora, nastavite slijedećim koracima:

1. Upotrijebite naredbu Pokreni ASP Balans (STRASPBAL) za prekid dodjeljivanja memorije u disk jedinici učitavanja izvora:

STRASPBAL TYPE(\*ENDALC) UNIT(1)

- 2. Upotrijebite naredbu Provjeri ASP Balans (CHKASPBAL) za pregled prethodnih krajnjih dodjeljivanja i pogledajte ove poruke:
	- v Jedinica 1 je izabrana za kraj dodjeljivanja.
	- ASP balanskiranje nije aktivno za ASP 1.
- 3. Upotrijebite naredbu STRASPBAL za prebacivanje podataka sa disk jedinice učitavanja izvora: STRASPBAL TYPE(\*MOVDTA) TIMLMT(30)
- 4. Upotrijebite naredbu WRKDSKSTS za nadgledanje kaad disk jedinica ima 1 gigabajt slobodnog prostora. Ponovite prethodni korak dok ne oslobodite 1 gigabajt slobodnog prostora.

#### **Brisanje licencnih programa nakon čišćenja**

Čišćenje vašeg sistema prije instalacije novog izdanja softvera može uključiti brisanje proizvoda. Možda više ne trebate neke licencne programe ili ih planirate zamijeniti. Povremeno, sistem može zatražiti brisanje zastarjelog proizvoda prije instalacije novog izdanja. Izbornička opcija Rad s Licencnim programima (LICPGM), Priprema za instalaciju, osigurava jednostavan način za identificiranje i brisanje licencnih programa kad se pripremate za instalaciju novog izdanja softvera. Učinite slijedeće:

- 1. Izaberite opciju 5 (Priprema za instalaciju) s ekrana Rad s Licencnim programima i pritisnite Enter. Pojavljuje se ekran Priprema za instalaciju.
- 2. Pripremite prilagodbeni instalacijski popis softvera. Ako ga nemate, uputite se na [kreiranje prilagodbenog](rzahcswsvfycustlist.htm) [popisa softvera za instalaciju;](rzahcswsvfycustlist.htm) tada se vratite na ovaj korak.

Izaberite opciju *Rad s Licencnim programima za brisanje* i pritisnite Enter. Pojavljuje se ekran Rad s Licencnim programima za brisanje.

Ekran prikazuje popis instaliranih proizvoda koje bi trebalo obrisati s poslužitelja. licencni programi mogu se pojaviti u ovom popisu iz slijedećih razloga:
- v licencni program ne smije ostati na sistemu jer nije podržan u ciljnom izdanju.
- licencni program je instaliran, ali nije nađen zamjenski proizvod na optičkom ditribucijskom mediju.
- Prethodno izabran licencni program je uklonjen s instalacijskog popisa pa se njemu pridružen instalirani proizvod pojavljuje na ovom ekranu. Ako instalirani proizvod ostane na sistemu, bit će zamijenjen licencnim programom koji je na distribucijskom mediju.

Pritisnite F11 (Razlozi prikazivanja), potom pritisnite tipku za pomoć da prikažete razloge zašto je svaki proizvod uključen u popis za brisanje. Pažljivo pregledajte razlog za brisanje prije nego poduzmete bilo koju akciju.

3. Kad ste sigurni koji proizvod brisati, spremite kopiju proizvoda korištenjem opcije 1 (Spremi) u slučaju da ga opet zatrebate. Potom upotrijebite opciju 4 (Briši) da obrišete proizvode prije instalacije ciljnog izdanja softvera. Opcija 4 odmah briše proizvod s vašeg sistema.

#### **Čišćenje korisničkih profila**

Čišćenje korisničkih profila i objekata koje posjeduju korisnici profila prije instalacije novog izdanja, je dobar sistem higijene.

**Pozor:** Ne brišite nijedan Profil IBM dobavljenih korisnika (profili koji počinju sa slovom Q). Da li je svaki korisnik potpisao i radi slijedeće:

- 1. Upisati naredbu **WRKOBJOWN**. Prikazan je ekran Rad s objektima. On ispisuje sve objekte koje posjeduje korisnik. Koristite opciju 4 (Briši) da obrišete objekte koje više ne trebate.
- 2. Upisati naredbu **WRKSPLF** za popis svih spool datoteka koje posjeduje korisnik. Obrisati spool datoteke koje više nisu potrebne.

Opaska: spool datoteke se konvertitaju za ovo izdanje kako bi povećali limit broja datoteka po poslui također dozvolili budući rast spool datoteka i njihovih atributa. [Primjeni popravke procjene instalacije](rzahcswsplnptf.htm) pruža alate za procjenu za pomoć u procjeni kako će konverzija utjecati na vrijeme instalacije.

Ako korisnici ne mogu učiniti ovo, vi možete učiniti kako slijedi:

- 1. Prijavite se kao službenik sigurnosti (QSECOFR korisnički profil).
- 2. Iz izbornika Rad s Licencnim programima (upišite GO LICPGM), izaberite opciju 5 (Priprema instalacije).
- 3. Izaberite opciju da radite s korisničkim profilima iz ekrana Priprema za instalaciju. Pojavljuje se ekran Rad s Korisničkim profilima.
- 4. Koristite opciju 12 (Rad s objektima po vlasnicima) za prikaz objekata kojima je vlasnik korisnički profil. Najprije, koristite tipku F21 (F21=razina izbora pomoći) za promjenu razine pomoći na Srednja. Učinite slijedeće:
	- v Za svaki korisnički profil, obrišite objekte koji više nisu potrebni.
	- Koristite naredbu WRKSPLF SELECT<sup>(\*</sup>ALL) za brisanje spool datoteka koje više nisu potrebne.
- 5. Obrišite korisnički profil koji više ne trebate.

# **Odredite potreban memorijski prostor**

Prije nego odredite vrijeme za instalaciju ovog izdanja, odredite dostupan memorijski prostor i memorijski prostor koji je potreban za ovo izdanje.

Napomene: v v Zahtjevi jedinice diska učitavanja izvora:

Morate imati disk jedinicu za učitavanje izvora od 2 Gigabajta ili veću na svakom poslužitelju ili logičkoj particiji. (Ova jedinica je disk jedinica broj 1 u pomoćnom memorijskom spremištu (ASP)broj 1.)

Ako koristite katalog preslike za instalaciju, disk jedinica učitavanja izvora mora imati 4 Gigabajta.

- v Postupci u ovom poglavlju možda ne uključuju sve zahtjeve za memorijom koju imate na vašem poslužitelju. Poglavlje, [Instalirajte popravke koji se koriste za procjenu vremena](rzahcswsplnptf.htm) [instalacije,](rzahcswsplnptf.htm) opisuje korake za primjenu PTF-ova na poslužitelju prije nadogradnje. Alat za konverziju spool-ane datoteke također sadrži informacije o memorijskim zahtjevima.
- 1. Utipkajte **GO LICPGM**. pojavit će se Rad s licencnim programima.
- 2. Izaberite opciju **5** (Priprema za instalaciju).
- 3. Utipkajte **1** uz Procjenjene memorijske potrebe za sistemski ASP. Ekran Procjenjene memorijske potrebe za Sistemski ASP se pojavljuje.

Unesite ukupnu memoriju koja je potrebna za dodatne aplikacije. Uključite memoriju za pojedinačne licencne programe koji nisu uključeni u vašu prilagodbenu listu i memoriju za Programski zahtjev za Citiranjem cijene (PRPQ), ponude licencnog programa (LPO), ili softver treće strane.

Zaokružite na najbliži cijeli broj. Pogledajte u dokumentaciju proizvoda da odredite koliko dodatne memorije je potrebno. Sistem koristi ovaj broj da izračuna diskovnu memoriju koja je potrebna za instalaciju ciljnog izdanja.

Opaska: Uključite softver treće strane samo kad ga namjeravate spremati u sistemski ASP. Uputite se na priručnik Backup i Obnavljanje

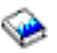

ili Backup i Obnavljanje u Informacijskom centru za više informacija o ASP sistema.

4. Pritisnite Enter za nastavak na slijedeći ekran. Pojavljuje se slijedeći ekran Procjenjene memorijske potrebe za Sistemski ASP.

Ovaj vam ekran prikazuje informacije koje ćete trebati za određivanje da li je dostupno dovoljno diskovne memorije za završetak instalacije.

- 5. Usporedite vrijednost za *Memorija potrebna za instalaciju ciljnog izdanja* s vrijednosti za *Trenutno podržan sistemski kapacitet*. Ako je vrijednost *Trenutno podržan sistemski kapacitet* veća od vrijednosti *Memorija potrebna za instalaciju ciljnog izdanja*, možete nastaviti s procesom instalacije. Ako je sistemski kapacitet manji od potrebne memorije, možda trebate dodati novu disk jedinicu ili instalirati manje opcijskih programa.
- 6. Pritisnite Enter da se vratite na ekran Priprema za Instalaciju.

Ponovite proces kadgod radite bilo kakvu promjenu na vašem sistemu koja utječe na raspoloživu količinu diskovne memorije.

#### **Razmatranje memorije za instalaciju kataloga preslike**

Ako planirate koristiti kataloge preslike za instalaciju, količina memorije sistemske disk jedinice koju trebate ovisi o tome što instalirate. IBM-dobavljeni skup medija koristi slijedeću memoriju:

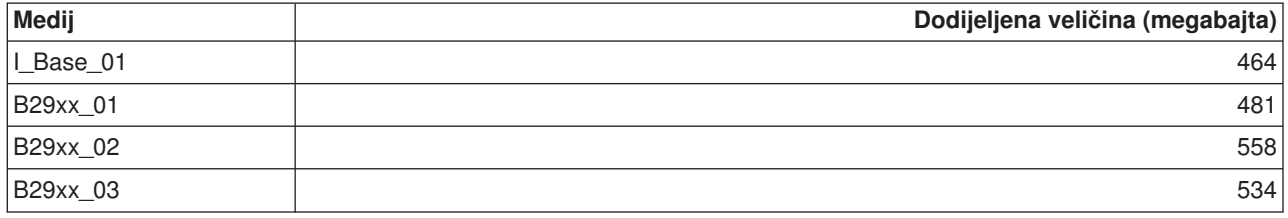

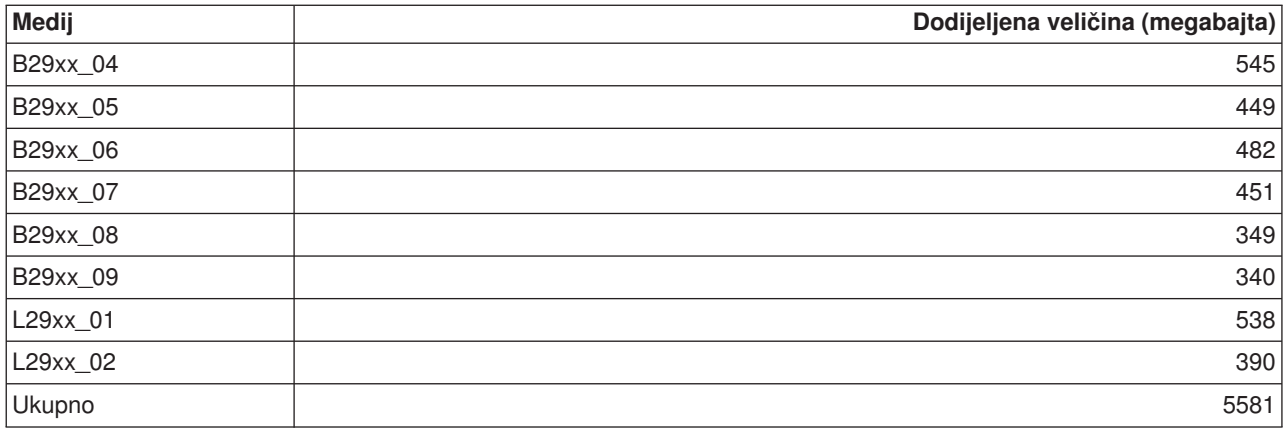

Za proračun veličine bilo kojeg medija koji nije naveden u tablici, učitajte medij u iSeries optički uređaj i upišite naredbu Rad s Optičkim volumenima (WRKOPTVOL). Izaberite opciju 5 i koristite vrijednost za *Kapacitet volumena (bajta)* i dodajte 1 megabajt za dobivanje procijenjene veličine dodijeljene optičkom mediju.

Za razumjevanje kako sistem otpakirava objekte, pogledajte [Komprimirani objekti i memorijski prostor.](rzahcswscompres.htm)

### **Pripremite poslužitelj za softversku instalaciju**

Za pripremu iSeries poslužitelja za softversku instalaciju, pregledajte i izvedite zadatke koji pripadaju vašem poslužitelju:

#### **[Osigurajte potrebne softverske popravke \(ili PTF-ove\)](rzahcreqfixes.htm)**

Prije nego počnete instalacijski proces, osigurajte da je vaš poslužitelj spreman pripremom potrebnih privremenih programskih popravaka (PTF-ova).

#### **[Radite s kritičnim sistemskim vrijednostima](rzahcwrkcritsysval.htm)**

Snimite i ispišite sistemske vrijednosti. Provjerite QSYSLIBL, QUSRLIBL, QALWOBJRST i QVFYOBJRST sistemske vrijednosti.

#### **[Provjerite integritet korisnički promijenjenih sistemskih objekata](rzahcswsintegrty.htm)**

Kad mijenjate vaš softver s novim izdanjem, sistem čuva promjene koje učinite na nekim IBM dobavljenim objektima. Provjerite ove sistemske objekte prije početka procesa instalacije softvera.

#### **[Uklonite sve korisnički kreirane poddirektorije u iSeries Access-u](rzahcswsclientsubdir.htm)**

Ako migrirate na noviji iSeries Access paket, ili planirate brisati ili zamijeniti klijentske Access proizvode, osigurajte da vaš sistem nema korisnički kreiranih poddirektorija.

#### **[Osigurajte dvofazni commit integritet](rzahcswstwophaz.htm)**

Prije nego zamjenite vaš softver, morate ili završiti ili opozvati sve čekajuće resinkronizacije definicija kontrole predavanja.

#### **[Pregledajte razmatranje minimizacije vremena instalacije softvera](rzahcswstips.htm)**

Minimizirajte vrijeme potrebno za instalaciju vašeg sistema:

#### **[Prikupite podatke o performansama za ocjenu sposobnosti](rzahcswsgetperf.htm)**

Postavite sistemsku ocjenu sposobnosti prije instalacije nove verzije OS/400 ili pravljenja veće promjene sistemske konfiguracije, kao što je dodavanje nove softverske aplikacije.

# **Osigurajte potrebne softverske popravke (ili PTF-ove)**

Prije nego počnete instalacijski proces, osigurajte da je vaš poslužitelj spreman izvođenjem slijedećih zadataka koji se odnose na privremene programske popravke (PTF-ove).

• Nadite najkasnije dostupne PSP informacije

Budite obavješteni s najnovijim informacijama o uvjetima koji mogu utjecati na vašu softversku instalaciju pregledavanjem najnovijeg izdanja informacija preventivnog planiranja usluga.

v **Identificirajte potrebne softverske zakrpe**

Lista sažetaka popravaka unakrsnih referenci dopušta vam analizu privremenih popravaka programa (PTF-ova) i popravaka Licencnih Internih Kodova koje trenutno imate instalirane na sistemu. S ovim informacijama, možete odrediti koje popravke trebate naručiti za održanje iste ili više razine PTF i popravaka Licencnih Internih Kodova kako nadograđujete na novu razinu softvera. Ovi sažeci se ažuriraju svaki radni dan s posljednjim informacijama kako se izdaju novi PTF-ovi i popravci Licencnog internog koda.

- v **Naručite trenutni kumulativni paket popravki i potrebne grupne popravke** Ako je prošlo neko vrijeme od kada ste naručili vaše izdanje, naručite najnoviji kumulativni PTF paket i također naručite PTF grupe koje pripadaju vašem okruženju.
- v **Trajno primjenite softverske popravke** Osigurajte da vam je sistem spreman [trajnom primjenom popravaka](rzahcgeneratefix.htm) koje su prethodno privremeno primjenjene.
- **· Instalirajte popravke korištene za procjenu vremena instalacije (ako nadograđujete s V4R5)** Instalirajte ove [softverske popravke](rzahcswsplnptf.htm) da vam pomognu predvidjeti kako potrebne konverzije objekata mogu utjecati na vrijeme instalacije.

#### **Trajna primjena privremenog popravka programa (PTFs)**

Prije nego počnete instalacijski proces, osigurajte da je vaš poslužitelj spreman. PTF-ovi (ili popravci) koji su privremeno primjenjeni trebaju biti trajno primjenjeni prije nego počnete.

Privremeno primjenjeni PTF-ovi zahtjevaju znatnu količinu diskovne memorije. Trebali bi trajno primjeniti svaki privremeno primjenjen PTF da maksimizirate slobodni diskovni prostor na vašem trenutnom sistemu. Napravite to samo za proizvode i privremeno primjenjene PTF-ove koje ste verificirali na vašem sistemu.

Kad je novo izdanje instalirano, proces instalacije piše preko PTF-ova primjenjenih na prethodnom izdanju. PTF-ovi za prethodno izdanje više nisu primjenjeni, ali mogu postojati pridruženi objekti koji ostaju na sistemu i zauzimaju diskovni prostor. Kad koristite Operativnog pomoćnika i izaberete brisanje sistemskih dnevnika i zapisa, PTF spremljene datoteke iz prethodnog izdanja se brišu s vašeg sistema. Kako bilo, za sisteme koji imaju instaliran Upravitelj sistema za iSeries licencni program, PTF spremljene datoteke se ne brišu.

#### **Napomene**

- 1. Popravci sadrže informacije o primjeni neposrednih PTF-ova privremeno ili trajno.
- 2. Ako imate instaliran Upravitelj sistema za iSeries licencni program (57xx-SM1) na vašem sistemu, koristite upute iz knjige Upotreba Upravitelja sistema

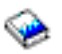

za upravljanje PTF-ovima na vašem sistemu.

#### **Instalirajte popravke korištene za procjenu vremena instalacije (ako nadograđujete s V4R5)**

Informacije na ovim stranicama vrijede samo ako nadograđujete sa V4R5 na V5R2 (preskakanje izdanja).

Desile su se brojne strukturne promjene na tipovima objekata iSeries poslužitelja koje zahtjevaju konverziju kada zamijenite V4R5.

*PTF-ovi Instalacije procjene za V4R4M0 i V4R5M0 softver* osiguravaju alatima procjene pomoć u predviđanju kako će te konverzije utjecati na vaše vrijeme instalacije. Primjenite ove PTF-ove prije nadogradnje vašeg poslužitelja.

**Napomena:** Promjene su učinjene na V5R2 izdanju da smanje vrijeme konverzije spool-ane datoteke (kao što je izvjestio alat procjene konverzije spool-ane datoteke QSPESTMT za V5R1 nadogradnju). Vrijeme konverzije za V4R5 na V5R2 nadogradnju može biti 30% do 50% manje od onoga što je predvidio alat.

Koristite slijedeću proceduru za primjenu prikladnih PTF-ova na vaš V4R5M0 sistem.

#### **Instaliranje privremenih programskih popravki korištenih za procjenu vremena instalacije**

- 1. Locirajte CD-ROM označen *PTF-ovi Instalacije procjene za V4R4M0 i V4R5M0 softver*, SK3T-4105. Ovaj CD-ROM je otpremljen s vašim distribucijskim medijem. Učitajte CD-ROM u optički uređaj.
- 2. Upišite: **GO PTF**, i pritisnite Enter.
- 3. Izaberite opciju 8 (Instaliraj paket privremenog programskog popravka) i pritisnite Enter. Pojavljuje se ekran Opcije instalacije za Privremene programske popravke.

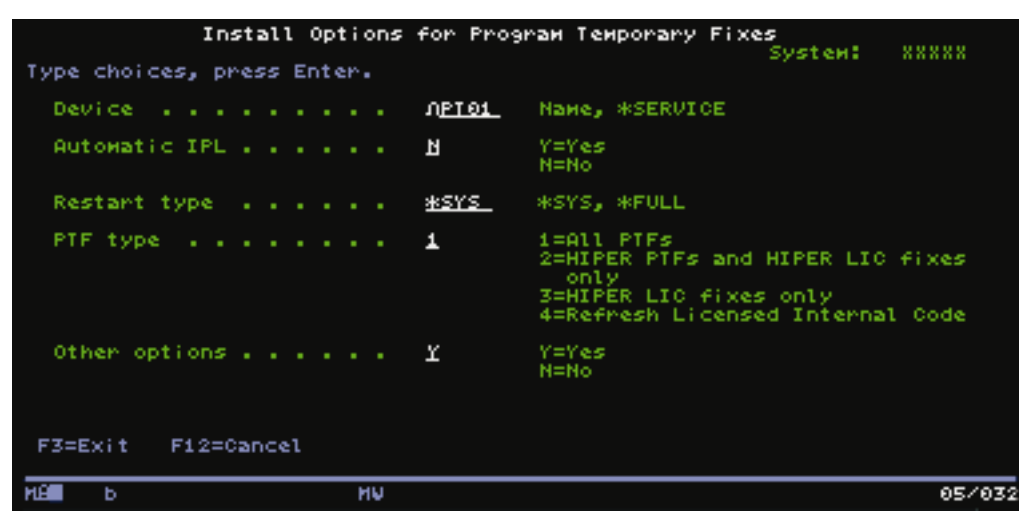

4. Odredite slijedeće: Uređaj: OPT01 Automatski IPL: N Tip ponovnog početka: \*SYS PTF tip: 1 Druge opcije: Y Pritisnite Enter.

5. Pojavljuje se ekran Druge instalacijske opcije.

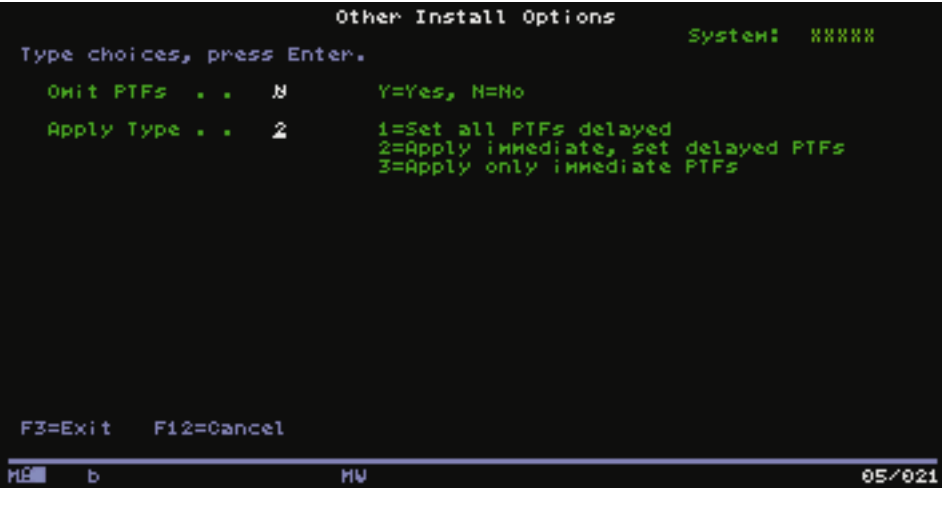

Odredite slijedeće: Izostavi PTF: N Tip primjene: 2

6. Sistem primjenjuje prikladne PTF\_ove za vaše trenutno izdanje. Slijedite upute dane u bilo kojoj poruci koja je prikazana.

# **Rad s kritičnim sistemskim vrijednostima prije instalacije softvera**

Sistemske vrijednosti su IBM dobavljeni objekti koji mogu biti modificirani od njihove otpremne vrijednosti kako bi zadovoljili određene aspekte OS/400 operativnog sistema u vašoj okolini. Program softverske instalacije će prekriti te objekte na vašem sistemu s vrijednostima koje su dostavljene na instalacijskom mediju.

Za sprječavanje ovoga, IBM preporučuje da učinite slijedeće:

- v **[Snimite i ispišite sve sistemske vrijednosti](rzahcprtsysval.htm)** IBM preporuča da snimite ili ispišete vaše sistemske vrijednosti kao korak prije nadogradnje.
- **Promijenite određene sistemske vrijednosti** Za osiguranje glatkogtijeka instalacije, provjerite QSYSLIBL, QUSRLIBL, QALWOBJRST, ili QVFYOBJRST sistemske vrijednosti.

#### **Snimanje i ispisivanje svih sistemskih vrijednosti prije instalacije softvera**

IBM preporuča da snimite ili ispišete vaše sistemske vrijednosti kao korak prije nadogradnje. Koristite naredbu WRKSYSVAL output(\*PRINT). To će vam pomoći u osiguravanju da proces nadogradnje ne propadne zbog prošle modifikacije bilo koje sistemske vrijednosti. Ovo također pomaže u provjeravanju da ćete moći ponovno postaviti vrijednosti nakon što dovršite nadogradnju.

#### **Promijenite određene sistemske vrijednosti (QSYSLIBL, QUSRLIBL, QALWOBJRST, ili QVFYOBJRST)**

Za osiguranje glatkog tijeka instalacije, učinite slijedeće da provjerite QSYSLIBL, QUSRLIBL, QALWOBJRST, ili QVFYOBJRST sistemske vrijednosti:

- 1. Upišite naredbu Rad sa Sistemskim vrijednostima WRKSYSVAL, i pritisnite Enter. Pojavljuje se ekran Rad sa Sistemskim vrijednostima.
- 2. Upišite 2 (Promjena) u stupac *Opcija* pored sistemske vrijednosti koju želite i pritisnite Enter. Pojavljuje se ekran Promjena sistemske vrijednosti.
- 3. Provjerite sistemske vrijednosti kako je opisano u tablici koja slijedi dolje.
- 4. Zapišite trenutne vrijednosti QALWOBJRST i QVFYOBJRST plus sva imena knjižnica koja su prikazana za QSYSLIBL i QUSRLIBL.

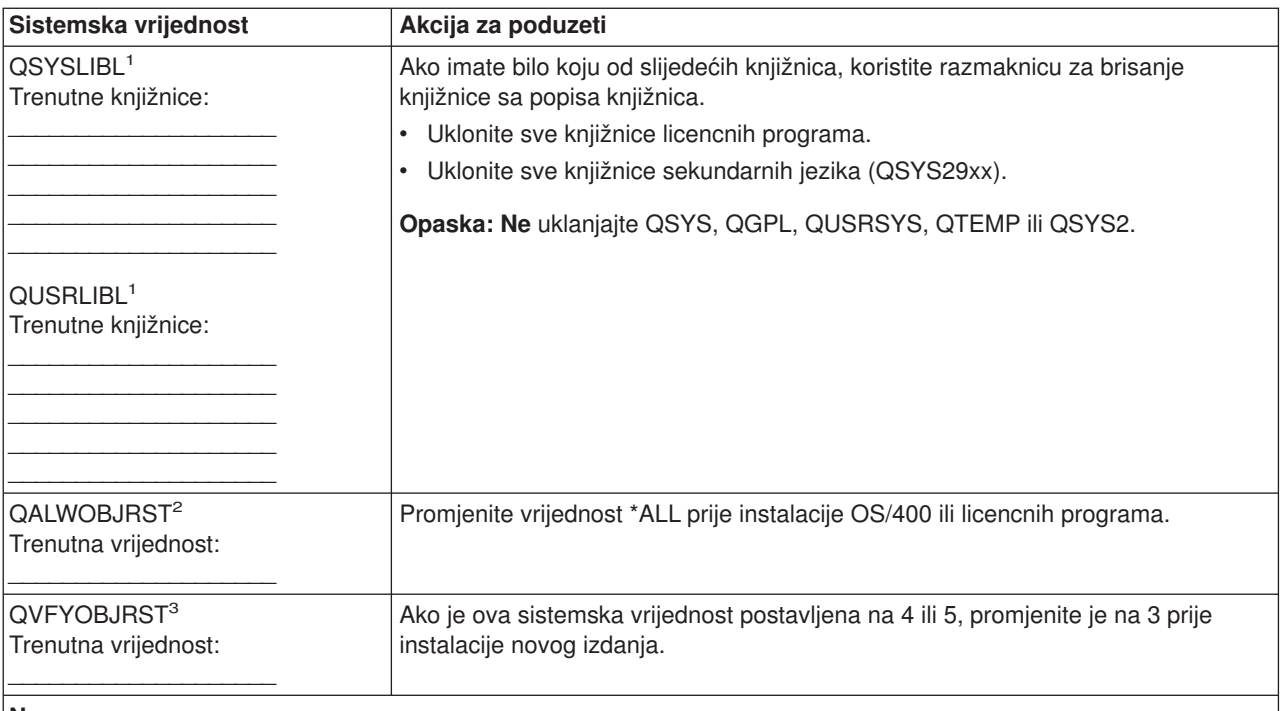

#### **Napomene:**

- 1. Ako imate knjižnice licencnih programa ili knjižnice sekundarnih jezika u ovim popisima knjižnica, to može uzrokovati greške kad instalirate ili brišete softver.
- 2. Sistemska vrijednost Dozvoli vraćanje objekta (QALWOBJRST) određuje da li se ili ne objekti sa sigurnosno-senzitivnim atributima mogu vratiti. Važno je postaviti vrijednost u \*ALL prije izvođenja slijedećih sistemskih aktivnosti:
	- Instalacija novog izdanja OS/400.
	- Instalacija novog licencnog programa
	- v Primjenjivanje privremenih programskih popravaka (PTF-ova)
	- Obnavljanje vašeg sistema

Ove aktivnosti mogu propasti ako vrijednost QALWOBJRST nije postavljena na \*ALL. Da osigurate sistemsku sigurnost, vratite vrijednost QALWOBJRST u normalnu postavku nakon završetka sistemske aktivnosti.

3. Nakon nadogradnje OS/400 operacijskog sistema i opcije 34, možete vratiti QVFYOBJRST sistemsku vrijednost na 4 ili 5.

Opazite da ako želite iste vrijednosti nakon završetka procesa instalacije, trebate resetirati sistemske vrijednosti.

Također možete koristiti iSeries Navigator za postavljanje sistemskih vrijednosti. Za više informacija, pogledajte poglavlje kategorije sistemskih vrijednosti u Informacijskom centru da otkrijete kako koristiti i pristupiti sistemskim vrijednostima preko iSeries Navigatora.

# **Provjerite integritet korisnički promijenjenih sistemskih objekata**

Kada zamijenite vaš softver s novim izdanjem, sistem [čuva promjene koje ste učinili nekim IBM-dobavljenim](rzahcibmojects.htm) [objektima.](rzahcibmojects.htm)

Za osiguranje uspješne instalacije svih licencnih programa i za iskorištenje nekih novih funkcija, obavite ove zadatke koji se odnose na sistemske objekte prije nego počnete:

#### **[Provjerite korisničke profile i datoteke s unakrsnim referencama](rzahcswssysdstd.htm)**

Proces instalacije zahtijeva da QSECOFR i QLPINSTALL korisnički profili postoje u sistemskom distribucijskom direktoriju. Proces također zahtjeva da sve datoteke s unakrsnim vezama nemaju grešku prije nego počne instalacijski proces.

#### **[Provjerite QSECOFR korisnički profil](rzahcswsqsecofr.htm)**

QSECOFR korisnički profil ne može sadržavati knjižnice sekundarnog jezika ili alternativne inicijalne izbornike.

#### **[Provjerite da su knjižnice IBM proizvoda u sistemskom ASP-u](rzahcswsprodlib.htm)**

Ako ste premjestili knjižnice IBM podržanih proizvoda u korisničko pomoćno memorijsko spremište (korisnički ASP), postupci instalacije neće ažurirati knjižnice.

#### **Provjera korisničkih profila i datoteka s unakrsnim referencama**

Slijedeći postupak će dodati QSECOFR i QLPINSTALL korisničke profile ako ste ih obrisali iz sistemskog distribucijskog direktorija. On će također provjeriti greške u bazi podataka datoteka unakrsne reference na vašem sistemu.

- 1. Upišite **GO LICPGM** u red za naredbe i pritisnite Enter. Pojavljuje se izbornik Rad s Licencnim programima.
- 2. Upišite **5** (Priprema za instalaciju) i pritisnite Enter. Pojavljuje se ekran Priprema za instalaciju.
- 3. Izaberite opciju za verificiranje sistemskih objekata i pritisnite Enter. Sistem provjerava unose sistemskog direktorija i dodaje QSECOFR i QLPINSTALL korisničke profile ako je potrebno. Datoteke unakrsne reference baze podataka se provjeravaju na greške.
- 4. Ako datoteke unakrsne reference baze podataka imaju grešku, vidjet ćete poruku CPI3DA3. Slijedite upute ove poruke da riješite greške prije nego nastavite.
- 5. Ako datoteke unakrsne reference baze podataka nisu pogrešne, vidjet ćete poruku svršetka na dnu ekrana. Pritisnite F3 (Izlaz) za povratak na izbornik Rad s Licencnim programima.

#### **Provjera QSECOFR korisničkog profila**

Korisnički profil QSECOFR ne može imati knjižnicu sekundarnog jezika (QSYS29xx) na prethodnom izdanju u svom popisu knjižnica kad instalirate novo izdanje. Ako imate početni program za QSECOFR korisnički program, osigurajte da ne dodaje sekundarnu knjižnicu jezika u popis sistemskih knjižnica.

#### **Osigurajte da su IBM-dobavljene knjižnice proizvoda u sistemskom ASP**

Ako ste premjestili knjižnice IBM podržanih proizvoda u korisničko pomoćno memorijsko spremište (korisnički ASP), postupci instalacije neće ažurirati knjižnice. Za prevenciju ovog problema, provjerite da su knjižnice IBM podržanih proizvoda u sistemskom ASP-u prije nego pokrenete instalacijske procedure. Knjižnice proizvoda trebaju ostati u sistemskom ASP-u. PTF-ovi se ne primjenjuju na knjižnice proizvoda koje nisu u sistemskom ASP-u.

Ako ste duplicirali knjižnice IBM podržanih proizvoda, obrišite duplikate prije nego pokrenete instalacijske procedure. Instalacijski proces ne uspjeva i novo izdanje se ne instalira sve dok duplikati IBM podržanih knjižnica nisu obrisani.

# **Uklanjanje korisnički kreiranih poddirektorija u iSeries Access-u**

Ako migrirate na noviji iSeries Access paket, ili planirate brisati ili zamijeniti klijentske Access proizvode, osigurajte da vaš sistem nema korisnički kreiranih poddirektorija. Primjeri uključuju bilo koji vaš direktorij koji je kreiran preko /QIBM/ProdData/CA400/Express ili /QIBM/ProdData/Access puteva.

Ako postoji bilo koji korisnički kreiran poddirektorij, operacija instalacije ili brisanja može biti neuspješna. Možete koristiti naredbu WRKLNK da uklonite sve korisnički kreirane poddirektorije za ove proizvode.

# **Osigurajte integritet dvofaznog predavanja prije instalacije softvera**

Prije nego zamjenite vaš softver, morate ili završiti ili opozvati sve čekajuće resinkronizacije definicija kontrole provjeravanja.

Trebate izvesti ovaj zadatak samo ako su ispunjena oba slijedeća uvjeta:

- Vaš poslužitelj je spojen u mrežu.
- Vaš sistem izvodi aplikacije koje koriste dvofaznu commit podršku.

Dvafazna commit podrđka se koristi kad aplikacija ažurira datoteke baze podataka na više od jednog sistema. Dvofazna commit podrška osigurava da baze podataka ostanu sinkronizirane. Ako niste sigurni treba li vaš sistem koristiti dvofaznu commit podršku, izvedite korake [1](#SPTTPC1) i [2,](#SPTTPC2) dolje. Možda trebate nastaviti s ostatkom postupka.

Zapamtite da svaka akcija koju poduzmete prema čekajućoj resinkronizaciji, utječe na druge sisteme koji sudjeluju u radu logičke jedinice (transakcija) s vašim sistemom. Stoga, vi ili netko drugi će također trebati rukovati čekajućim resinkronizacijama na spojenim sistemima prije nego počnete vaš postupak nadogradnje.

Ako izvodite ovu proceduru 1 ili 2 dana prije instalacije novog izdanja, trebali bi ponovno provjeriti resinkronizacije prije početka instalacije.

Za rad s čekajućim resinkronizacijama na vašem izvornom sistemu, učinite slijedeće:

- 1. Za prikaz svih definicija povjeravanja koje mogu zatrebati resinkronizaciju, upišite slijedeću naredbu: **WRKCMTDFN JOB(\*ALL) STATUS(\*RESYNC)**
- 2. Ako vidite poruku (Nijedna definicija povjeravanja nije aktivna), možete preskočiti ostatak ove procedure.
- 3. Na ekranu Rad s Definicijama predavanja, upišite 19 (Opoziv Resync) u stupac Opcija za svaku definiciju predavanja. Vidjet ćete ekran Opoziv resinka.
- 4. Ako je vrijednost u stupcu *Resink potreban* Da za svaku popisanu udaljenu lokaciju, učinite slijedeće za tu lokaciju:
	- a. Pokušajte akciju, kao ponovno pokretanje komunikacija i dozvolite resinkronizaciji da završi.
	- b. Ako ne možete dozvoliti resinkronizaciji da završi, odredite opciju 1 (Izbor) da opozovete resinkronizaciju te udaljene lokacije.

Možete primiti poruku CPF83E4, koja pokazuje da je logička jedinica posla u neodlučenom stanju. Morat ćete donesti pametnu odluku da izazovete ili commit operaciju ili operaciju vraćanja natrag kako bi mogli uspješno opozvati resinkronizaciju. Ove opcije su dostupne iz ekrana Rad s definicijama povjeravanja.

Opozivanjem resinkronizacije, možete izazvati nekonzistentno stanje baza podataka između dva sistema. Potom morate preuzeti odgovornost za prekidanje akcije poduzete od svih ostalih lokacija koje sudjeluju u ovoj Logičkoj jedinici posla (LUW) i resinkronizirati promjene baze podataka.

5. Povremeno osvježite ekran. Kad resinkronizacija za definicije povjeravanja završi ili opozivi uspiju, vrijednost u stupcu *Resink u napredovanju* bit će Ne.

Resinkronizacija ili opoziv resinkronizacije ne može se dogoditi smjesta. One ovise o stanju drugih sistema koji sudjeluju u poslu logičke jedinice.

Za više informacija o kontroli predavanja i resinhronizaciji, pogledajte Rješenje problema kontrole transakcija i predavanja.

# **Pregledajte razmatranje minimizacije vremena instalacije softvera**

Slijedeće akcije će minimizirati vrijeme potrebno za instalaciju vašeg sistema:

• Koristite automatski proces instalacije rađe nego izvođenje ručnog procesa instalacije. [Scenariji instalacije](rzahctypesswinstallscenarios.htm) [softvera](rzahctypesswinstallscenarios.htm) imaju informacije o objema metodama.

- Ako ne koristite automatski proces instalacije, provjerite da ste postavili QSYSOPR red poruka u \*BREAK načinu prije nego pokrenete proces instalacije.
- Izvedite instalaciju licencnog programa sa završenim svim sistemima (ENDSBS \*ALL). Ako izvodite automatsku instalaciju, radite u preferiranoj okolini. Ova okolina osigurava maksimum sistemskih resursa za proces instalacije i eliminira određene funkcije potrebne samo kad su podsistemi aktivni.
- Provjerite da imate dovoljno pomoćne memorije za izvođenje instalacije. Ako postoji dostupna dodatna pomoćna memorija, vrijeme procesa instalacije može biti skraćeno. Opcija 5 (Priprema instalacije) u izborniku Rad s Licencnim programima (upišite GO LICPGM) će vam reći da li instalacija može ići u više procesa.
- v Učitajte slijedeći volumen instalacijskog medija kad vas to zatraži sistem. Datoteke se učitavaju bržu kad sistem može koristiti višeprocesnu instalaciju umjesto jednoprocesne instalacije. Kako bilo, ako uočite poruku koja vas obavještava da učitate slijedeći volumen instalacijskog medija, aktivni poslovi neće nastaviti instalaciju licencnih programa dok ne odgovorite na poruku.

# **Prikupite podatke o performansama za ocjenu sposobnosti**

Postavite sistemsku ocjenu sposobnosti prije instalacije nove verzije OS/400 ili pravljenja veće promjene sistemske konfiguracije, kao što je dodavanje nove softverske aplikacije. Točna sistemska ocjena sposobnosti vam omogućava usporedbu performansi sitema prije i nakon nadogradnje. Važeća usporedba vam dopušta da točno procijenite poboljšanja u performansama kao i izoliranje promjena na sistemu koji mogu spriječiti optimalnu performansu.

Usluge skupljanja mogu sakupljati uzorke podataka za široki raspon sistemskih resursa. Usluge skupljanja pohranjuju uzorke performansi podataka u objektu zbirke (\*MGTCOL) na vašem sistemu. Minimalno, ocjene sposobnosti trebaju ukjučiti podatke iz trenutne i reprezentativne zbirke objekata. Ovo može zahtjevati da se Usluge skupljanja izvode dovoljno dugo da skupe reprezentativne podatke. Reprezentativni podaci trebaju uključivati sve periode aktivnosti (oboje vršne i druge sate) sve aplikacije i sve normalne aktivnosti koje se obavljaju na sistemu. Dodatno, možete zahtjevati detaljnije informacije za identifikaciju kako promjena konfiguracije sistema utječe na kritične aplikacije, transakcije i poslove.

Postoje nekoliko alata dostupnih za prikupljanje detaljnih informacija o performansama aplikacija. Ali ipak, ovi alati mogu zahtjevati posebne vještine i mogu nepovoljno djelovati na performanse sistema. Za detalje o prikupljanju različitih tipova podataka performansi uputite se na informacije o otkrivanju problema performansi u poglavlju o performansama Informacijskog centra.

#### **Prikupljanje podataka o performansama s Uslugama skupljanja**

Ako ne izvodite Usluge skupljanja, ili vaše zbirke objekata nisu aktualne, pokrenite Usluge skupljanja na bilo koji od slijedećih načina:

- Upotrijebite funkciju Usluge skupljanja koja je dostupna u iSeries Navigatoru.
- v Upotrijebite API Pokreni Sakupljač (QYPSSTRC). Ako ne koristite funkcije Središnjeg Upravljanja u iSeries Navigatoru, možete upravljati zbirkama uz pomoć API-a Upravljanja s izvedbom. Ovi API-i pokreću, završavaju i ponavljaju prikupljanje te mijenjaju i dohvaćaju sistemeske parametre za prikupljene podatke.
- v Ako imate instaliran licencni program Alati izvedbe (PT1), iskoristite Opciju 2 iz glavnog izbornika Alata izvedbe. Uputite se na Alati izvedbe za iSeries

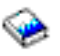

za dodatne informacije o skupljanju podataka o performansama s ovom opcijom.

v Aktivirajte Upravljanje s izvedbom/400, koji automatizira pokretanje Usluge skupljanja i kreira datoteke baze podataka tijekom sakupljanja.

Osigurajte da su Usluge skupljanja konfigurirane za skupljanje podataka koje trebate i da se izvode dovoljno dugo za točno predstavljanje vašeg operacijskog okruženja.

Slijedeći primjeri koriste API-e Sakupljača.

1. Izvodite Usluge skupljanja barem jedan ili dva dana i osigurajte da su predstavljeni vršna i druga radna opterećenja. Upišite ovu naredbu:

CALL PGM(QYPSSTRC) PARM('\*PFR ' '\*STANDARDP' X'00000000')

Ova naredba pokreće Usluge skupljanja i koristi **Standard plus protokol** za profil zbirke. Jednom kada pokrenete Usluge skupljanja s ovom naredbom, sakupljat će podatke o performansama i spremati ih u objekt zbirke dok ga izričito ne zaustavite ili restartate sistem. (Ako je sakupljanje pokrenuto više od jednog dana, više od jednog objekta će biti proizvedeno.) Ovaj profil sakuplja sve kategorije podataka koji su obično potrebni alatima u Alatima izvedbe za iSeries, uključujući podatke komunikacijskog protokola. Default konfiguracija također pokreće batch posao CRTPFRDTA, koji kreira datoteke baze podataka s performansama.

2. Usluge skupljanja pohranjuju podatke u tip objekta \*MGTCOL. Možete konvertirati ovaj objekt u datoteke baze podataka s performansama za kasniju analizu. Za zadržavanje objekta za buduću upotrebu možete spremiti objekte na traku ili unijeti u datoteku (SAVF). Usluge skupljanja mogu obrisati objekte zbirke sa poslužitelja u bilo koje vrijeme nakon isteka perioda zadržavanja. Default period zadržavanja je 24 sati. Ako ne želite da Usluge skupljanja obrišu vaše objekte zbirke, promjenite period zadržavanja na trajno (postavite period zadržavanja na \*PERM) kao što pokazuje primjer koji slijedi.

**Opaska:** Primjer naredbe dolje pokazuje defaultne vrijednosti po otpremanju s izuzetkom vrijednosti perioda zadržavanja. Period zadržavanja \*PERM zahtjeva vrijednost 0. Još više, morate učiniti ovu izmjenu prije ili tijekom sakupljanja podataka. Promjena ne utječe na objekte zbirke koji su već u opticaju.

Da promjenite period zadržavanja korištenjem API-ja Promjene atributa usluga prikupljanja, upišite ovu naredbu:

```
CALL PGM(QYPSCSCA) PARM('*PFR ' /* prikupljanje */
                            X'00000384' /* interval 900 sekundi */
                            'QPFRDATA ' /* knjižnica */
                           X'00000000' /* period zadržavanja je trajan */
                            X'00000000' /* vrijeme ciklusa 00:00:00 */
                            X'00000018' /* interval ciklusa 24 sata */
                            X'00000001' /* start CRTPFRDTA */
                           '*STANDARDP' /* default profil */
                           X'00000000') /* povratni kod */
```
3. Ako želite izričito zaustaviti sakupljač nakon što su prikupljeni potrebni podaci, upišite slijedeću naredbu: CALL PGM(QYPSENDC) PARM('\*PFR ' X'00000000')

#### **Analiza podataka o performansama**

Za analizu podataka o performansama, morate ili eksportirati podatke objekta zbirke u datoteke baze podataka s performansama (ako Usluge skupljanja nisu to već učinile) ili konvertirati datoteke baze podataka kreirane u prethodnom izdanju na trenutni format izdanja. Za više informacija uputite se na poglavlje Kreiranje datoteka baze podataka iz podataka Usluge skupljanja u Informacijskom centru i Konverzija podataka performansi (nalazi se u Dodatku C u priručniku *Instalacija softvera*).

Postoji nekoliko alata koje možete koristiti za analizu podataka iz Usluge skupljanja. Za više informacija, uputite se na poglavlje aplikacije za upravljanje performansama u Informacijskom centru. Posebno, Licencni program Alati izvedbe za iSeries sabire ove podatke u nekoliko izvještaja koje možete koristiti za detaljniju analizu.

# **Dovršite potrebne inicijalne instalacijske zadatke**

Prije spremanja vašeg poslužitelja, dovršite ove inicijalne instalacijske zadatke:

#### Izaberite softverske instalacijske metode i uređaje

Odlučite koji instalacijski način (ručni ili automatski) i koji tip uređaja (optički medij, katalog preslike, traku ili alternativni instalacijski uređej) ćete koristiti za instalaciju novog izdanja.

#### **[Priprema za globalizaciju](rzahcprepglobal.htm)**

Pripremite se za promijenu primarnog jezika na vašem poslužitelju ili instaliranje dodatnih sekundarnih jezika.

#### **[Kreirajte prilagodbenu listu softvera za instalaciju](rzahcswsvfycustlist.htm)**

Koristite opciju Pripreme za instalaciju kod kreiranja prilagođenog instalacijskog popisa i odabira licencnih programa koje želite instalirati.

#### **[Procijenite vrijeme instalacije](rzahcswsesttime.htm)**

Procijenite vrijeme koje je potrebno za instalaciju ovog izdanja softvera na vašem poslužitelju.

#### **[Pripremite konzolu za instalaciju softvera](rzahcswsdspport.htm)**

Pripremite konzolu za proces instalacije softvera.

#### Pripremite instalacijski uređaj i medij

Pripremite se za instalaciju softvera sa optičkog medija, kataloga preslike, tračnih uređaja ili knjižnica trake, ili alternativnih instalacijskih uređaja.

#### **[Zaustavite Integrirani Netfinity Poslužitelj i druge aplikacijske poslužitelje](rzahcswsstopipcs.htm)**

Prije nego počnete proces instalacije, morate Integrirani Netfinity Poslužitelj staviti u stanje vary off.

# **Izaberite softverske instalacijske metode i uređaje**

Ako nadograđujete OS/400 i vaše licencne programe, trebate odlučiti koji instalacijski način (ručni ili automatski) ćete koristiti za instalaciju novog izdanja.

[Scenariji instalacije softvera](rzahctypesswinstallscenarios.htm) sasdrži općeniti pregled načina instalacija. Koraci za svaki način su uklučeni u posebnim poglavljima Instalacija softvera

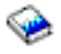

.

Uputite se na Tipovi uređaja instalacije softvera za pomoć o tome koji uređaj vi koristite.

# **Priprema za globalizaciju**

Uputite se na [Razmatranje globalizacije](rzahcglobalconsider.htm) ako planirate promijeniti primarnijezik na vašem poslužitelju ili instalirati sekundarne jezike.

# **Kreirajte prilagodbenu listu softvera za instalaciju**

Ovo poglavlje opisuje kako koristiti opciju Pripreme za instalaciju kod kreiranja prilagođenog instalacijskog popisa i kako prije odabrati licencne programe koje želite instalirati.

Opcija Priprema za instalaciju uspoređuje programe koji su instalirani na vašem iSeries poslužitelju s programima na medijima. Potom generira popis. Popis sadrži prije odabrane programe koji će biti zamjenjeni za vrijeme instalacije. Da prilagodite ovaj popis, izaberite ili isključite programe s instalacijskog popisa, ovisno o tome koje programe želite instalirati ili zamjeniti. Morate provjeriti da ono što ste naručili možete zamjeniti. Morate provjeriti da imate sve nužne nadogradnje na vašem instalacijskom mediju da završite automatsku instalaciju.

Neki pojedinačni licencni programi se neće prikazati na ovom instalacijskom popisu. Ako je prethodno izdanje trenutno instalirano na poslužitelju, novo izdanje licencnog programa se instalira tijekom nadogranje. Ako su ovi licencni programi novi (instaliraju se po prvi put), ne mogu biti dodani u ovaj prilagođeni popis. Pa ipak, možete ih instalirati metodom opisanom u poglavlju o instalaciji dodatnih licencnih programa u priručniku Instalacija softvera ili nakon što kreirate i prilagodite instalacijski popis, dodajete licencne programe na instalacijski popis:

#### **[Izaberite licencne programe koje](rzahcpreselect.htm) želite instalirati**

Kreirajte i prilagodite instalacijski popis iz distribucijskog medija.

#### **[Dodajte licencne programe u instalacijsku listu](rzahcswsmrgcd.htm)**

Nakon što ste kreirali instalacijski popis, dodajte druge licencne programe u popis.

#### **Izaberite licencne programe koje želite instalirati**

Koristite slijedeći proces da kreirate i prilagodite instalacijski popis s vašeg distribucijskog medija:

- 1. Svrstajte optičke medije za Licencne Interne Kodove, OS/400, i licencne programe u poretku koji je prikazan u tablici, [Oznake medija i njihov sadržaj.](rzahcswsmedialabel.htm) Redoslijed je vrlo važan. Još određenije, uključite samo I\_BASE\_01, B29xx\_nn, L29xx\_nn i F29xx\_nn optičke medije. Ne uključujte niti jedan drugi optički medij kad kreirate instalacijski popis ovaj put.
- 2. Prijavite se kao službenik sigurnosti (QSECOFR korisnički profil).
- 3. Upišite: **CHGMSGQ QSYSOPR \*BREAK SEV(95)** da stavite vaš red poruke u break način.
- 4. Može se pojaviti prikaz poruke. Pritisnite Enter.
- 5. Upišite: **GO LICPGM** i pritisnite Enter.
- 6. Izaberite opciju 5 (Priprema za instalaciju) iz izbornika Rad s Licencnim programima (LICPGM) i pritisnite Enter. Pojavljuje se ekran Priprema za instalaciju.
- 7. Izaberite opciju za Rad s Licencnim programima za Ciljno izdanje i pritisnite Enter. Pojavit će se ekran Rad s licencnim programima za ciljno izdanje.
- 8. Učinite slijedeće:

**Opaska:** Ako koristite kataloge preslike, idite na poglavlje, [Scenariji: Pripremite se za instalaciju sa](rzahcvirtualmedia.htm) [kataloga preslike,](rzahcvirtualmedia.htm) te se zatim vratite na ovaj korak (b).

- a. Učitajte prvi optički medij u optički uređaj.
- b. Odredite 1 (Distribucijski medij), za prompt *Generiraj popis iz*.
- c. Navedite vrijednost za optički uređaj ili virtualni optički uređa.
- d. Odredite ciljno izdanje.
- e. Pritisnite Enter.
- 9. Kad se pojavi ekran Prikaz poruka, učitajte slijedeći volumen.
	- Upišite G, i pritisnite Enter.

#### **Napomena:**

- Nakon što učitate svaki volumen, upišite G, i pritisnite Enter.
- Ako više nema volumena za učitavanje ili ako želite završiti proces punjenja, upišite X i pritisnite Enter.
- 10. Nastavite učitavati optičke medije po redu (kao u koraku iznad) dok poslužitelj ne pročita sve volumene.
- 11. Nakon što poslužitelj pročita sve optičke medije i pojavi se poruka Učitaj slijedeći volumen u optički uređaj (X G), upišite X i pritisnite Enter. Pojavit će se ekran Rad s licencnim programima za ciljno izdanje.

Popis koji vidite sadrži licencne programe koji su na optičkom distribucijskom mediju i u tablici instaliranih proizvoda na vašem poslužitelju. Predselektirani licencni programi pokazuju da proizvod na distribucijskom mediju može zamjeniti proizvod koji je instaliran na poslužitelju. (Predselektiran znači da se 1 pojavljuje u opcijskom stupcu.)

Provjerite da ste primili sve licencne programe i dodatak s cijenama koje ste naručili.

#### **Napomene:**

- a. Koristite tipku F11 da vidite zamjenski pregled koji prikazuje informacije o licencnim programima s više detalja. Pritisnite F11 da se prebacite na ove poglede:
	- Prikaz očekivane akcije
	- Prikaz opcije proizvoda
- Prikaz dodatne memorije
- Prikaz očekivanog izdanja
- b. Koristite opciju 5 (Prikaz mapiranja izdanje-do-izdanja) da vidite koji se, ako ima ijedan, trenutno instalirani proizvodi mogu zamjeniti izabranim proizvodima.
- c. Ako ekran sadrži poruku, Problem se desio učitavanjem volumena u uređaj, ili ako navodi da proizvod nije nađen na mediju, nastupila je jedna od ovih situacija:
	- Pogriješili ste kod učitavanja jednog od medija.
	- v Ostavili ste isti medij u pogonu pa ga poslužitelj čita ponovno.
	- v Ciljno izdanje više ne podržava licencni program.

Da ispravite prve dvije situacije, počnite opet s korakom [1.](#SPTSTEPARRANGE) U drugom slučaju, nastavite sa slijedećim korakom.

- 12. Izaberite dodatne licencne programe ili opcijske dijelove licencnih programa za dodavanje na vaš prilagođen popis. Upišite 1 u stupac *Opcije* da izaberete licencni program za instalaciju. Da uklonite izabrani proizvod s popisa, ispraznite ili uklonite 1 u stupcu *Opcije*. Kad završite vaš izbor, pritisnite Enter. Poruka na dnu ekrana će vas upitati da unesete još promjena, ili da pritisnete Enter za potvrdu promjena. Pojavljuje se ekran Potvrdi ciljna izdanja licencnih programa.
- 13. Pritisnite Enter da potvrdite popis. Pojavljuje se ekran Priprema za instalaciju.
- 14. Izaberite opciju za Popis licencnih programa koji nisu nađeni na mediju i pritisnite Enter. Pojavljuje se ekran Licencni programi koji nisu nađeni na mediju.
- 15. Ako nijedan proizvod nije popisan, imate sve potrebne medije za zamjenu vašeg postojećeg softvera. Pritisnite Enter za povratak u izbornik Rad s Licencnim programima. Idite na slijedeći korak (korak [16\)](#SPTPRINT11) za kreiranje ispisanog popisa licencnih programa koje ste izabrali.

Ako je naveden bilo koji proizvod, učinite slijedeće:

- a. Obrišite licencne programe koji više nisu podržani.
- b. Možda ćete morati pribaviti ostale prije nego počnete instalaciju softvera. Učinite slijedeće:
	- 1) Provjerite da niste slučajno izostavili optički disk kada ste obavljali korak [8.](#SPTVLST1CD)
	- 2) Usporedite oznake vaših medija s tablicom proizvoda [\(Standardni skup proizvoda,](rzahcswsb29xx02.htm) [Skup](rzahcswsl29xx01.htm) [proizvoda s ključem](rzahcswsl29xx01.htm) i [Izdanja i veličine Licencnih programa\)](rzahcswslpsze.htm) za provjeru da li je vaš proizvod otpremljen. Ako niste primili licencni program koji ste očekivali, kontaktirajte vašeg dobavljača softvera.
	- 3) Kada dobijete proizvod ili pronađete medij, koristite distribucijske medije i tablicu proizvoda [\(Oznake medija i njihov sadržaj,](rzahcswsmedialabel.htm) [Standardni skup proizvoda,](rzahcswsb29xx02.htm) [Skup proizvoda s ključem](rzahcswsl29xx01.htm) i [Izdanja](rzahcswslpsze.htm) [i veličine Licencnih programa\)](rzahcswslpsze.htm) za dodavanje njihovog sadržaja u instalacijski popis. Koristite proceduru, [Dodavanje licencnih programa u instalacijski popis,](rzahcswsmrgcd.htm) za kreiranje ispisanog popisa programa koji ste izabrali za instalaciju.
	- 4) **Napomena:** Ako želite modificirati instalacijski popis, upišite 3 (3=Modificiraj prije generiran popis) na ekranu Rad s Licencnim programima za ciljno izdanje.
- 16. S ekrana Priprema za instalaciju, izaberite opciju za Prikaz licencnih programa za ciljno izdanje i pritisnite Enter. Odredite \*PRINT za ispis na ekranu Prikaz licencnih programa za ciljno izdanje i pritisnite Enter. Ovo kreira spool datoteku koju možete ispisati i koristiti kao referencu za vrijeme izvođenja instalacije.

Trebali bi vidjeti poruku Zadatak za pripremu za instalaciju uspješno završen koja se pojavljuje na dnu ekrana.

17. Pritisnite F3 za izlaz.

#### **Dodajte licencne programe u instalacijsku listu**

Izvedite ovaj zadatak samo kad već imate kreiranu [instalacijski popis](rzahcswsvfycustlist.htm) i samo kad imate dodatne licencne programe za dodavanje u popis.

Ovi dodatni programi mogu biti jedinstveni prouzvod na mediju koji je dožao s vašom narudžbom ili je poslan odvojeno.Poredak u kojem učitavate dodatni optički medij nije važan.

Neće svi proizvodi biti uključeni u ovaj popis. Među njima su Programski zahtjev za Citiranjem cijene (PRPQ), ponude licencnog programa (LPO), te pojedinačni licencni programi. Ako želite instalirati ove programe po prvi put, koristite izbornik Rad s Licencnim programima (LICPGM) (upišite GO LICPGM, te odaberite opciju 1 ili 11).

Da dodate licencne programe s dodatnog optičkog medija u instalacijski popis, slijedite ove korake:

- 1. Učitajte instalacijski medij koji sadrži dodatne licencne programe. Čekajte da indikator U upotrebi nestane.
- 2. Počevši od izbornika Rad s Licencnim programimma (LICPGM), izaberite opciju 5 (Priprema za instalaciju) i pritisnite Enter. Pojavljuje se ekran Priprema za instalaciju.
- 3. Izaberite opciju za Rad s licencnim programima za ciljno izdanje i pritisnite Enter. Pojavit će se ekran Rad s licencnim programima za ciljno izdanje.
- 4. Izaberite opciju 2 (Spajanje s dodatnim distribucijskim medijem) za prompt *Generiraj popis iz* tako da sadržaj optičkog medija može biti dodan u popis. Pojavljuje se vrijednost ciljnog izdanja postojećeg popisa.
- 5. Odredite ime za optički uređaj i pritisnite Enter.
- 6. Kad se pojavi ekran Prikaz poruka, učitajte slijedeći volumen.

Upišite G i pritisnite Enter.

#### **Napomene:**

- Nakon što učitate sve volumene upišite G i pritisnite Enter.
- Ako više nema volumena za učitavanje ili ako želite završiti proces punjenja, upišite X i pritisnite Enter.

Pojavit će se ekran Rad s licencnim programima za ciljno izdanje. Popis uključuje vaš prije generiran popis plus sadržaj dodatnog optičkog medija.

- 7. Upišite 1 uz dodatne licencne programe ili opcijske dijelove koje želite izabrati i pritisnite Enter. Pojavljuje se ekran Potvrda licencnih programa za ciljno izdanje. Pritisnite Enter da potvrdite popis.
- 8. Vidite ekran Priprema za instalaciju. Izaberite opciju Prikaz licencnih programa za ciljno izdanje i pritisnite Enter.
- 9. Odredite \*PRINT za ispis na ekranu Prikaz licencnih programa za ciljno izdanje i pritisnite Enter. Ovo kreira spool datoteku koju možete ispisati i koristiti kao referencu za vrijeme izvođenja instalacije.

# **Procijenite vrijeme instalacije**

Dodatak o procjenjivanju vremena instalacije u priručniku Instalacija softvera

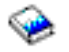

sadrži informacije kako procjeniti vrijeme koje je potrebno za instalaciju ovog izdanja softvera na vašem poslužitelju.

Provjerite da ste razmotrili [konverzije koje mogu utjecati na vrijeme instalacije.](rzahcswsv5r1conv.htm) [Instalacija i procjena](rzahcswsplnptf.htm) [instalacije PTF-ova za nadogradnju na Verziju 5](rzahcswsplnptf.htm) opisuje kako instalirati i primjeniti *PTF-ove procjene instalacije za V4R4M0 i V4R5M0 softver*. Ovaj PTF sadrži programe za procjenu nekih konverzija koje mogu povećati vaše vrijeme instalacije.

Ako nadograđujete sa V4R5, razmotrite prepakiranje proizvoda iSeries Razvoj aplikacija e-business alata na IBM WebSphere Razvojni Studio za iSeries (5722-WDS). Zato što je nekoliko licencnih programa (57xx-CB1, CL2, CX2, CX4, CX5, PW1, i RG1) obrisano za vrijeme procesa instalacije, to može utjecati na vrijeme vaše instalacije.

Za najbolju upotrebu vremena koje potrošite na instalaciju softvera, [pregledajte razmatranja za minimizaciju](rzahcswstips.htm) [vremena instalacije.](rzahcswstips.htm)

# **Pripremite konzolu za instalaciju softvera**

Proces instalacije softvera očekuje konzolu ili PC kojem je dodijeljena konzola, da se spoji na port 0 i adresu 0 prvog kontrolera radne stanice. U većini slučajeva, vaš harver bi trebao biti definiran na ovaj način. Trebali bi provjeriti da li je konzola priključena na portu 0 adresa 0. Za hardverske zahtjeve konzole i PC-a, uputite se na Kako se povezati na iSeries.

Iako možete koristiti bilo twinax konzolu ili Operacijsku konzolu na iSeries poslužiteljima, IBM preporučuje da koristite Operacijsku konzolu ako nadograđujete na Verziju 5. Ako se premještate sa twinax konzole na Operacijsku konzolu, koristite *CD-ROM postav i operacije iSeries*, SK3T-4098, za instalaciju Operacijske konzole prije instalacije Verzije 5.

# **Pripremite instalacijski uređaj i medij**

Uputite se na Tipovi uređaja instalacije softvera za pomoć o tome koji uređaj vi koristite.

#### **[Pripremite se za instalaciju s optičkog medija](rzahcswsopticalmedia.htm)**

Pripremite se za korištenje optičkog uređaja i optičkog medija za instalaciju softvera.

#### **[Pripremite se za instalaciju s kataloga preslike](rzahcvirtualmedia.htm)**

Pripremite se za korištenje kataloga preslike za obavljanje nadogradnje softvera, instalacije PTF-ova (popravci) ili instalacije licencnih programa koje ste primili na mediju.

#### Pripremite se za instalaciju sa tračnih uređaja ili knjižnica trake

Pripremite se za korištenje tračnih uerđaja ili knjižnica trake za instalaciju softvera.

#### Pripremite se za instalaciju sa alternativnog instalacijskog uređaja

Osigurajte da je vaš alternativni instalacijski uređaj postavljen i omogućen te da imate optički medij za Licencni Interni Kod kao i za vaš tračni medij.

#### **Odredite imena instalacijskih uređaja**

Koristite ispravne iSeries konvencije imenovanja za uređaj koji je korišten kao alternativni IPL.

#### **Pripremite se za instalaciju s optičkog medija**

Optički uređaj korišten s klasom optičkog medija smatra se alternativnim IPL uređajem. Na nekim sistemima, optički uređaj je postavljen okomito. Skup tabulatora zadržava medij u medijskom pretincu. Za okomito postavljene uređaje, osigurajte da je najmanji skup tabulatora potpuno proširen prije nego pokušate učitati optički medij. Budite pažljivi kod učitavanja optičkog medija u okomito postavljenim jedinicama. Ako tabulatori nisu potpuno prošireni, medij može ispasti i oštetiti se. Kod učitavanja okomito postavljenih jedinica, označena strana optičkog medija gleda na proširene tabulatore.

Držite optički medij u njegovoj zaštitnoj kutiji kad ga ne koristite. Kad rukujete s optičkim medijem, ne dodirujte površinu. Ako medij ima prašinu ili otiske prstiju po sebi, može ga se očistiti s posebnom krpom (kao što je ona za čišćenje trake). Nježno brišite medij od centra ravno prema van, ne kružno.

Kad instalirate s optičkog medija, važno je znati što svaki volumen sadrži tako da ne završite instalacijski proces prerano. Proces kreiranja glavnog instalacijskog popisa će vam pomoći da se upoznate s onim što softver sadrži na svakom volumenu.

Sistem mora biti uključen prije nego pokušate učitati optički medij u medijski pretinac. Poglavlje o pokretanju sistema nakon ugašenog stanja u Instalacija softvera

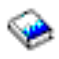

opisuje kako pokrenuti sistem nakon priključenja napajanja.

### **Scenarij: Pripremite se za instalaciju s kataloga preslike**

Možete koristiti katalog preslike za obavljanje nadogradnje softvera, instalaciju PTF-ova (popravki) ili pojedinačnih licencnih programa koje dobijete na mediju. Za ovo izdanje, slijedi scenarij kako možete kreirati katalog preslike i unos kataloga preslike, dodati unos kataloga preslike i učitati katalog preslike tijekom pripreme za obavljanje nadogradnje softvera V5R2-to-V5R2. Informacije o nadogradnju iz V5R1 na V5R2 će biti dostupne preko V5R1 PTF SI03120, Optička podrška.

**Katalog preslike** je objekt na poslužiitelju koji može sadržavati do 64 slike optičkog medija. Svakom katalogu je pridružen jedan korisnički integrirani sistem datoteka. Sistemski prepoznati identifikator ta tip objekta je \*IMGCLG.

Kada koristite katalog preslike, početno učitate sve medije tako da ne trebate rukovati s fizičkim medijima tijekom obavljanja instalacije. . To činite preslikavanjem fizikog medija u datoteku u integriranom sistemu datoteka i tada koristite početno učitane preslike za instalaciju.

Zahtjevi na kataloge preslike:

- v Nadogradnja preko kataloga preslike radi kao IPL u D načinu bez konzole tijekom instalacije Licencnog Internog Koda. Sistemski referentni kodovi (SRC-ovi) se koriste za prikaz stanja.
- v Instalacije koje se rade preko kataloga preslike trebaju naredbeni redak za početak instalacije.
- v Instalacija se ne može izvesti ako je dostupan neovisno pomoćno memorijsko spremište. Datoteke preslika se ne mogu nalaziti u neovisnim ASP.
- Virtualni optički uređaji ne podržavaju slijedeće:
	- Operacije pisanja
	- LODRUN naredbu koristeći više medija
	- Promjenu primarnog jezika s medija sekundarnog jezika.
- v Disk jedinica učitavanja izvora mora imati 4 gigabajta.
- v Za obavljanje instalacije koristeći kataloge preslike, morate imati barem 1 gigabajt slobodnog prostora na disk jedinici učitavanja izvora. [Očistite diskovni memorijski prostor](rzahcswscleanup2.htm) opisuje kako osloboditi prostor na disk jedinici učitavanja izvora.
- v [Odredite potreban memorijski prostor](rzahcstoragespace.htm) opisuje kako izračunati memorijske zahtjeve za poslužitelj.

Za obavljanje V5R2-na-V5R2 softverske nadogradnje sa kataloga preslike, učinite slijedeće korake:

- 1. Kreirajte virtualni optički uređaj Za kreiranje opisa uređaja, upišite slijedeće: CRTDEVOPT DEVD(*ime-virtualnog-uređaja*) RSRCNAME(\*VRT) ONLINE(\*YES) TEXT(*tekstualni-opis*)
- 2. Stavljanje optičkog uređaja u stanje vary on **Opaska:** MOžete imati samo jedan aktivan katalog istovremeno.
	- Upišite slijedeće:

VRYCFG CFGOBJ(*ime-virtualnog-uerđaja*) CFGTYPE(\*DEV) STATUS(\*ON)

3. **Kreirajte katalog preslike**

Kreirajte katalog za slijedeći licencni program koji želite instalirati. Naredba Kreiraj katalog preslike (CRTIMGCLG) pridružuje katalog preslike s ciljnim direktorijem gdje su učitane datoteke preslike optičkog medija.

CRTIMGCLG IMGCLG(*ime-kataloga*) DIR(*put-kataloga*) CRTDIR(\*YES) TEXT(*ime-kataloga*)

#### 4. **Dodavanje unosa kataloga preslike**

Dodajte unos kataloga preslike za svaki fizički medij koji imate. Potrebno je ponoviti ovaj korak za svaki volumen medija. Trebate dodati preslike u istom poretku kao da želite obaviti instalaciju. Počnite s prvim medijem na popisu i nastavite dok nisu učitani svi mediji.

Možete dodati unose sa ili optičkog uređaja ili sa postojeće datoteke preslike optičkog medija.

v Za dodavanje unosa kataloga u katalog preslike iz datoteke preslike optičkog medija postojećeg integriranog sistema datoteka iz direktorija osim direktorija kataloga, upišite slijedeće:

```
ADDIMGCLGE IMGCLG(ime-kataloga)
FROMFILE(/ime-direktorija/ime-direktorija/ime-datoteke)
TOFILE(ime-datoteke) TEXT(tekstualni-opis)
```
v Za dodavanje unosa kataloga u katalog preslike iz datoteke postojećeg integriranog sistema datoteka koja je već u katalogu preslike, upišite slijedeće:

ADDIMGCLGE IMGCLG(*ime-kataloga*) FROMFILE(*ime-datoteke*) TOFILE(*\*fromfile*) TEXT(*tekstualni-opis*)

• Za dodavanje unosa kataloga u katalog preslike sa fizičkog medija optičkog uređaja imenovanog OPT01, upišite slijedeće:

ADDIMGCLGE IMGCLG(*ime-kataloga*) FROMDEV(OPT01) TOFILE(*ime-datoteke*) TEXT(*tekstualni-opis*)

**Napomena:** Za generiranje immena za TOFILE parametar, navedite \*GEN. Za generiranje tekstualnog opisa iz medija, navedite \*GEN.

#### 5. **Učitajte katalog preslike**

Ovaj korak pridružuje virtualni optički uređaj katalogu preslike. Istovremeno se samo jedan katalog može pridružiti određenom virtualnom uređaju. Za učitavanje kataloga, upišite slijedeću naredbu:

LODIMGCLG IMGCLG(*ime-kataloga*) DEV(*ime-virtualnog-uređaja*) OPTION(\*LOAD)

#### 6. **Provjerite da su preslike u ispravnom poretku**

Ako pripremate nadogradnju, morate provjeriti da postoje potrebni mediji za nadogradnju i da su sortirani u ispravnom redoslijedu.

Upišite slijedeću naredbu:

VFYIMGCLG IMGCLG(*ime-kataloga*) TYPE(\*UPGRADE) SORT(\*YES)

Dodatni način bi bio upisivanjem slijedećeg: WRKIMGCLGE IMGCLG(*ime-kataloga*)

Tada pritisnite PF7 za prompt naredbe VFYIMGCLG. Upišite \*UPGRADE za tip i \*YES za polje sortiranja.

**Napomena:** Tri moguće vrijednosti za verifikacijski TYPE parametar su \*UPGRADE (koristi se za nadogradnju), \*PTF (koristi se za PTF-ove) te \*OTHER (koristi se za pojedinačne licencne programe).

poslužitelj stavlja preslike u ispravnom poretku. Po defaultu će biti stavljen volumen s najmanjim indeksom; svi ostali volumeni su učitani. Za pregled poretka preslika, upotrijebite naredbu Rad s Unosima kataloga preslike (WRKIMGCLGE):

WRKIMGCLGE IMGCLG(*ime-kataloga*)

Nakon završetka ovih koraka, vaš katalog preslika je spreman za upotrebu.

#### **Pripremite se za instalaciju sa trake ili knjižnica trake**

Odredite koji jedinice s trakama ćete koristiti za zamjenski IPL. Jedinica trake za zamjenski IPL je bilo jedinica u sistemskoj jedinici ili jedinica pripojena sistemskoj jedinici. Sistemska jedinica nije jedinica proširenja. Ako imate samo jednu jedinicu trake, koristite ju kao jedinicu za zamjenski IPL. Ako ne znate koju jedinicu trake koristiti, kontaktirajte predstavnika vašeg hardverskog servisa.

Za pomoć u prevenciji greške medija, budite sigurni da ste očistili glave na zamjenskom IPL pogonu trake prije nego počnete proces instalacije. Pogledajte u upute za vaš pogon trake ako trebate još informacija o

tome kako očistiti glave. Ako primite poruku greška na mediju tijekom instalacijskog procesa, pogledajte [Otkrivanje softverskih instalacijskihproblema](rzahctroubleshoot.htm) za informacije o obnavljanju.

#### **Dijeljenje uređaja za traku**

Ako imate 3480, 3490 ili 3590 uređaje za traku i dijelite ih s drugim sistemom, provjerite da ste svakog obavijestili kad planirate koristiti pogon trake za proces instalacije. Osigurajte da drugi korisnici ne dodjele pogon trake dok ga vi koristite jer će instalacijski proces propasti za vrijeme instalacije Licencnog internog koda.

#### **Instalacija s knjižnice na traci**

Kad instalirate izdanje korištenjem uređaja knjižnice na traci, ne koristite uređaj u načinu knjižnice ili slučajnom načinu. 3494 knjižnica na traci treba koristiti samostalan način. 3490, 3570, 358xi i 3590 knjižnice na traci trebaju koristiti bilo automatski, sekvencijalni ili ručni način. Pogledajte vodič za operatere uređaja knjižnice medija za informacije u postavljanju i korištenju ispravnog načina.

#### **Pripremite se za instalaciju sa ne-IBM uređaja**

Ako koristite ne-IBM uređaje za traku, pročitajte informacijski APAR II09865 za još detalja o instalaciji izdanja.

Ako vaš uređaj za traku oponaša IBM uređaj za traku, možete iskusiti probleme za vrijeme procesa instalacije, i primiti poruku CPF5401. Ako se ovo desi, kontaktirajte vašeg dobavljača da li je vaš tračni uređaj kompatibilan s V5R2M0.

#### **Pripremite se za instalaciju sa zamjenskog instalacijskog uređaja**

Ako koristite zamjenski instalacijski uređaj, trebate osigurati da je uređaj postavljen i omogućen. Također trebate imati optički medij za Licencni interni kod kao i vaš medij na traci. Dodatak o zamjenskim instalacijkim uređajima u Instalacija softvera

# ❤

opisuje funkciju zamjenskog instalacijskog uređaja i identificira situacije u kojima stariji tračni uređaji mogu zatrbati njihovu upotrebu. Ovo poglavlje također opisuje kako postaviti, omogućiti ili onemogućiti uređaj zamjenske instalacije.

#### **Odredite imena instalacijskih uređaja**

Ovo poglavlje opisuje konvencije imenovanja za uređaje koji mogu biti korišteni za zamjenski IPL. Optički pogon je instalacijski uređaj za softverski distriucijski medij. Primjeri ovdje i u priručniku Softverska instalacija koriste OPT01 za optički uređaj (optička medijska klasa). Ovo je iSeries normalna konvencija imenovanja. Vaš sistem može biti postavljen da koristi Sistem/36 konvenciju imenovanja. Koristite slijedeću tablicu da izaberete ispravno ime uređaja za vaš poslužitelj ili koristite ime koje ste izabrali za vaš instalacijski uređaj.

#### **Konvencije imenovanja**

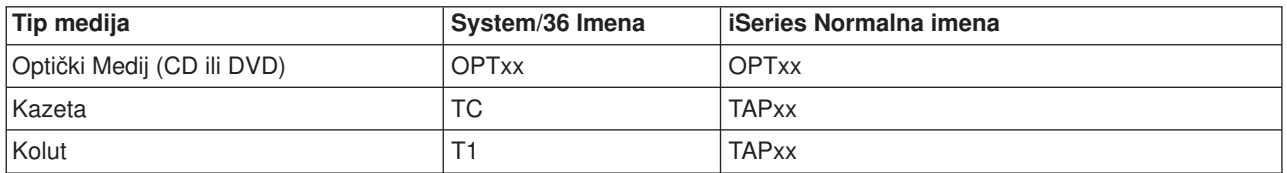

**Opaska:** Kad je uređaj medijske knjižnice kreiran preko automatske konfiguracije, opis uređaja je TAPMLBxx gdje su xx = brojevi.

Ako ne koristite automatski proces instalacije, ekran vas traži ime vašeg instalacijskog uređaja. Mogli bi imati više od jednog uređaja s trakom koji može biti korišten za zamjenski IPL. Morate koristiti konfiguracijski popis da odredite ime koje ste dodjelili ovom uređaju za traku i unesti to ime na ekran Instalacijske opcije.

Ako koristite proces automatske instalacije, sistem određuje ime instalacijskog uređaja iz instalacijskog profila na distribucijskom mediju. Ime instalacijskog uređaja će biti OPTxx gdje xx predstavlja broj dodijeljen svakoj optičkoj jedinici.

# **Zaustavite Integrirani Netfinity Poslužitelj i druge aplikacijske poslužitelje**

Prije nego počnete proces instalacije, morate Integrirani Netfinity Poslužitelj staviti u stanje vary off. Ako vaš poslužitelj ima aktivan Integrirani Netfinity Poslužitelj (koji se sada zove Integrirani xSeries poslužitelj iSeries), on može uzrokovati neuspjeh instalacijskog procesa. Zaustavljanje poslužitelja također zaustavlja operativni sistem i svaku aplikaciju koja se izvodi na poslužitelju.

Kao predostrožnost, snimite pridružene resurse za vaš hardver. Za ove instrukcije, uputite se na Nadogradnja iSeries Integracije za Windows poslužitelj.

Drugi aplikacijski poslužitelji, kao 5769-LNT, Lotus Domino Enterprise poslužitelj za AS/400, trebaju biti završeni prije nadogradnje vašeg softvera.

Obavijestite korisnike prije nego zaustavite Integrirani Netfinity Poslužitelj. Kontrolna lista za dovršenje instalacije u Instalacija softvera

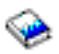

sadrži instrukcije za pokretanje poslužitelja nakon što ste dovršili vašu instalaciju.

Da zaustavite Integrirani Netfinity Poslužitelj, koristite izbornik Administracije mrežnog poslužitelja:

- 1. Upišite: **GO NWSADM** u iSeries red za naredbe. Pojavljuje se ekran Administracija mrežnog poslužitelja.
- 2. Izaberite opciju 3, Zaustavi mrežni poslužitelj.

# **Spremite poslužitelj**

Prije nego instalirate novo izdanje, trebate imati trenutnu sigurnosnu kopiju vašeg poslužitelja. Ne trebate spremiti vaš poslužitelj ako imate trenutnu sigurnosnu kopiju koja se može koristiti za obnavljanje u slučaju greške. Sačuvajte ovu kopiju dok ponovo ne spremite poslužitelj. Napravite sigurnosnu kopiju poslužitelja sadrži informacije kako obaviti strategiju spremanja te korake kako automatski spremiti cijeli poslužitelj.

- 1. Prije nego započnete proces spremanja poslužitelja za proceduru obnavljanja, odredite optički ili tračni uređaj kao alternativni IPL.
- 2. Spremite poslužitelj koristeći alternativni IPL uređaj.

Trake koje su kreirane s naredbom Spremi Sistem (SAVSYS) ne mogu se koristiti s automatskim instalacijskim procesom. Ove trake također ne osiguravaju potpunu sigurnosnu kopiju.

# **Poglavlje 8. Dovršetak instalacije OS/400 izdanja**

Nakon što dovršite [pripremne zadatke za vaš](rzahcswsplnlist.htm) novi softver, spremni ste instalirati vaš softver i licencne programe. Možete poslati i instalirati bilo koji proizvod preko više poslužitelja iz Središnjeg Upravljanja.

[Scenariji instalacije softvera](rzahctypesswinstallscenarios.htm) opisuju različite metode nadogradnje ili instalacije novog izdanja poslužitelja.

Izaberite instalacijsku proceduru iz priručnika Instalacija softvera

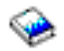

koja je prikladna vašim zadacima:

- Zamiena izdanja korištenjem automatske instalacije (Poglavlje 3).
- Zamjena izdanja korištenjem ručne instalacije (Poglavlje 4).
- v Instalacija softvera na Novom iSeries Poslužitelju (s operacijskim sistemom koji je već instaliran) (Poglavlje 5).
- v Instalacija softvera na Novom iSeries Poslužitelju (bez instaliranog operacijskog sistema) (Poglavlje 6).

Ako imate dodatne instalacije za razmatranje nakon dovršenja instalacije izdanja, nastavite s [Instalacija](rzahcinstallothersw1.htm) [softvera osim OS/400 izdanja.](rzahcinstallothersw1.htm)

Koristite instrukcije u Kontrolna lista za Dovršenje Instalacije (Poglavlje 11) za dovršenje procesa instalacije.

# **Poglavlje 9. Instalirajte ostali softver osim OS/400 izdanja**

Ova tema pruža pregled procesa za instalaciju drugog softvera osim operacijskog sistema.

#### **Procedure za instalaciju licencnih programa**

Možete koristiti ove procedure za dodavanje licencnih programa ili kao dio nadogradnje softverskog izdanja ili neovisno o nadogradnji. (Posebno naručeni dodaci se instaliraju kao licencni programi.)

Prije instalacije dodatnih licencnih programa pregledajte slijedeće zahtjeve:

- v Ako instalirate dodatne licencne programe neovisno o nadogradnji softverskog izdanja, provjerite slijedeće zadatke:
	- $-$  Osigurajte da imate nedavnu kopiju kumulativnog PTF paketa (SF99520). Također bi trebali dohvatiti najkasniji visoko-utjecajni šireći (HIPER) PTF (SF98520).
	- $-$  Koristite informacije Preventivnog planiranja usluga (PSP) za određivanje treba li instalirati neki PTF kao preduvjet ili postoje li neke posebne instrukcije za instalaciju licencnih programa.
- v PTF-ovi za licencne programe su na posebnom mediju. Koristite *iSeries PTF otpremno informativno pismo* za instalaciju kumulativnog PTF paketa nakon što dodate dodatne licencne programe.
- v Ako dodate licencne programe i imate instaliran sekundarni jezik na poslužitelju, morate instalirati sekundarni jezik nakon što ste instalirali licencne programe. Inače, licencni programi neće imati podršku za sekundarni jezik.
- v Za izbjegavanje neuspjeha instalacije te za najbolje performanse tijekom nadogradnje, osigurajte da je poslužitelj u ograničenom načinu rada.
- v Provjerite zahtjeve licencnih programa prije nego ih instalirate. Neki licencni programi mogu zahtjevati posebne akcije prije nego spremite, vratite ili instalirate novu verziju.
- v Ako ste izabrali više od jednog licencnog programa i želite osigurati da se proizvodi instaliraju što je moguće brže, pregledajte informacije o instalaciji više licencnih programa u Pregled višeprocesne instalacije (unutar Dodatka D u Instalacija softvera

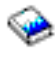

).

Za instalaciju dodatnih licencnih programa ili opcijskih djelova licencnih programa na poslužitelju, uputite se na Instalacija dodatnih licencnih programa (Poglavlje 9 u priručniku *Instalacija softvera*).

#### **Procedure za instalaciju drugog softvera**

Izaberite slijedeće zadatke iz priručnika *Instalacija softvera* koji su prikladni za vašu instalaciju.

- Instalacija Nove sekundarne logičke particije (Poglavlje 7).
- Promjena Primarnog jezika (Poglavlje 8).
- v Instalacija Sekundarnog jezika (Poglavlje 10).

#### **Kontrolna lista dovršetka**

Koristite instrukcije u Kontrolna lista za Dovršenje Instalacije (Poglavlje 11) za dovršenje procesa instalacije.

# **Poglavlje 10. Softverske reference**

Ovo poglavlje sadrži zbirku informacija o konceptima i zadacima opisanim u kategoriji [Instalacija OS/400](rzahc1.htm) [izdanja i pripadnog softvera.](rzahc1.htm)

#### **[Izdanja i veličine licencnih programa](rzahcswslpsze.htm)**

Pregledajte mnoge licencne programe koji su dostupni za ovo izdanje i koliko memorijskog prostora zahtjevaju.

#### **OS/400 međuoperabilnost izdanja**

iSeries poslužitelj međudjeluje s drugim iSeries poslužiteljem kad razmjenjujete podatke ili kad spremate i vraćate objekte. Pregledajte podržane kombinacije OS/400 izdanja.

#### **[Instalacijske napomene o OS/400 izdanju](rzahcinstallnotes.htm)**

Pregledajte posebne promjene OS/400 izdanja.

#### **[Instalacijske napomene o drugim licencnim programima](rzahcinstallnoteslp.htm)**

Pregledajte posebne promjene licencnih programa osim OS/400 izdanja.

#### **[Oznake medija i njihov sadržaj](rzahcswsmedialabel.htm)**

Svrstajte medije za instalaciju na način koji je popisan u ovoj tablici.

#### **[Licencni programi koji nisu više podržani u ovom izdanju](rzahcnolonger.htm)**

Pregledajte koji se licencni programi prestaju razvijati, i gdje je upotrebivo, koje su njihove zamjene.

#### **[Kodovi svojstva Verzije nacionalnih jezika](rzahcnlvfeaturecodes.htm)**

Pronađite prikladni kod za vaš primarni ili sekundarni jezik.

### **Izdanja i veličine licencnih programa**

Slijedeći iSeries licencni programi (LP-ovi) su dostupni za ovo izdanje i kompatibilni s OS/400 operacijskim sistemom. Za pomoć u planiranju instalacije novog izdanja, koristite ove informacije za pronalazak izdanja i trenutne veličine LP-a koji su popisani.

LP informacije o izdanju i veličini za V5R1 izdanje i ranija izdanja su dostupne na [Tehnički studio](http://www.as400.ibm.com/tstudio/tech_ref/lpsize/lpszdex.htm)

#### $\mathcal{L}$

.

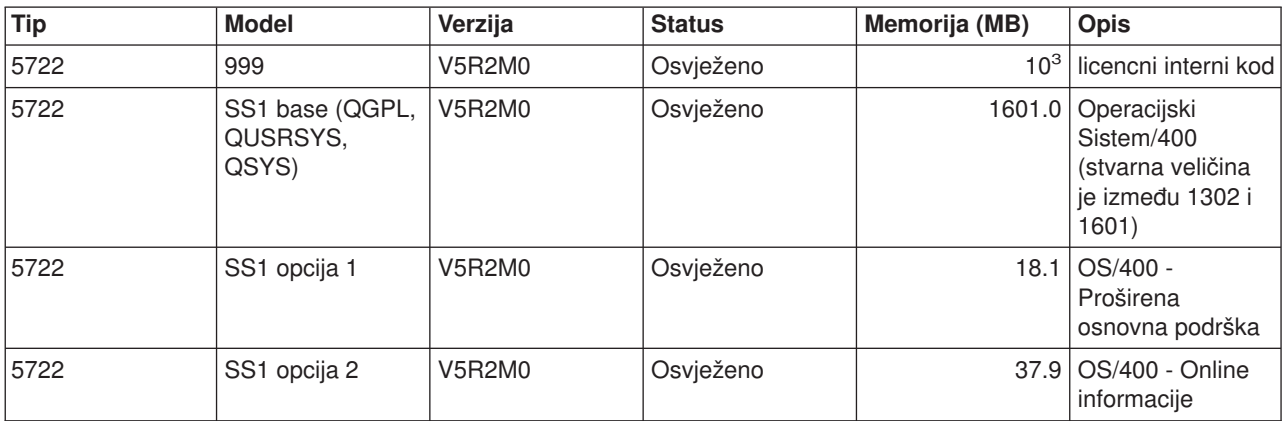

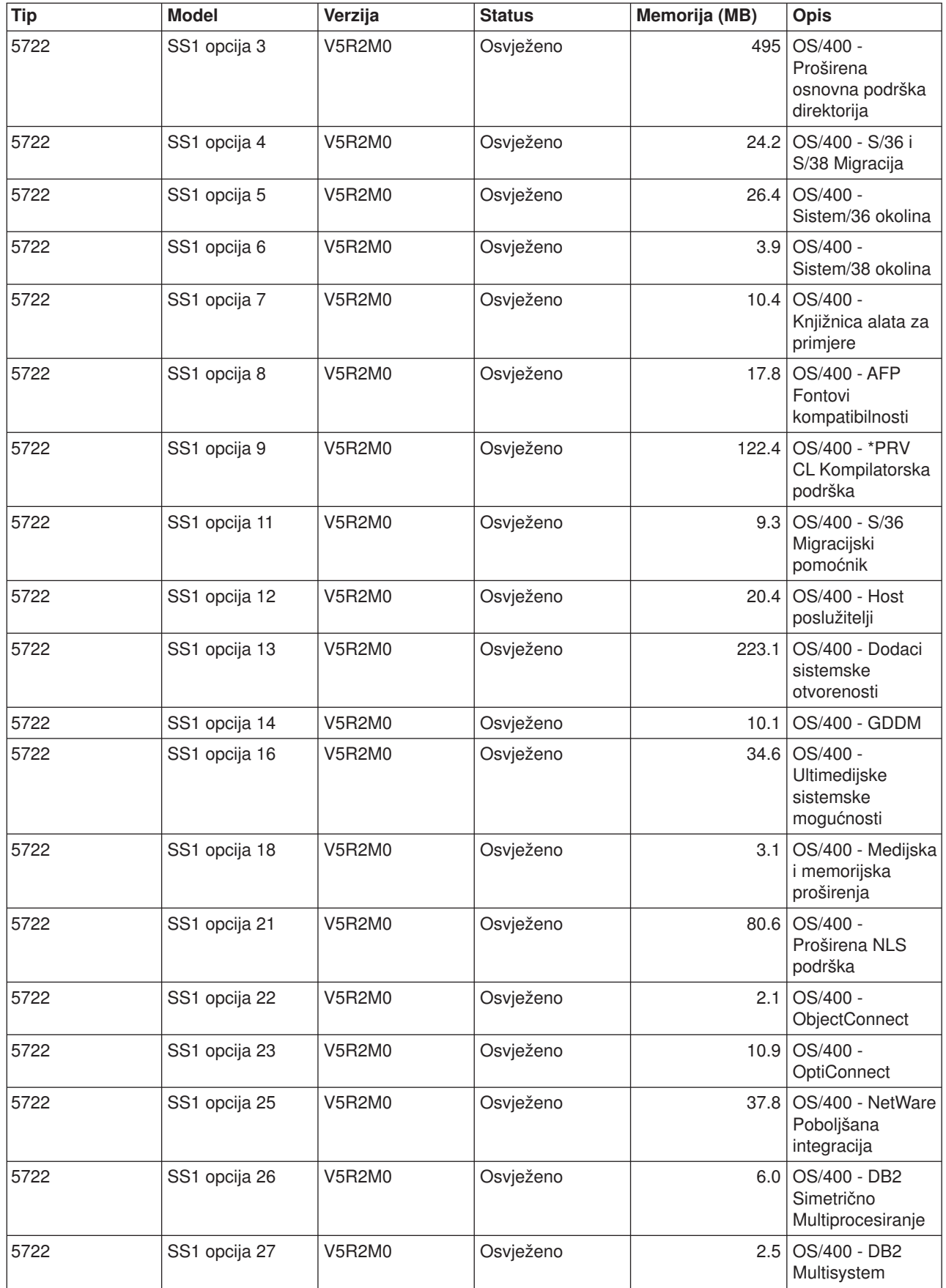

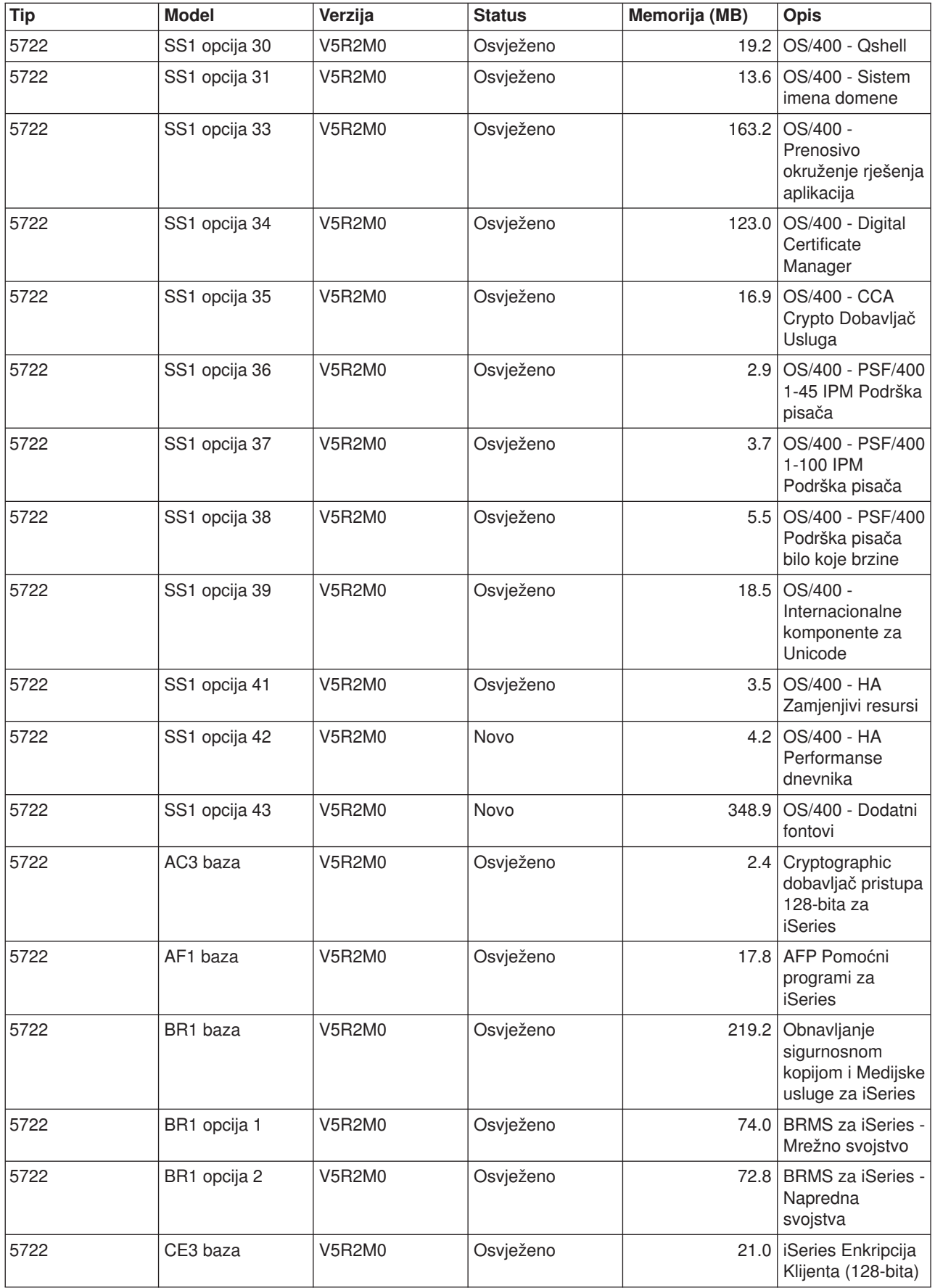

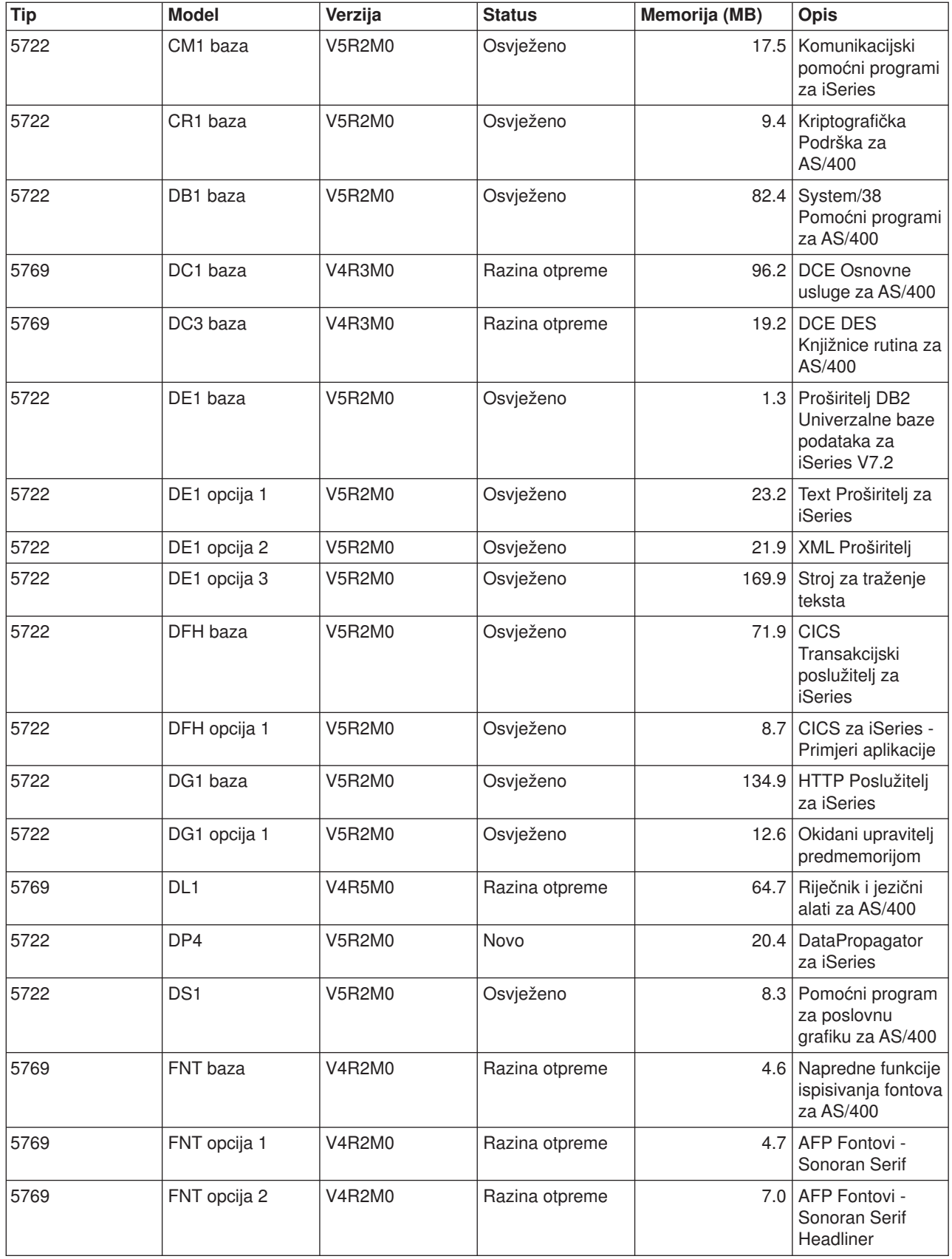

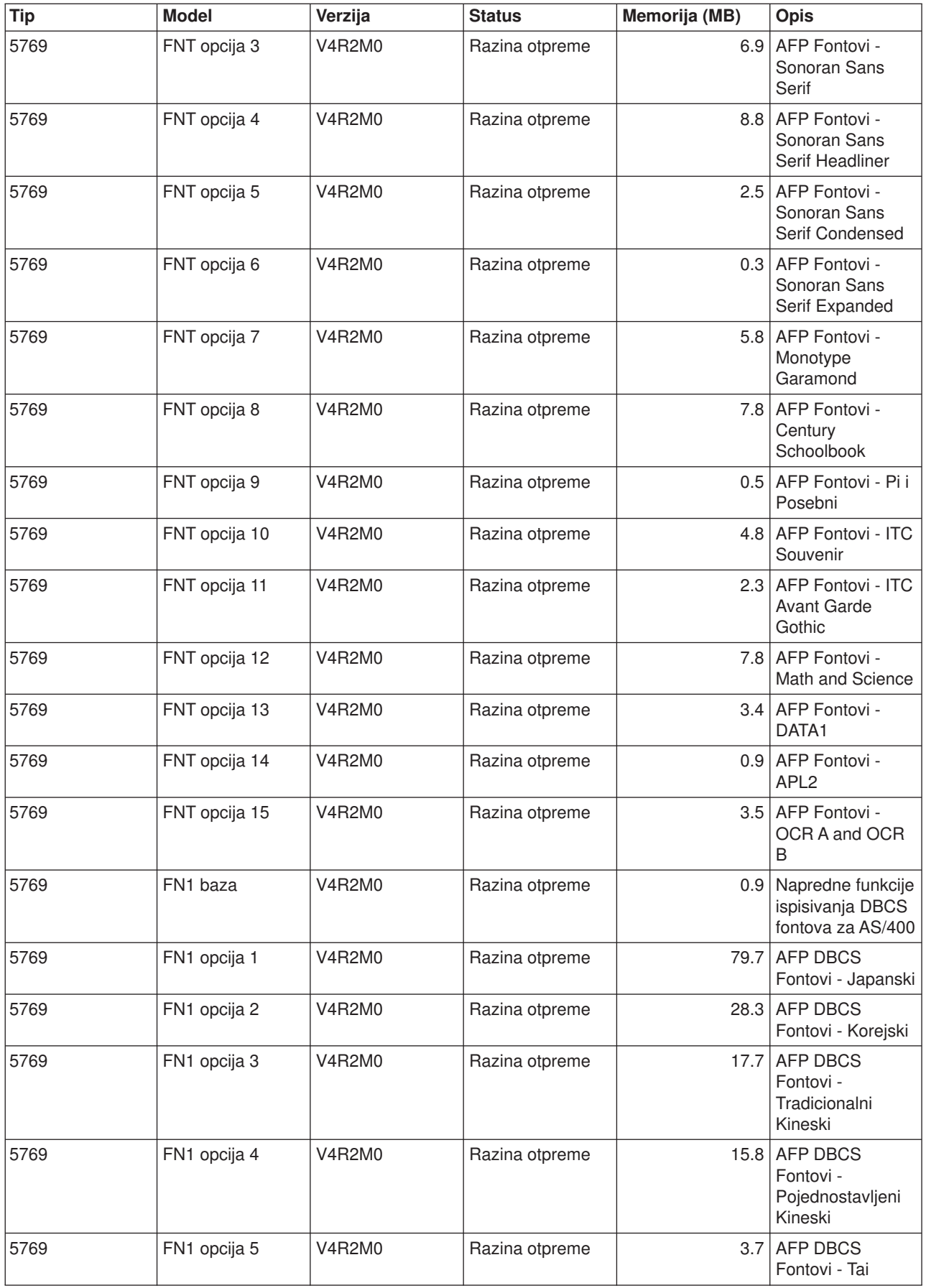

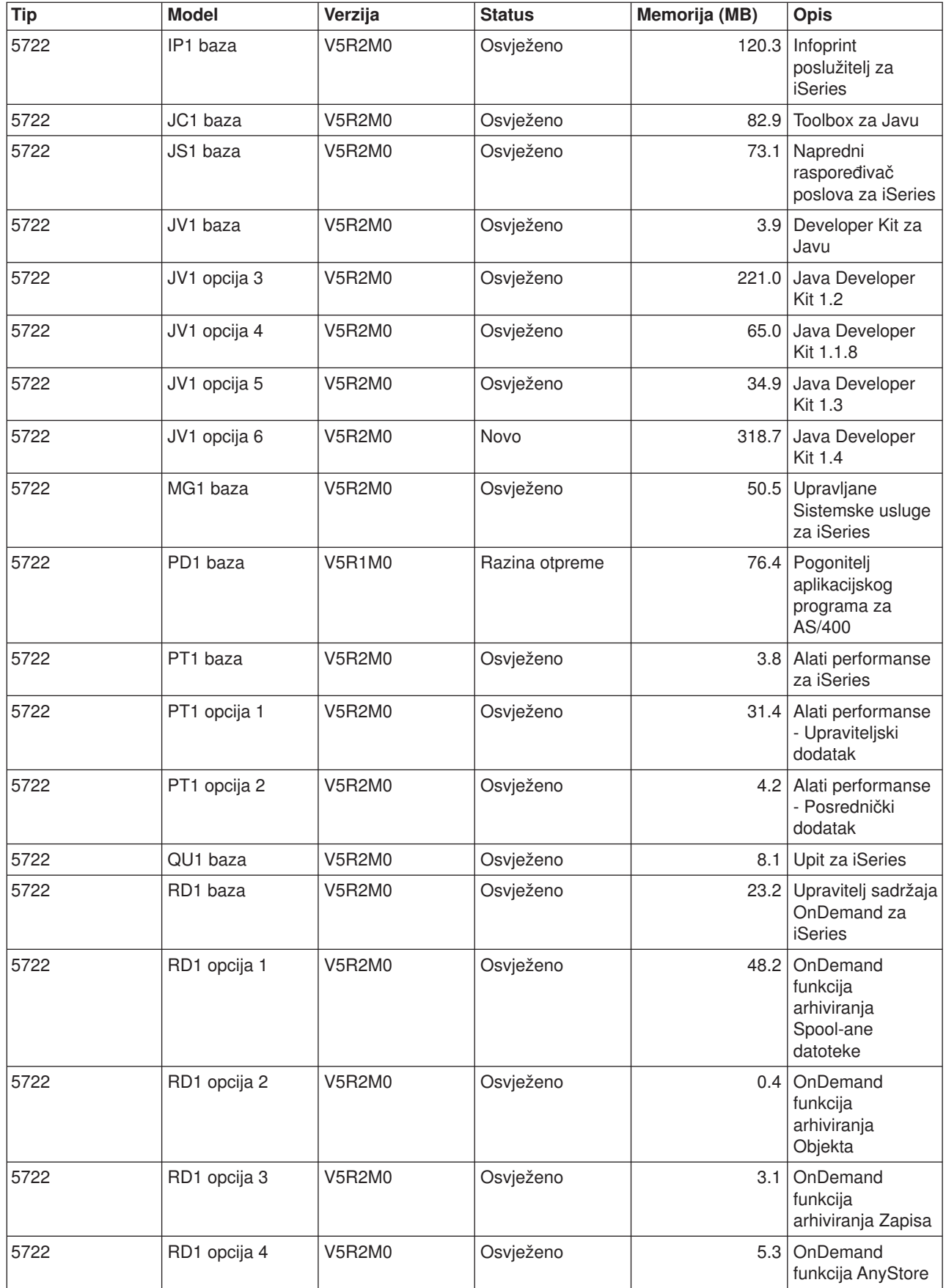

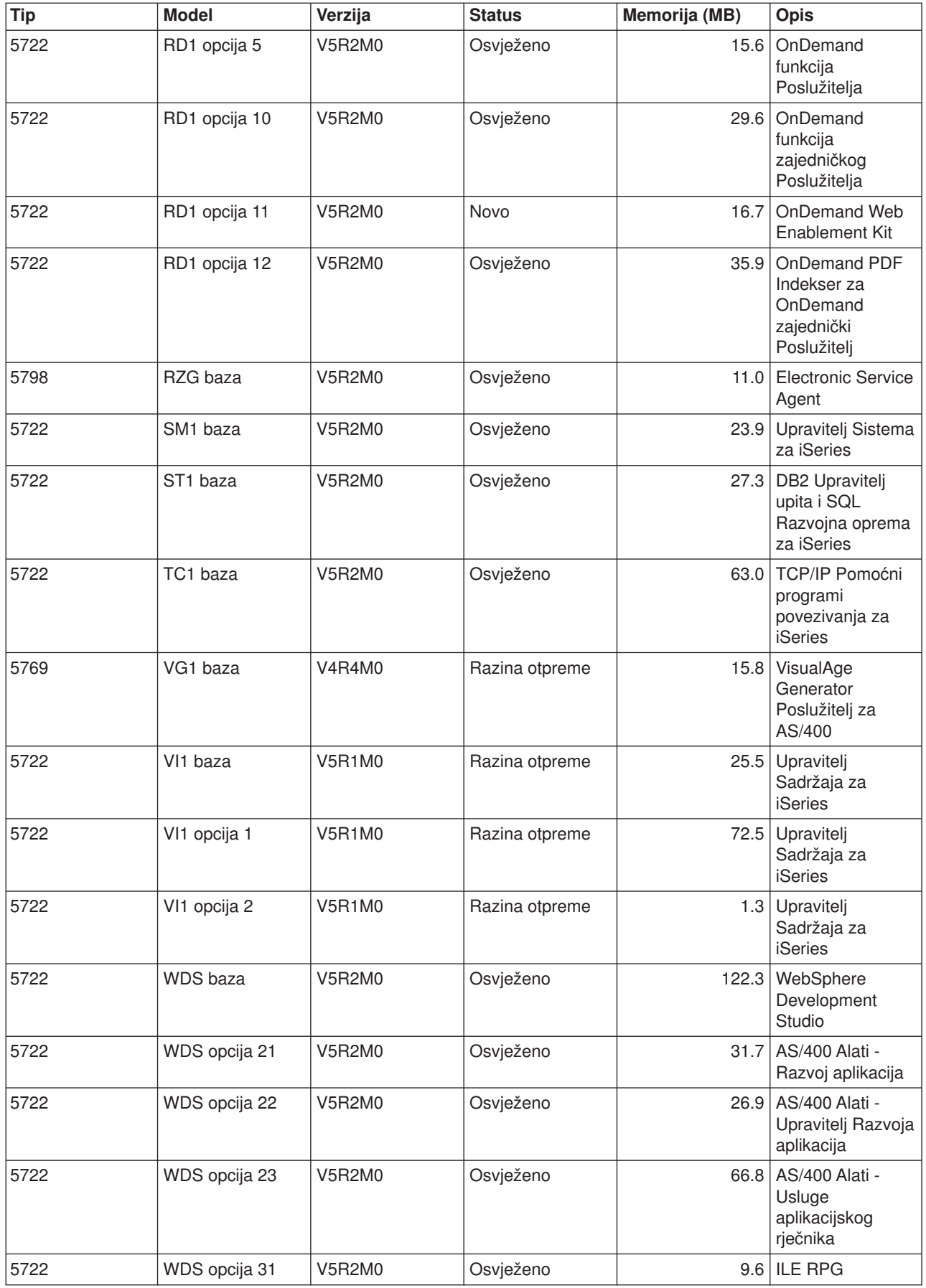

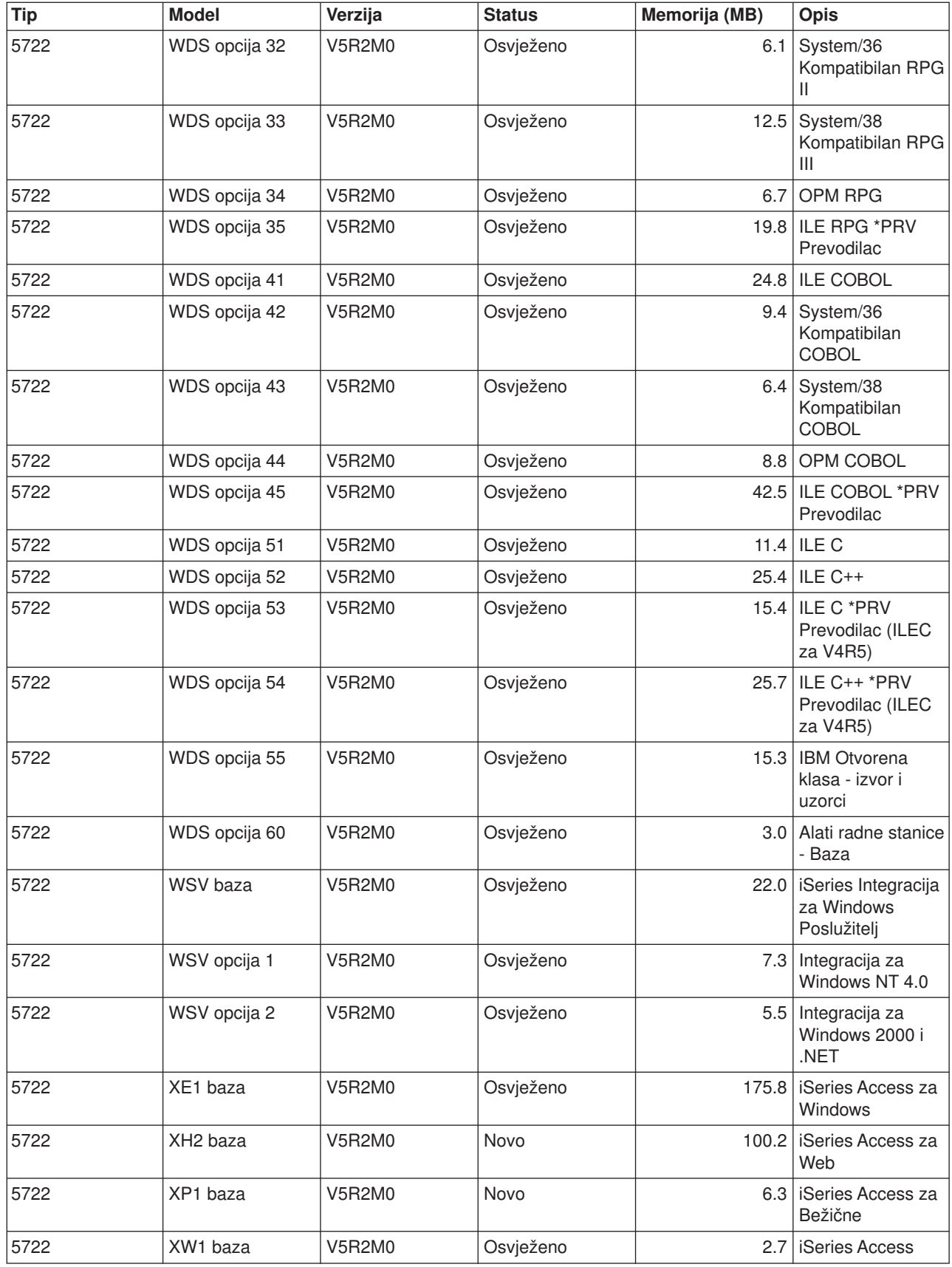

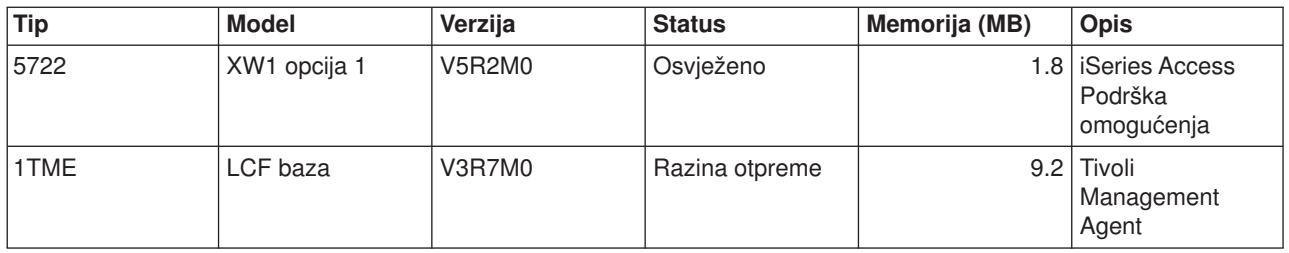

# **Međuoperabilnost izdanja**

**Međuoperabilnost** je mogućnost jednog sistema da razmjenjuje podatke ili objekte s drugim sistemom. Razmjena može biti izvedena elektronički ili fizičkim medijem (kao što je traka). Svaki sistem može inicirati razmjenu.

iSeries poslužitelj međudjeluje s drugim iSeries poslužiteljem kad razmjenjujete podatke ili kad spremate i vraćate objekte. Slijedeće su podržane kombinacije OS/400 izdanja.

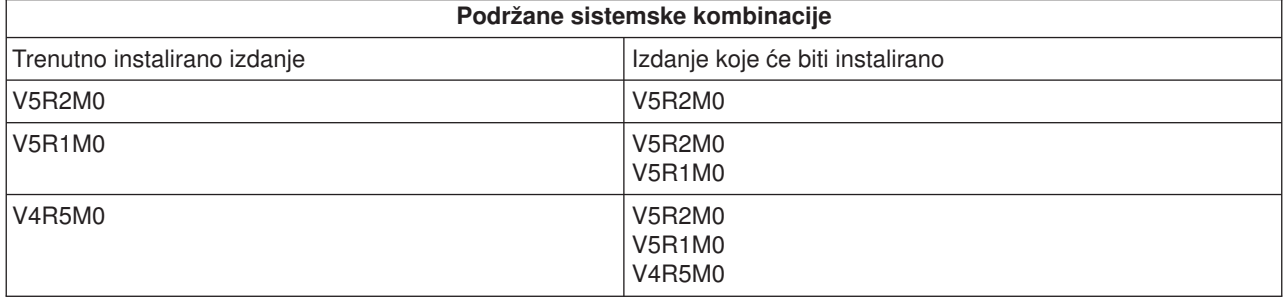

Ako imate nekoliko iSeries poslužitelja u mreži, oni moraju imati kompatibilna izdanja. To je potrebno ako se objekti i podaci trebaju razmjeniti između sistema. Možete koristiti opciju 10 (Prikaži licencne programe) na izborniku Rad s Licencnim programima (upišite GO LICPGM) za pregled instaliranog izdanja vaših licencnih programa.

#### **Izdanja na poslužiteljima moraju sva biti podržana kada se razmjenjuju podaci**

Izvorni sistem (sistem koji šalje informacije) i ciljni sistem (sistem koji prima informacije) moraju biti unutar podržanog izdanja.

Na primjer, V5R1M0 Client Access Express podržava funkcije nan OS/400 V4R4 ili kasnijim poslužiteljima. V5R2M0 iSeries Access za Windows podržava funkcije na OS/400 V5R1 ili kasnijim poslužiteljima.

#### Zahtjevi za spremanje i obnavljanje objekata moraju biti međuoperabilni

Da budu međuoperabilni, objekti se moraju spremiti navođenjem ili posebnog izdanja ili \*PRV kao vrijednosti parametra ciljnog izdanja (TGTRLS).

Možete spremiti i obnoviti licencne programe isto kao i druge objekte dok god je izdanje kompatibilno s izdanjem operacijskog sistema. [Izdanja i veličine Licencnih programa](rzahcswslpsze.htm) sadrže više informacija o kompatibilnim izdanjima licencnih programa.

Za više informacija o spremanju objekata na sistemu koji izvodi prethodno izdanje, pogledajte dio o podršci izdanje-izdanje u knjizi Backup i Obnavljanje

# **Instalacijske napomene o OS/400 izdanju**

**Napomena:** Poslužitelj mora biti u stanju ograničenja za instalaciju QGPL i QUSRSYS knjižnica, te za instalaciju Opcije 12 (Host poslužitelja).

#### **5722-SS1, OS/400 Opcija 1**

Ova opcija se automatski instalira kada stavite najnovije izdanje OS/400. Ne možete obrisati ovu opciju.

#### **5722-SS1, OS/400 Opcija 3**

Ova opcija se automatski instalira kada stavite najnovije izdanje OS/400. Ova opcija sadrži IFS direktorije. Ne možete obrisati ovu opciju.

#### **5769-SS1 Opcija 15—Oprema programiranja zajedničkim API-em** je uklonjena.

#### **5769-SS1 Opcija 17—PSF/400 Faks podrška** je uklonjena.

Slijedeće informacije opisuju ovaj proces s više detalja:

• Informativni izvještaj analize autoriziranog programa (APAR) II09900 na IBM

#### @server

[iSeries Podrška](http://www.ibm.com/eserver/iseries/support)

#### $\mathcal{L}$

.

Web stranicama.

- SC41-4151-00 OS/400 System/36 Asistent migracije V3R6
- SC41-4152-00 System/36 Planiranje migracije V3R6

#### **5769-SS1, OS/400 Opcija 24**

Opcija 24 (Lotus Notes Pojačana integracija) je uklonjena.

#### **5722-SS1, OS/400 Opcija 32**

LDAP je dio OS/400 operacijskog sistema u V5R1. U V5R2, ako imate API-e u knjižnici QDIRSRV, morate pozvati API-e iz knjižnice QSYS umjesto QDIRSRV.

### **Instalacijske napomene o drugim licencnim programima**

#### **5722-MG1, Upravljane sistemske usluge za iSeries**

Koristite ENDMGDSYS i ENDMGRSRV naredbe za završetak proizvoda prije obavljanja spremanja, vraćanja ili instalacijskih funkcija. Poslužitelj mora biti u stanju ograničenja za instalaciju licencnog programa.

#### **5722-SM1, Upravitelj sistema za iSeries**

Ako imate instaliran ovaj proizvod, osigurajte da su ugašeni svi podsistemi prije nego zamjenite proizvod ili instaliratesekundarni jezik.

# **Oznake medija i njihov sadržaj**

Kad verificirate da ste primili ispravan optički medij za vašu softversku narudžbu, složite optičke medije u poredak koji je prikazan.

#### **Identifikator izdanja: R02M00**

Oznake distribucijskih medija pokazuju verziju, izdanje i modifikacijsku razinu u formatu koji je različit od onog koji se pojavljuje na ekranima za vrijeme instalacije. Oznake medija prikazuju verziju, V5, u prvom retku oznake. Izdanje i modifikacijska razina su prikazani u formatu R0xM00. Na primjer, izdanje i razina modifikacije za V5R2M0 bi bila R02M00.

#### **Identifikatori tipa medija**

Oznake na distribucijskom mediju koje se koriste za instalaciju imaju jedinstvene identifikatore. Identifikatori tipa medija se locirani u centru lijeve strane CD-ROM oznake. Ti identfikatori pomažu da odredite kad koristiti svaki od volumena. Kad mijenjate vaš softver s novim izdanjem, tipično koristite medij u poretku kojim su identifikatori popisani dolje.

Za popis određenih proizvoda koji se nalaze u standardnom skupu CD-ROM-ova, uputite se na [Standardni](rzahcswsb29xx02.htm) [skup proizvoda.](rzahcswsb29xx02.htm) [Zaključani skup proizvoda](rzahcswsl29xx01.htm) sadrži popis proizvoda sadržanih u CD-ROM-ovima s naplaćenim licencnim programima.

1. SK3T-4105 PTF-ovi procjene instalacije za V4R4M0 i V4R5M0 softver

Ako preskačete V5R1M0 i nadograđujete iz V4R5M0, ovaj medij sadrži PTF-ove koje instalirate na vaš V4R5M0 poslužitelj prije nadogradnje na V5R2M0. Zbog broja i tipa konverzija koje se dogode kad instalirate novo izdanje, IBM preporuča da koristite alate za procjenu iz ovih PTF-ova kako bi vam pomogli predvidjeti kako te konverzije utječu na vrijeme vaše instalacije.

2. I\_BASE\_01 Licencni Interni Kod za OS/400

Ovaj o jeziku neovisan licencni interni kod podržava sve dodatne nacionalne jezike. licencni interni kod je dio standardnog skupa medija.

- 3. B29xx\_01 Operacijski Sistem/400 Ovaj standardni skup medija sadrži osnovni dio OS/400 operacijskog sistema.
- 4. B29xx\_02 OS/400 besplatne opcije Ovaj standardni skup medija sadrži IBM dobavljene knjižnice QGPL i QUSRSYS i besplatni opcijski dio OS/400.
- 5. B29xx\_03 OS/400 besplatne opcije Ovaj standardni skup medija sadrži neke od besplatnih opcijskih djalova OS/400.
- 6. B29xx\_04 OS/400 besplatne opcije Ovaj standardni skup medija sadrži više besplatnih opcijskih dijelova OS/400.
- 7. B29xx\_05 OS/400 besplatne opcije Ovaj standardni skup medija sadrži više besplatnih opcijskih dijelova OS/400.
- 8. B29xx\_06 OS/400 besplatne opcije Ovaj standardni skup medija sadrži opciju 43 operacijskog sistema, OS/400 - Dodatni fontovi.
- 9. B29xx\_07 besplatni licencni programi Ovaj standardni skup medija sadrži neke od besplatnih licencnih programa.
- 10. B29xx\_08 besplatni licencni programi Ovaj standardni skup medija sadrži neke od besplatnih Java Developer Kit licencnih programa.
- 11. B29xx\_09 besplatni licencni programi Ovaj standardni skup medija sadrži ostatak besplatnih licencnih programa.
- 12. L29xx\_01 naplaćeni licencni programi Ovaj zaključani skup medija sadrži zaključane opcije OS/400 i neke od zaključanih proizvoda i opcijskih proizvoda.
- 13. L29xx\_02 naplaćeni licencni programi Ovaj zaključani skup medija sadrži ostatak zaključanih proizvoda i opcijskih proizvoda.
- 14. F29xx\_01 Pojedinačni licencni programi

Ovaj medij sadrži pojedinačne proizvode koje ste naručili. Svaki komad medija je imenovan na isti način: F29xx\_01. Možete dobiti više od jednog volumena za jednostruki licencni program. U tom slučaju, dodatni volumeni su označeni F29xx\_02, F29xx\_03, itd. Uputite se na [Izdanja i veličine](rzahcswslpsze.htm) [licencnih programa](rzahcswslpsze.htm) za pojedinačne proizvode dostupne na ovom izdanju.

15. N29xx\_01 Medij sekundarnog jezika

Ovaj medij sadrži samo jezične objekte za označene sekundarne jezike. Za medij sekundarnog jezika, vrijednost za 29xx je dodatni kod sekundarnog jezika kakav se koristi za instalaciju. [Kodovi svojstva](rzahcnlvfeaturecodes.htm) [Nacionalnih jezika](rzahcnlvfeaturecodes.htm) sadrži popis određenih kodova nacionalnih jezika.

16. Cydddvrm\_01 Kumulativni PTF Paket (ako je naručen)

Brojevi na pozicijama prikazanim ovdje kao yddd označavaju datum julijanskog kalendara. Znakovi na pozicijama ovdje prikazanim kao vrm označavaju verziju, izdanje i modifikaciju kumulativnog PTF paketa.

17. SK3T-4091 iSeries Informacijski Centar

Ovaj volumen otprema se uz sve sisteme. Ovaj paket uključuje PDF verzije iSeries uputa, *iSeries Informacijski Centar: Dodatne upute*, SK3T-4092.

#### **Napomene:**

- 1. Zadržite sve vaše distribucijske medije. Možda ćete ih trebati za procedure obnavljanja.
- 2. Medijski identifikatori koji sadrže niz 29*xx* (gdje su *xx* brojevi) označava medij specifičnog jezika. Ovaj niz pokazuje dodatni kod nacionalnog jezika za primarni jezik. Na primjer, medij označen s B2928\_01 bio bi OS/400 s francuskim kao primarnim jezikom.
- 3. Možete primiti dodatne volumene koji se ne uklapaju u ove opise. Primjeri uključuju medije koji sadrže PRPQ-ove ili medije za iSeries Access proizvode koji su instalirani na radnim stanicama. Također, IBM Poslovni partneri mogu označiti medij drugačije.
- 4. Julijanski datumi se prikazuju u formatu *yddd*. *y* je zadnji broj godine (0 do 9), a *ddd* je dan u godini (0 do 366). Na primjer, julijanski datum 6. travanj 1998. bio bi prikazan kao 8096 jer je 6. travanj 96. dan u 1998. godini.

# **Standardni skup proizvoda**

Standardni skup dolazi sa svakom narudžbom softverskog izdanja. On sadrži hardverske i softverske komponente za instalaciju na vaš poslužitelj. To uključuje licencni interni kod, OS/400, njegove besplatne opcije, i besplatne (bonus) licencne programe i svojstva, kao što su online pomoćne poruke.

#### **I\_BASE\_01 standardni skup**

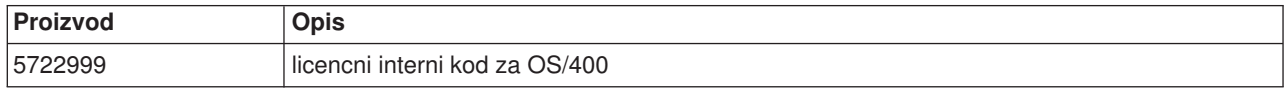

#### **B29xx\_01 standardni skup**

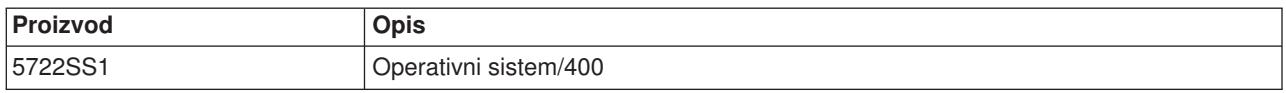

#### **B29xx\_02 standardni skup**

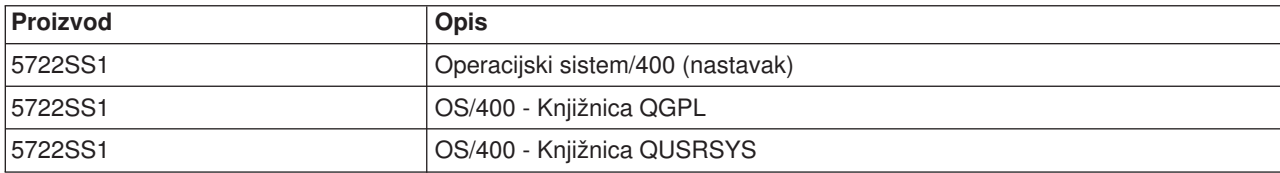
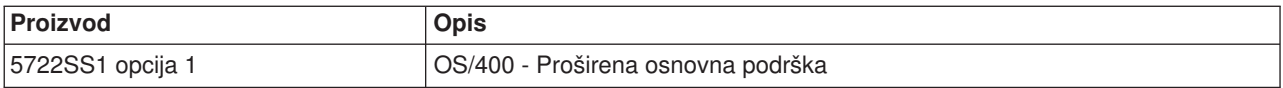

### **B29xx\_03 standardni skup**

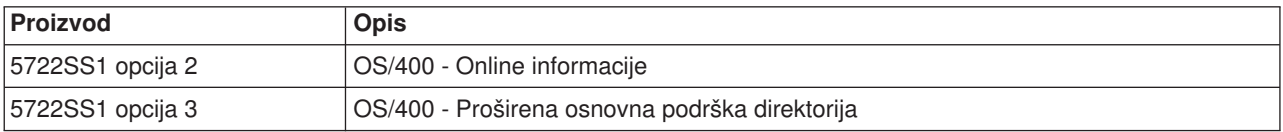

### **B29xx\_04 standardni skup**

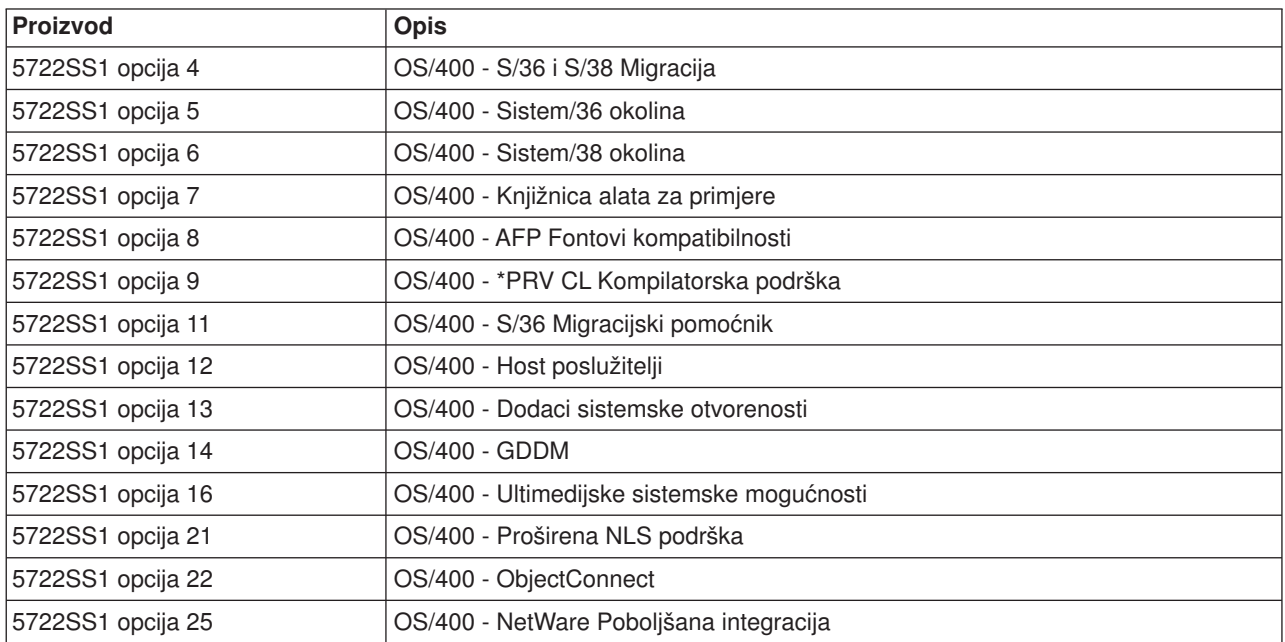

### **B29xx\_05 standardni skup**

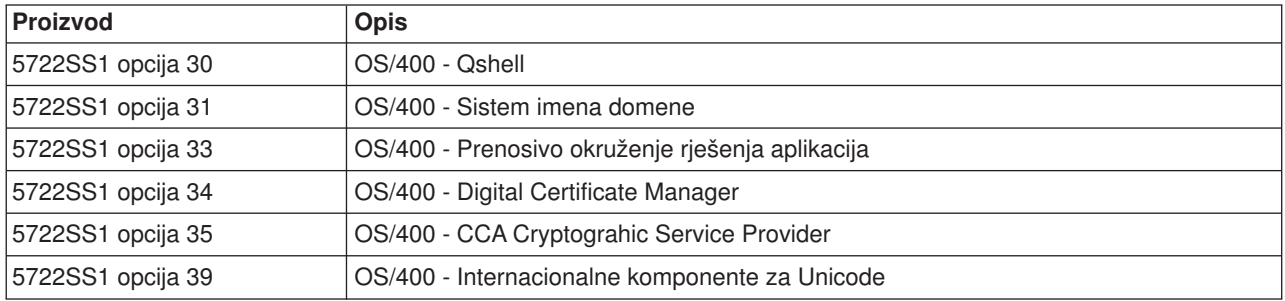

### **B29xx\_06 standardni skup**

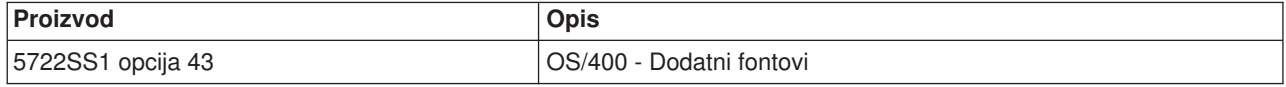

### **B29xx\_07 standardni skup**

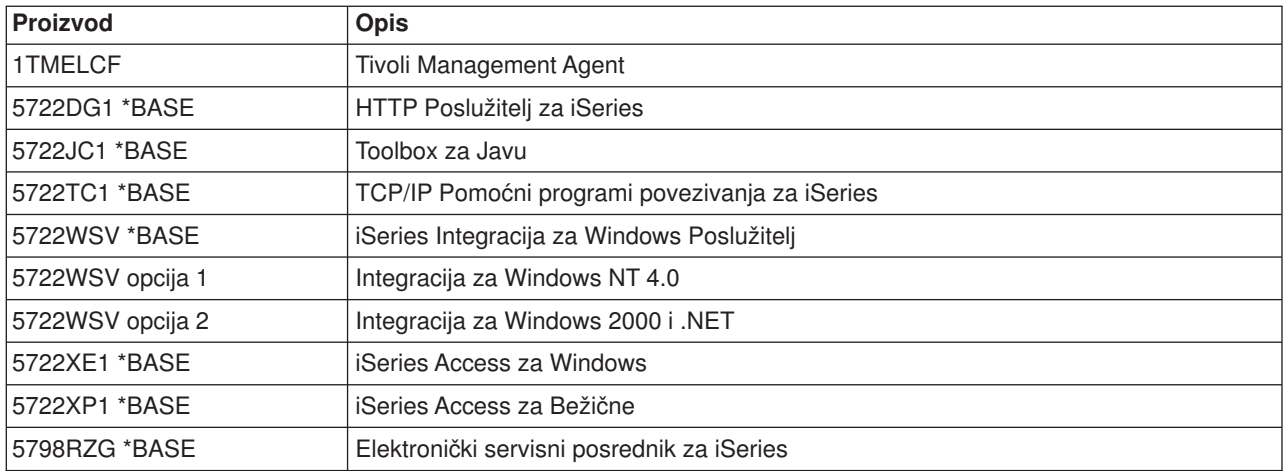

### **B29xx\_08 standardni skup**

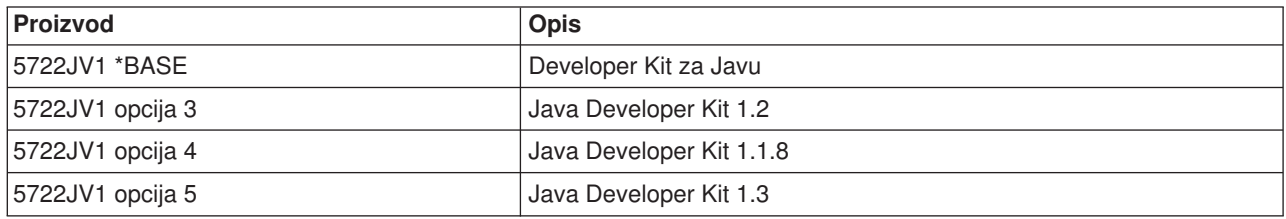

### **B29xx\_09 standardni skup**

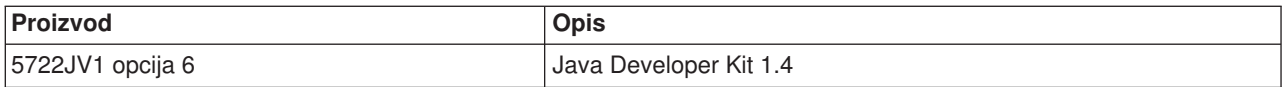

# **Zaključani proizvodi**

Zaključani skup dolazi sa standardnim skupom za svaku narudžbu softvera ili nadogradnju. On sadrži zaključane proizvode i programske opcije. Koristite slijedeće informacije da provjerite licencne programe koje ste naručili.

### **L29xx\_01 zaključani skup**

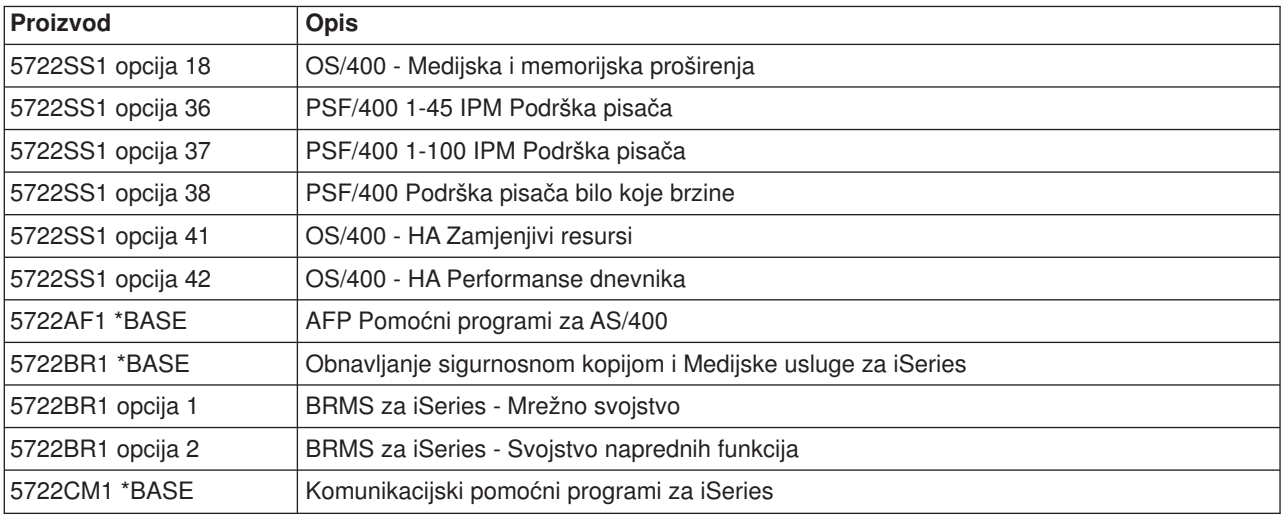

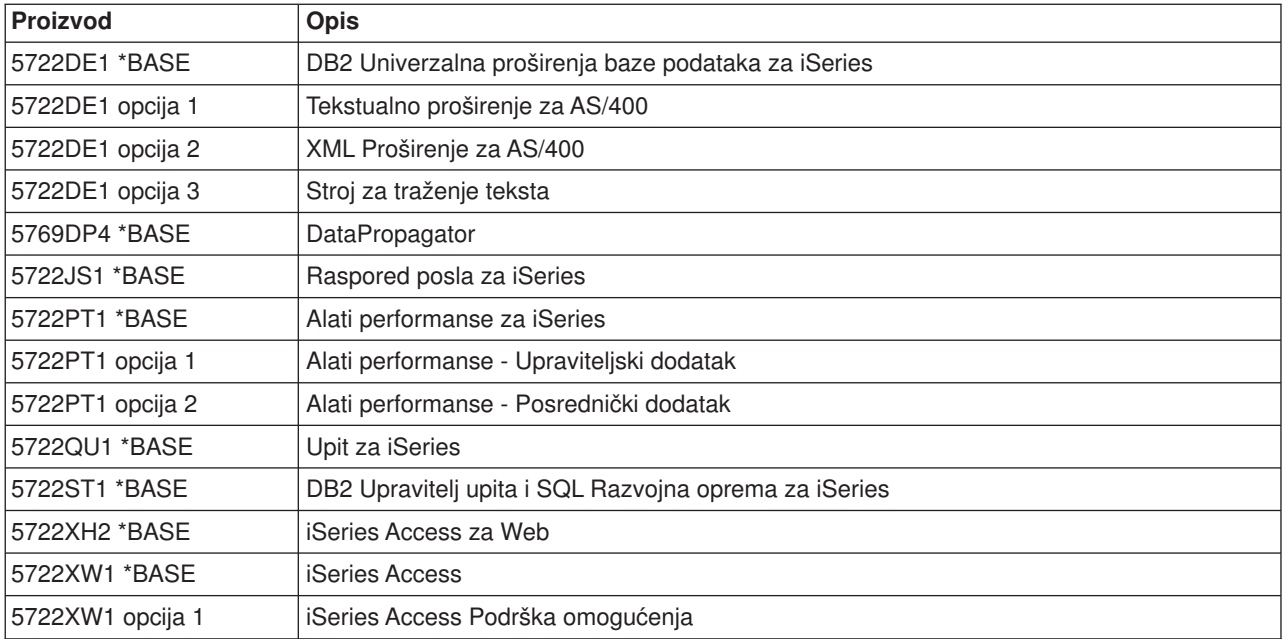

### **L29xx\_02 zaključani skup**

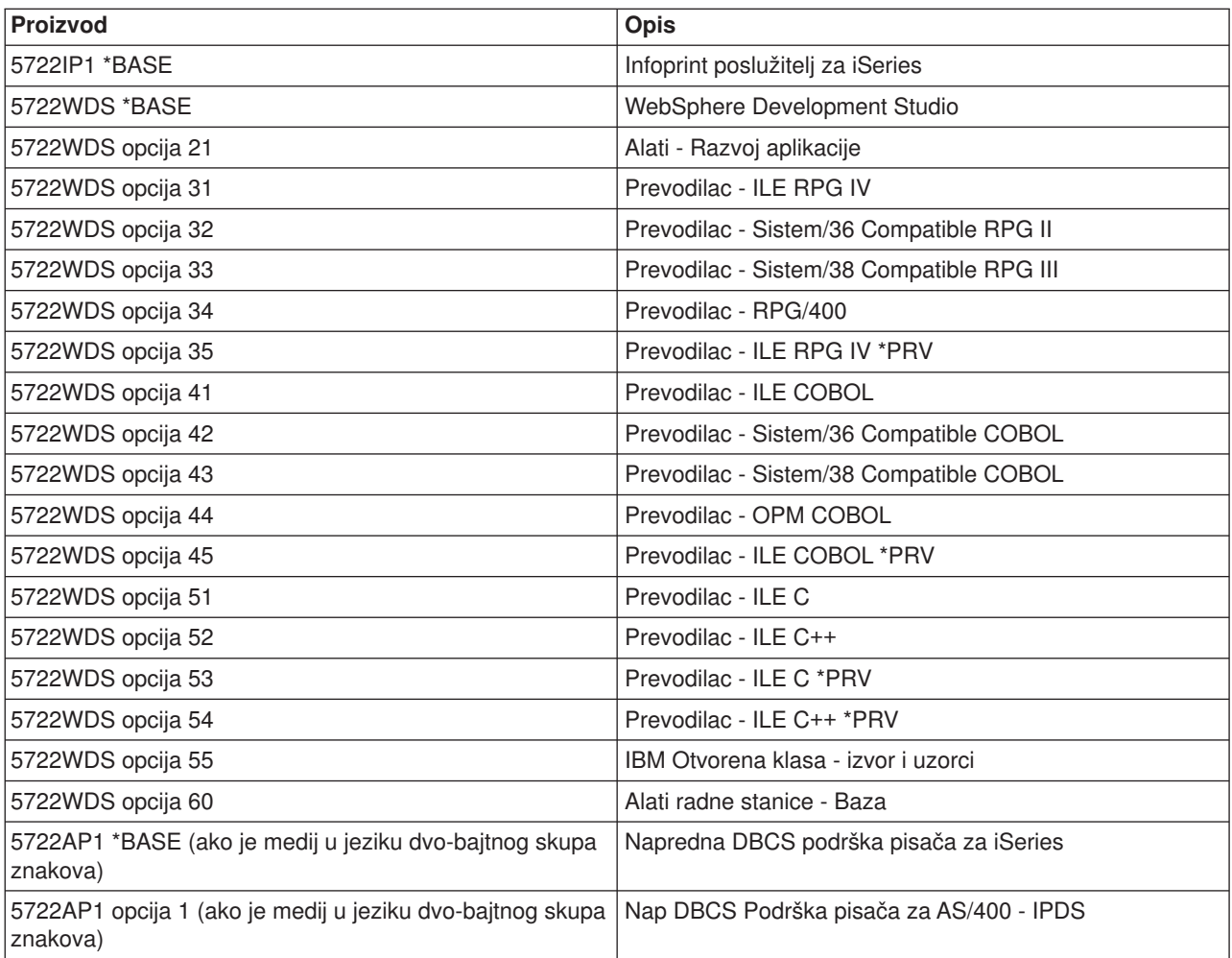

## **licencni programi koji nisu više podržani u V5R2**

Slijedeći proizvodi nisu više podržani u ovom izdanju:

- v **5733-A47 WebSphere Personalization Verzija 3.5 za AS/400**
- v **5722-AC2 Cryptographic Access Provider 56-bita za AS/400** (Nije više potreban zbog promjena u regulaciji eksporta i importa SAD-a. Ako trenutno imate ovaj proizvod i želite ga nastaviti koristiti, možete doboto 5722-AC3, Cryptographic Access Provider 128-bita.)
- v **5733-AS3 WebSphere Aplikacijski Poslužitelj, Standardno Izdanje za AS/400 (128-bita)** (5722-AS4 je podržan.)
- v **5733-B2B Povezivanje za iSeries** (RZamijenjen s 5733-CO2, koji je u Verziji 2.)
- v **5648-C69 IBM CallPath Poslužitelj za AS/400**
- v **5722-CE2, IBM iSeries Client Encryption (56-bita)** (Ovaj proizvod koji pruža mogućnost 56-bitne enkripcije za Client Access Express i Toolbox za Javu, nije više potreban zbog promjene u regulaciji eksporta i importa SAD-a. Ako trenutno imate ovaj proizvod, možete dobiti 5722-CE3, iSeries Client Encryption (128-bita.)
- v **5765-D65 IBM DB2 DataJoiner Verzija 2.1.1**
- v **5769-DP3 IBM DB2 DataPropagator za AS/400 Verzija 7.1** (Zamijenjen s DataPropagator V8 za iSeries
- v **5648-GL1 SanFrancisco General Ledger 1.4**
- v **5648 OM1 SanFrancisco Order Management 1.4**
- v **5733-PY2 WebSphere Payment Manager za iSeries, V2.2**
- v **5648-RP1 SanFrancisco Accounts Receivable/Accounts Payable 1.4**
- v **5648-SF1 SanFrancisco Base 1.4**
- v **5798-TBG NetView FTP**
- v **5733-WA3 WebSphere Aplikacijski Poslužitelj Verzija 3.5, Napredno Izdanje za AS/400 (128-bita)** (Zamijenjen s 5733-WA4 WebSphere Aplikacijskim Poslužiteljem V4.0, Napredno Izdanje za iSeries)
- v **5798-WC4 WebSphere Commerce Suite, Pro Izdanje, Verzija 4.1** (Zamijenjen s 5733-WC5 WebSphere Commerce za iSeries, Verzija 5.4. Ako imate pravo na 5798-WC4 preko Pretplate na softver, imate pravo naručiti 5733-WC5 besplatno.
- $\cdot$  5722 WDS Opcija 1 AS/400 Alati Alati za izgrađivanje
- v **5722-WDS Opcija 61 Alati za radnu stanicu WebFacing, CODE**
- v **5722-WDS Opcija 62 Alati za radnu stanicu VisualAge RPG**
- v **5722-WDS Opcija 63 Alati za radnu stanicu WebSphere Studio**
- v **5722-WDS Opcija 64 Alati za radnu stanicu VisualAge za Javu**
- v **5648 WM1 SanFrancisco Warehouse Management 1.4**
- v **5722-XH1 iSeries Access za Web (V5R1M0)** (Zamijenjen s 5722-XH2 (V5R2M0))

# **Kodovi svojstva Verzije nacionalnih jezika**

Koristite ovu tablicu za pronalaženje prikladnog koda za vaš primarni ili sekundarni jezik.

**Opaska:** Oznake na instalacijskom mediju pokazuju kod svojstva za primarni jezik (29xx). Kada instalirate OS/400, sistem vas pita za primarni jezik u obliku 29xx. Kod sekundarnog jezika se koristi samo kada se naruče sekundarni jezici (56xx). Kada instalirate sekundarni jezik, izaberete kod svojstva u obliku 29xx, iz popisa identifikatora kodova svojstva nacionalnih jezika. Na primjer, ako ste naručili Francuski kao sekundarni jezik, volumen medija sekundarnog jezika će biti označen s N2928, a vi trebate izabrati 2928 iz popisa kodova svojstva kada instalirate sekundarni jezik.

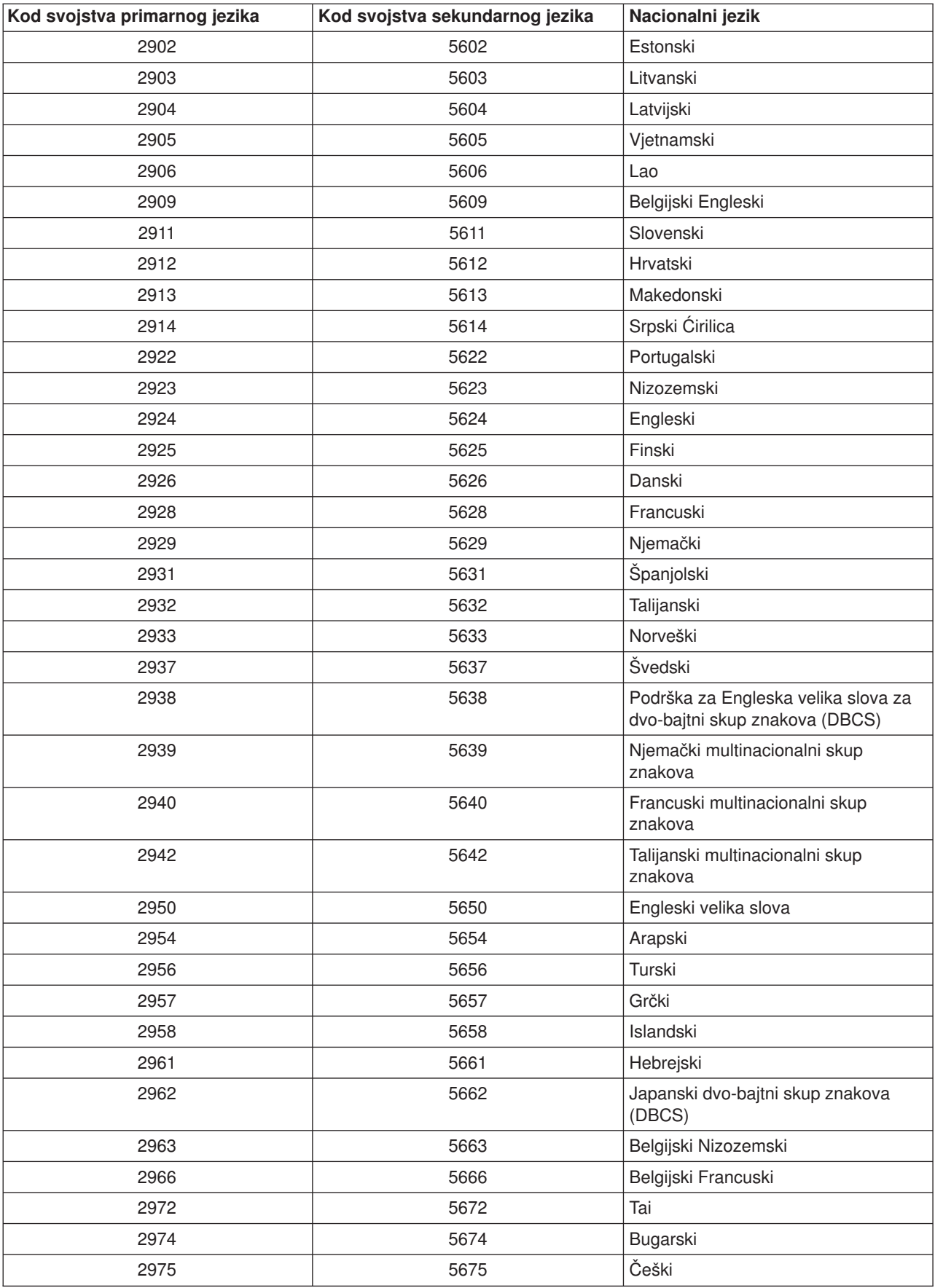

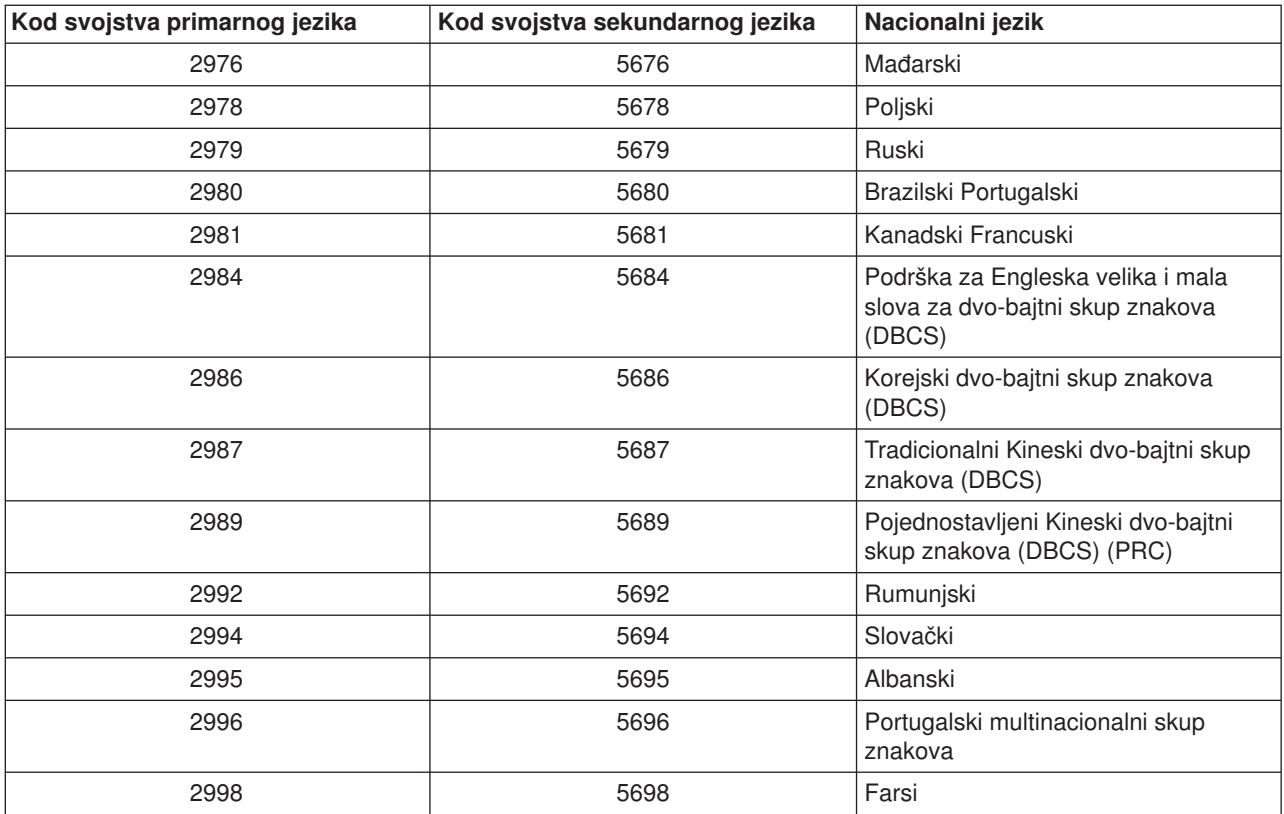

# **Poglavlje 11. Rješenja problema instalacije softvera**

Ove informacije opisuju scenarije zajedničkih problema, metode obnavljanja i načine koji će vam pomoći u rješenju problemakoji se mogu pojaviti pri instalaciji softvera.

Poruke o greškama i sistemski referentni kodovi (SRC-ovi) ukazuju na pojavu greške tijekom procesa instalacije. Iskoristite poruke o greškama ili SRC-ove za određivanje koji dio procesa nije uspio.

**Napomena:** Ako se SRC pojavio tijekom automatske ili ručne instalacijske procedure, trebali bi provjeriti dio o ispravljajućim akcijama za zajedničke SRC-ove u priručniku Instalacija softvera

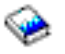

manual. Svi zadaci instalacije softvera su u ovom priručniku.

#### **[Gdje započinjete s obnavljanjem](rzahcwybr.htm)**

Prvo morate odrediti tip neuspjeha instalacije softvera.

#### **[Početna točka automatskog obnavljanja instalacije](rzahccfff.htm)**

Ako ste koristili automatski instalacijski proces, koristite slijedeće informacije za određivanje gdje je nastupila greška i poduzmite prikladne akcije obnavljanja.

#### **[Obnavljanje Licencnog Internog Koda](rzahclic.htm)**

Koristite ovu proceduru ako se desi greška kada instalirate Licencni Interni Kod.

#### **[Obnavljanje operacijskog sistema](rzahcopsys.htm)**

Koristite ovu proceduru ako se desi greška pri instalaciji OS/400 operacijskog sistema.

#### **[Obnavljanje licencnih programa, PTF-ova i sekundarnog jezika](rzahclicprg.htm)**

Koristite ovu proceduru ako se desi greška kada ste instalirali licencni program, PTF ili sekundarni jezik.

#### **[Ponovo počnite automatski proces instalacije](rzahcstauto.htm)**

Koristite jednu od tri metode ako želite ponovo pokrenuti automatski proces instalacije.

#### **[Ponovo počnite ručni proces instalacije](rzahcstman.htm)**

Koristite jednu od slijedećih metoda ako želite ponovo početi ručni instalacijski proces nakon obnove od greške tijekom instalacije licencnih programa, PTF-ova ili sekundarnih jezika.

#### **[Inicijalizirajte sistemske \(INZSYS\) informacije obnavljanja](rzahcinz.htm)**

U nadogradnji sofvera, instalacija je dovršena kada završi licencni dio programa instalacijskog procesa te kad uspješno završi INZSYS proces. Koristite ove informacije ako INZSYS proces nije završio.

#### **[Poruke grešaka i upozorenja konfiguracije diska](rzahcdiskw.htm)**

Izvedite potrebne akcije ako vidite upozorenja konfiguracije diska ili izvještaj o greškama.

### **Gdje početi s obnavljanjem**

Kada odredite da imate grešku pri instalaciji, prvo trebate odrediti koji će biti vaš prvi korak do obnavljanja:

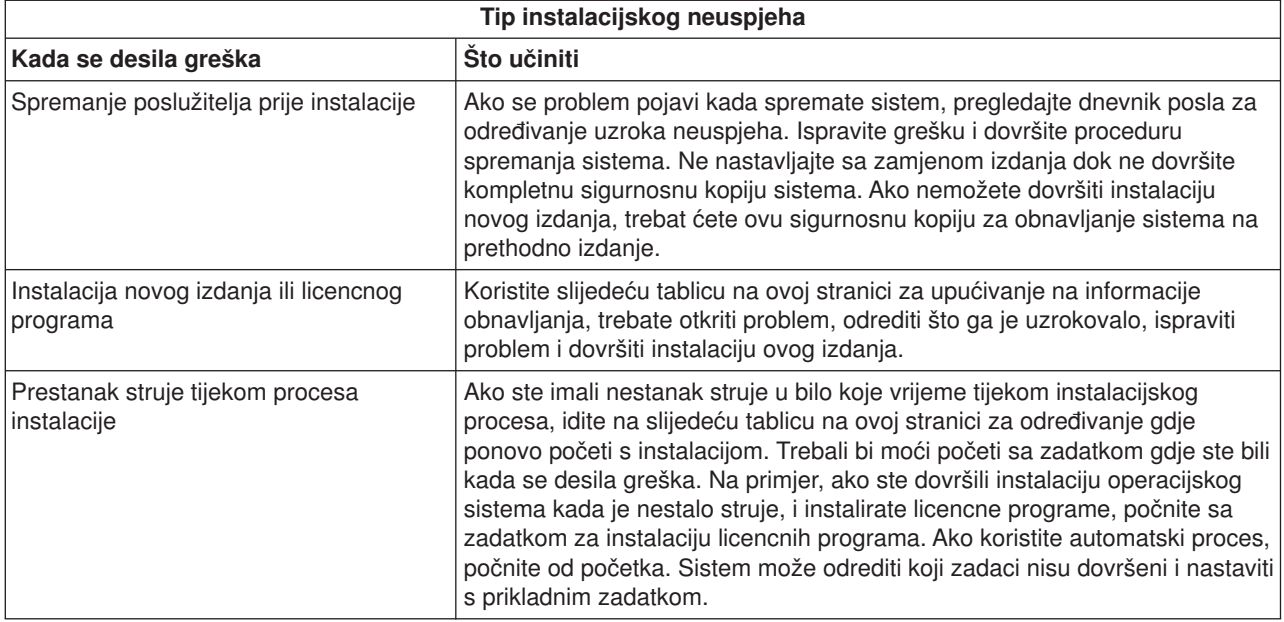

Ako instalacijski proces nije uspio i nemožete nastaviti trenutnu instalaciju, uzmite knjigu Backup i Obnavljanje

# ❤

i sigurnosnu kopiju vašeg poslužitelja i obnovite prethodno izdanje.

U najdaljem lijevom stupcu slijedeće tablice, pronađite instalacijski dio koji ste koristili kada se desio neuspjeh. U slijedećem stupcu, pronađite koje zadatke ste obavljali u tom dijelu. Otkrijte prvi zadatak koji nije uspio tijekoom instalacije i iskoristite informacije u zadnjem stupcu za određivanje vaše početne točke.

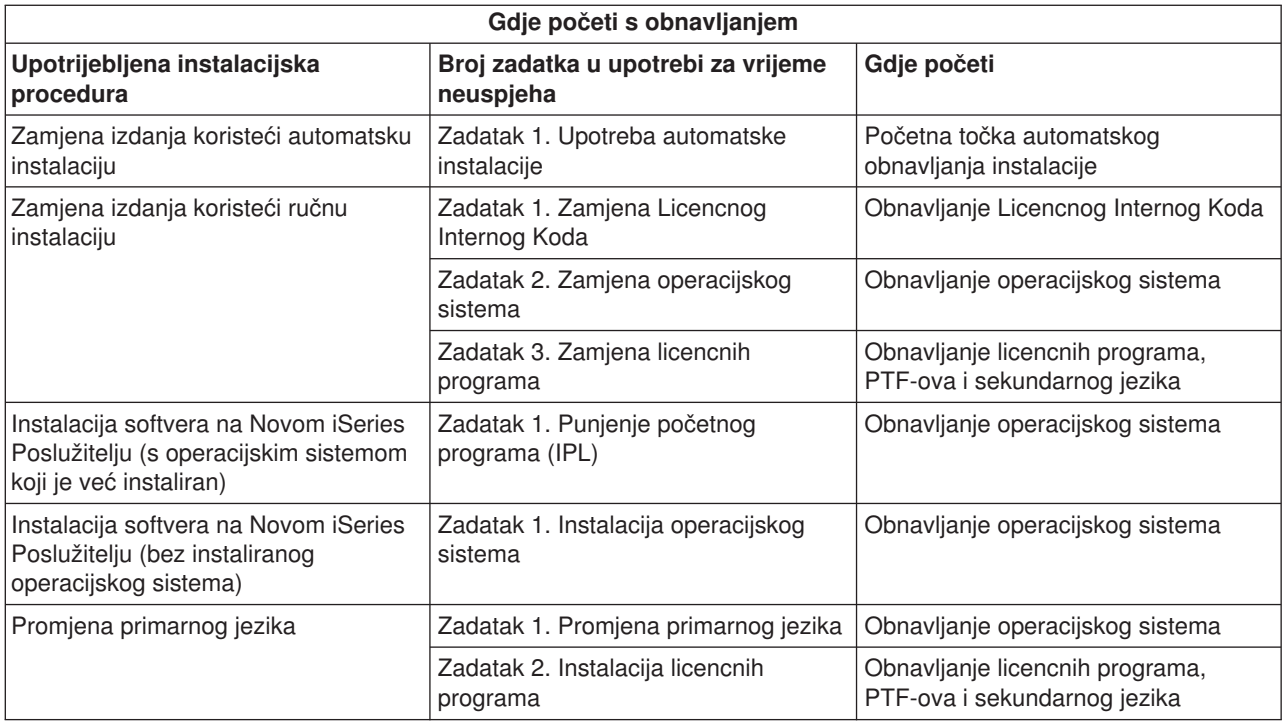

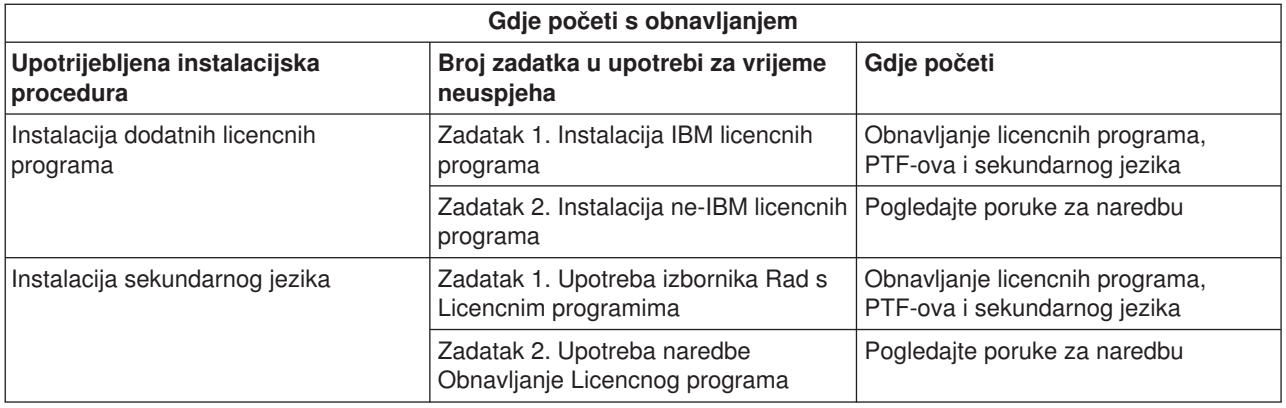

# **Početna točka automatskog obnavljanja instalacije**

Ako ste koristili automatski instalacijski proces (zamjenjivanje izdanja korištenjem automatske instalacije), koristite slijedeće informacije za određivanje gdje je nastupila greška i poduzmite prikladne akcije obnavljanja. Nakon ispravljanja problema, uputite se na [Ponovo pokretanje automatskog instalacijskog](rzahcstauto.htm) [procesa.](rzahcstauto.htm)

- v Za korištenje automatskog obnavljanja instalacije, morate koristiti istu verziju, izdanje i modifikaciju distribucijskog medija koji je uzrokovao grešku.
- v Ako ste imali grešku tijekom automatskog instalacijskog procesa i prijavili se zbog analize problema, vaš sistem će raditi pod QSYSSBSD kontrolnim podsustavom. Kada vaš sistem dovrši IPL nakon uspješne instalacije, vaš kontrolni podsustav će ponovo biti aktivan.

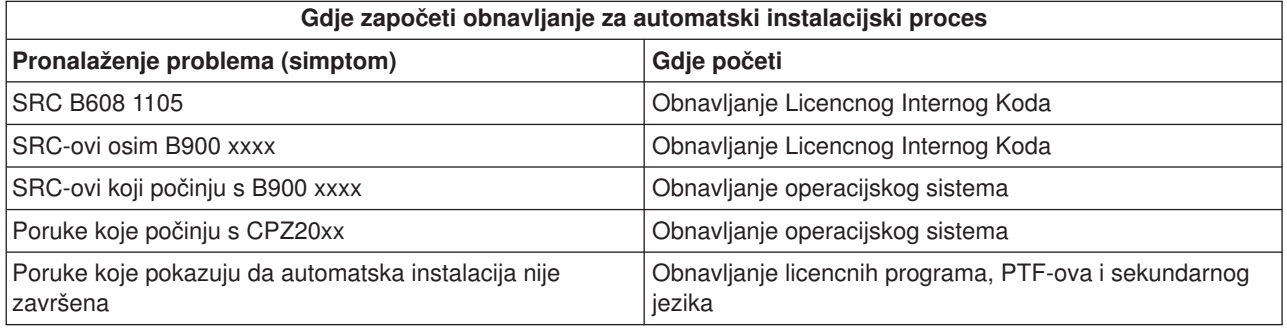

# **Obnavljanje Licencnog Internog Koda**

Koristite ovu proceduru ako se desi greška kada instalirate Licencni Interni Kod.

1. Koristite slijedeću tablicu za određivanje akcije koju trebate poduzeti kada ekran s pogreškama Instalacije Licencnog Internog Koda prikaže slijedeću poruku: Desila se nepopravljiva greška. Šifra razloga greške je prikazana dolje. Ova instalacije se ne može dovršiti. Pružite šifru razloga vašem predstavniku servisa. Nemojte ponovo IPL-ati sistem dok vam predstavnik servisa ne dohvati sve potrebne informacije.

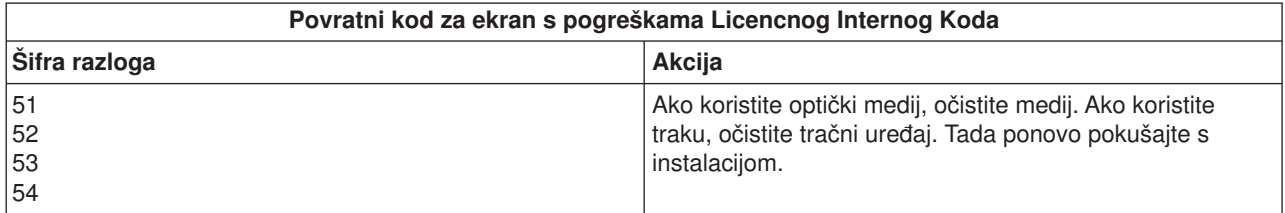

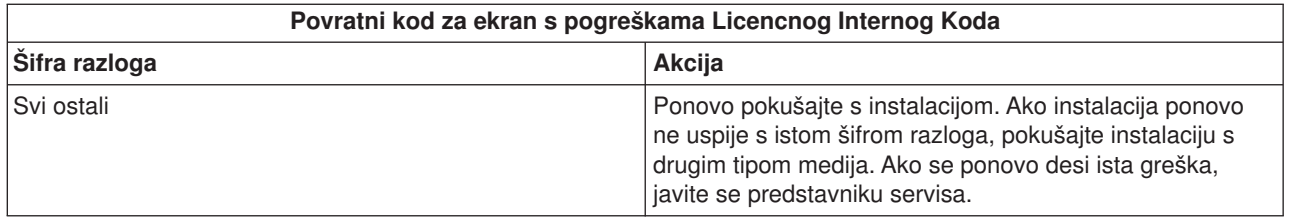

- 2. Za SRC-ove Licencnog Internog Koda, uputite se jednom od slijedećih izvora:
	- v Ako je SRC jedan od oblika A6xx 6xxx, uputite se na dodatak o SRC-ovima Licencnog Internog Koda u knjizi Backup i Obnavljanje

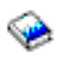

.

- v Ako se pojavi bilo koji SRC različit od A6xx 6xxx, uputite se na Analiza poslužiteljskih i sistemskih problema i slijedite instrukcije.
- 3. Pronađite SRC koji je prikazan na ekranu kontrolnog panela i poduzmite prikladnu akciju obnavljanja. Ako SRC pokazuje da imate grešku na mediju, temeljito očistite instalacijsku jedinicu. Ako koristite optički medii, očistite medij. Ako koristite traku, temeljito očistite glavu tračnog uređaja i put trake. Tada nastavite sa slijedećim korakom. Ako primite još jednu poruku o grešci na istom mediju, pribavite drugi skup medija za dovršetak instalacijskog postupka.
- 4. Pokušavate učiniti nešto od slijedećeg:
	- Instalirati sa optičkog medija kada je omogućen alternativan instalacijski uređaj.
	- Koristite alternativan instalacijski uređaj koji nije omogućen.

Uputite se na Kako postaviti Alternativni Instalacijski Uređaj ili Kako onemogućiti Alternativni Instalacijski Uređaj u priručniku *Instalacija softvera* (Dodatak H) i obavite prikladnu proceduru.

Ako ne možete pronaći adresnu informaciju ili se konfiguracija promijenila i adresa je kriva, morate odrediti adresu fizičkim pregledom. Ovaj pregled može biti težak i različit u ovisnosti o modelu vašeg sistema te specifičnoj konfiguraciji vaših IO sabirnica. Zbog ovog razloga, IBM preporučuje da pozovete slijedeću razinu podrške zbog pomoći u određivanju adrese alternativnog instalacijskog uređaja. Ugovor o servisiranju može biti potreban za ovu vrstu usluge.

5. Ponovo počnite proces instalacije.

Ako ste koristili automatski instalacijski proces, uputite se na Ponovno pokretanje automatskog instalacijskog procesa u priručniku *Instalacija softvera* za ponovno pokretanje instalacijskog procesa. Morate učitati prvi volumen u instalacijski uređaj za pokretanje automatskog obnavljanja instalacijskog procesa.

Ako ste koristili ručni instalacijski proces, uputite se na Ponovno pokretanje ručnog instalacijskog procesa u priručniku *Instalacija softvera* za ponovno pokretanje instalacijskog procesa.

Slijedeća tablica popisuje poruke o greškama koje se mogu desiti tijekom instalacije Licencnog Internog Koda kada se koriste Kataloge preslika.

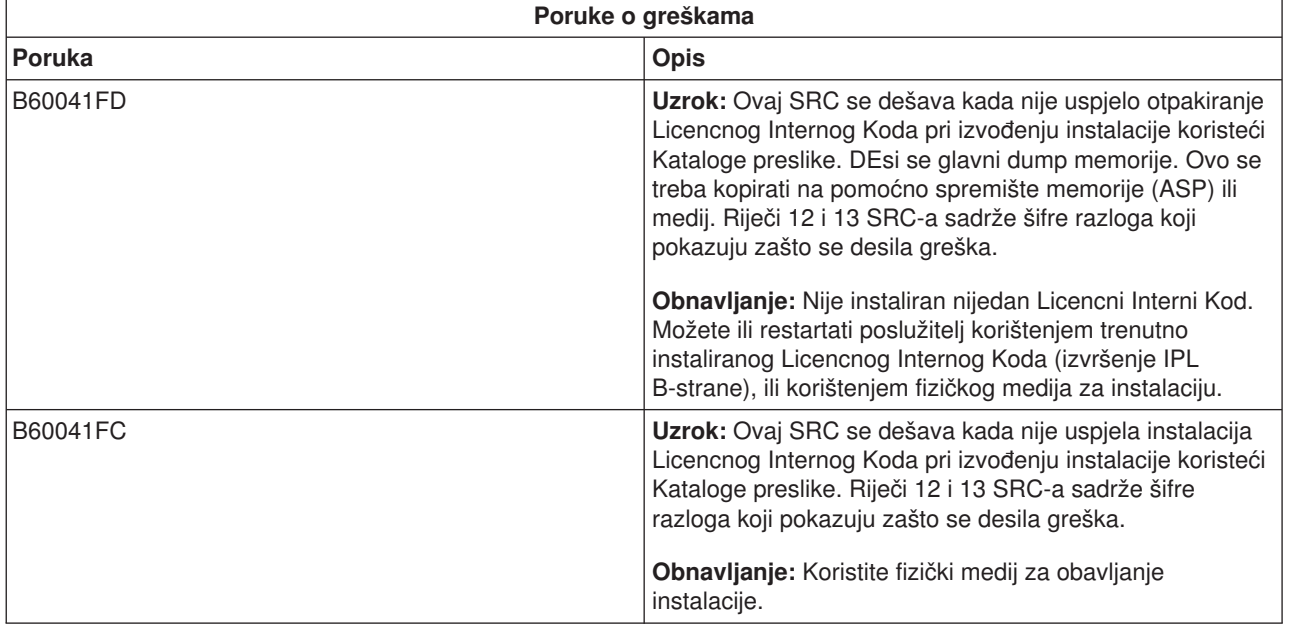

# **Obnavljanje operacijskog sistema**

Koristite ovu proceduru ako se desi greška pri instalaciji OS/400 operacijskog sistema.

- 1. Ako se greška desila pri zamjeni ili instalaciji operacijskog sistema, SRC se pojavi na ekranu kontrolnog panela, ili se na konzoli prikaže poruka o grešci. Upotrijebite donje tablice za određivanje uzroka problema i poduzmite naznačenu akciju. Tada nastavite sa slijedećim korakom u popisu.
- 2. Ako ste koristili automatski instalacijski proces, ponovo pokrenite proces koristeći se uputama [Ponovno](rzahcstauto.htm) [pokretanje automatskog instalacijskog procesa.](rzahcstauto.htm)
- 3. Ponovo počnite ručni proces instalacije koristeći se slijedećim koracima.

**Pažnja!** Ako ovo učinite na primarnoj particiji kada su sekundarne aktivne, uzrokovat će da sve particije IPL odmah. Ako imate aktivne sekundarne particije, isključite ih prije korištenja ove procedure.

- a. Učitajte prvi volumen (B29xx 01) u instalacijski uređaj za alternativni IPL. Pripremite uređaj.
- b. Koristite kontrolni panel za postavljanje načina na **Ručni** i izaberite funkciju **03**. Pritisnite Enter na kontrolnom panelu.
- c. Vratite se na zadatak koji nije uspio i ponovo pokrenite zadatak na koraku gdje se na konzoli prikaže ekran IPL ili Instalirajte Sistem.
- d. Nakon što odgovorite na ekranu Potvrda Instalacije ili Instalacija Operacijskog Sistema, trebate pogledati ekran Izbor Grupe Jezika. Provjerite da svojstvo jezika koje je prikazano odgovara svojstvu jezika instalacijskog medija OS/400 koji koristite.

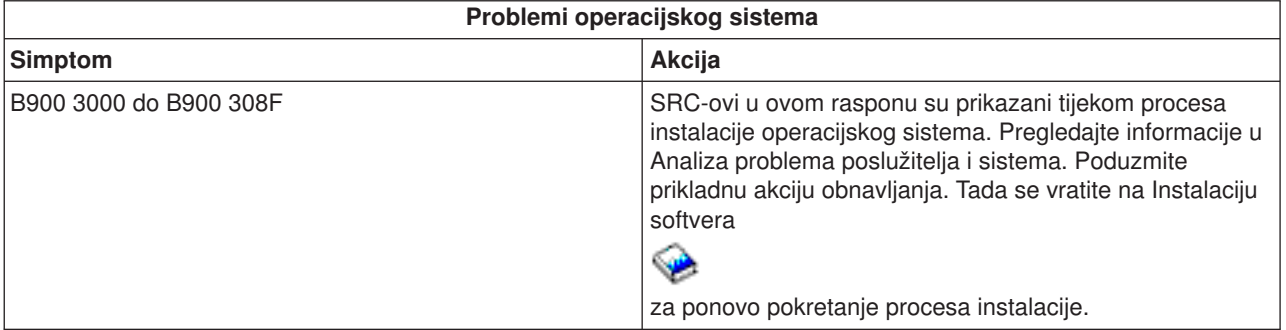

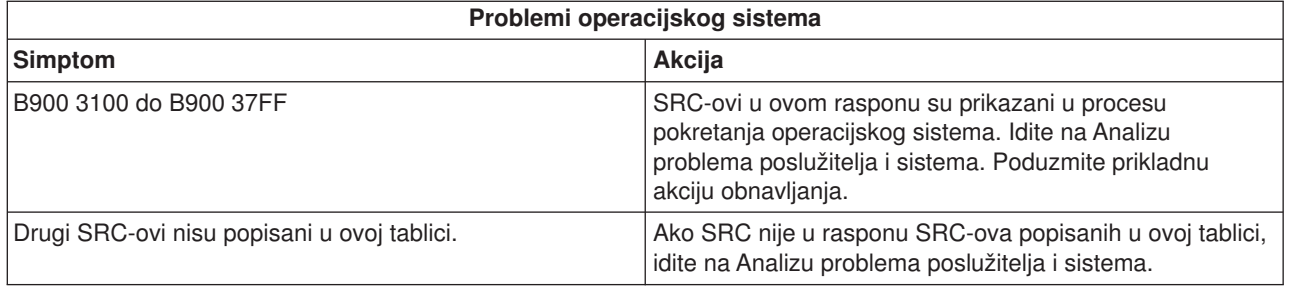

Slijedeća tablica sadrži neke poruke o greškama koje se mogu desiti tijekom instalacije operacijskog sistema.

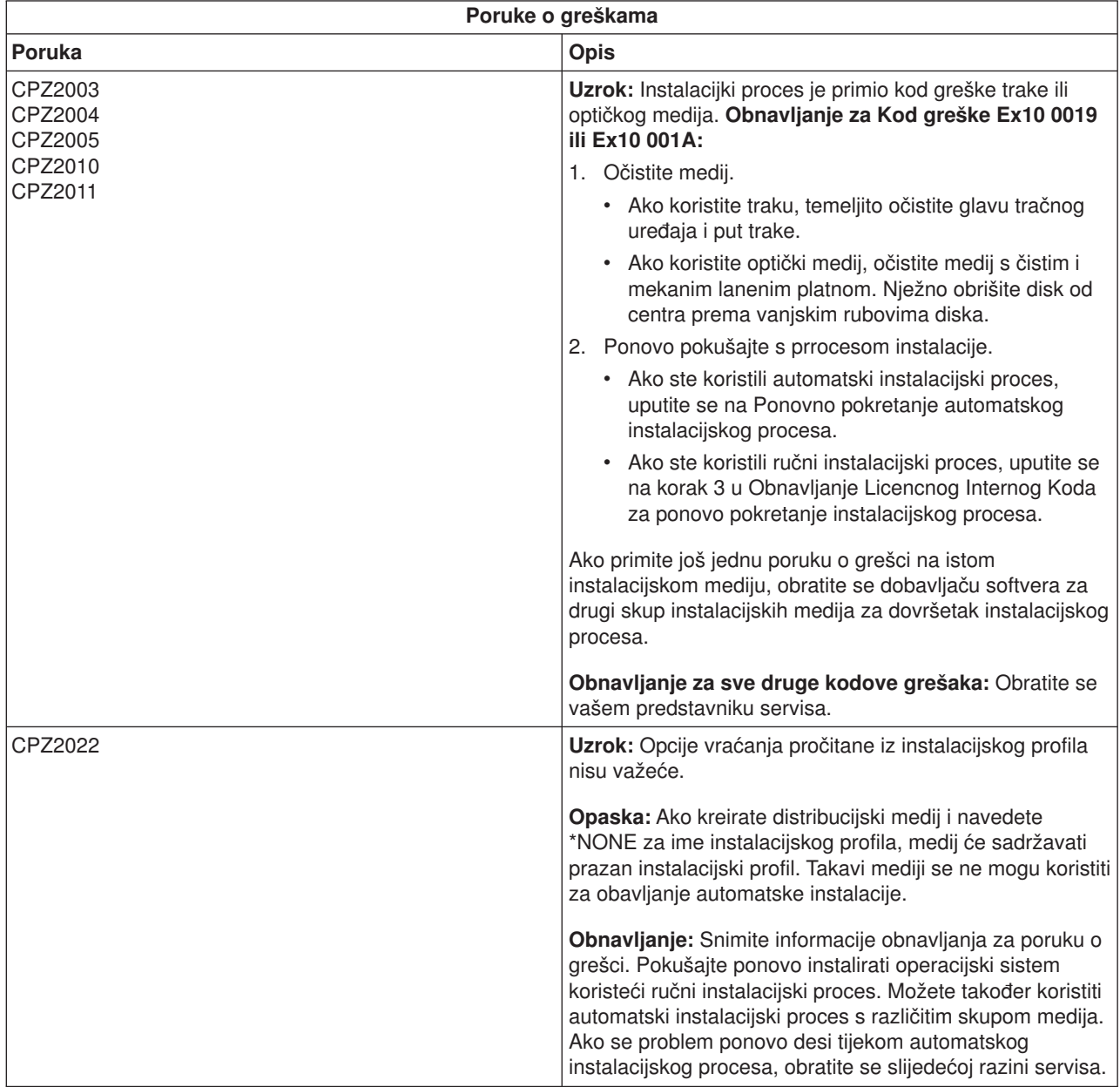

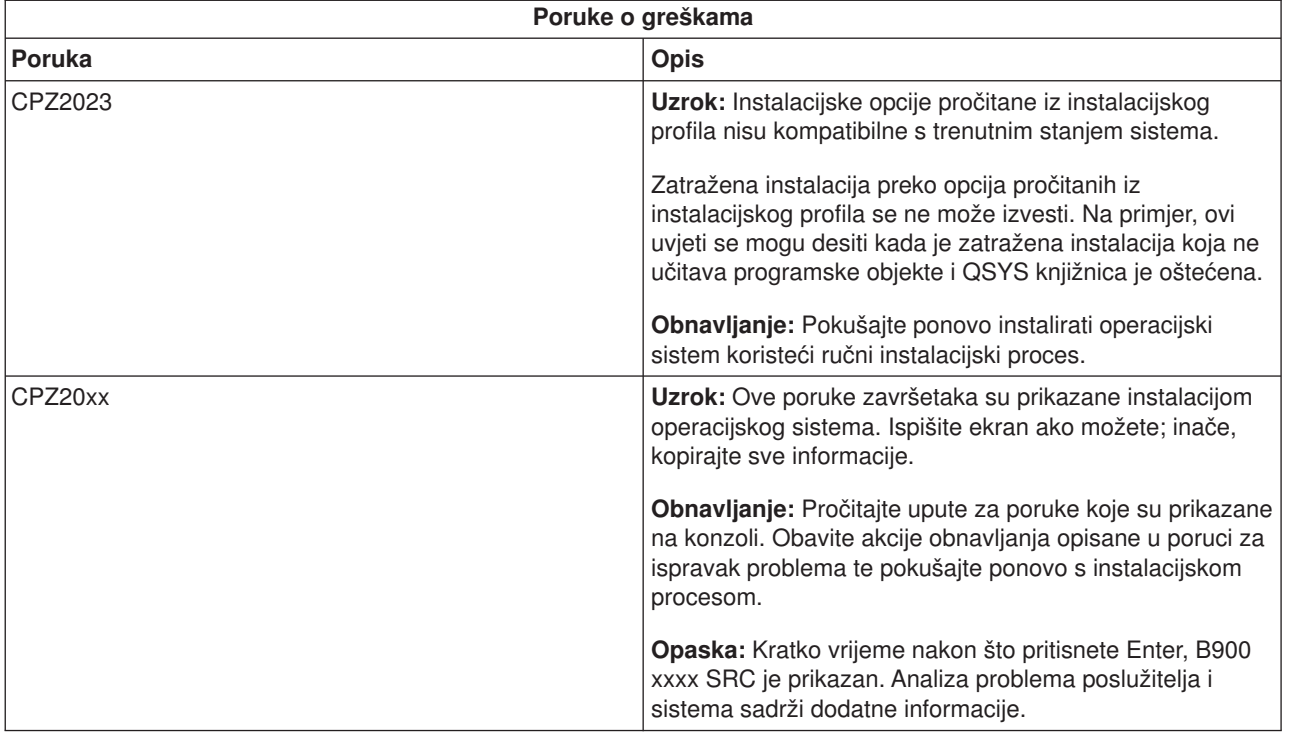

# **Obnavljanje licencnih programa, PTF-ova i sekundarnog jezika**

Koristite ovu proceduru ako se desi greška kada ste instalirali licencni program, PTF ili sekundarni jezik.

- 1. Upišite GO LICPGM na bilo kojem retku za naredbe.
- 2. Na izborniku Rad s Licencnim programima, upišite 50 (Prikaz dnevnika za poruke). Pritisnite Enter.
- 3. Pojavljuje se ekran Prikaz povijesti instalacije. Pritisnite Enter.
- 4. Pojavljuje se ekran Prikaz sadržaja dnevnika povijesti. Pogledajte poruke da odredite stanje instalacije licencnih programa i PTF-ova. Poruke pokazuju koji dio instalacijske funkcije licencnog programa nije uspio. Područja gdje se možda desio neuspjeh uključuje slijedeće:
	- Instalacija IBM-dobavljenih knjižnica
	- Instalacija licencnih programa
	- Instalacija PTF-ova
	- Instalacija sekundarnog jezika
	- Proces inicijalizacije

Ako se tijekom procesa u prethodnom popisu desio problem kao prekid struje, možete vidjeti poruku da je proces pokrenut. Primjer takve poruke je Instalacijski proces licencnog programa je pokrenut. Pa ipak, poruka o neuspjehu ili završetku se ne prikazuje.

- 5. Trebala bi biti jedna ili više poruka koje pokazuju koja IBM-dobavljena knjižnica ili licencni program nije uspio. Budite sigurni da ste pogledali sve poruke. Koristite F10 (Prikaži sve) da vidite sve poruke.
- 6. Za prikaz samo informacija pomoći, pomaknite kursor na poruku i pritisnite tipku Help. Pogledajte informacije online pomoći poruke o grešci da dohvatite identifikator poruke i više informacija o uzroku i načinu obnavljanja od neuspjeha. Uputite se na tablicu *Poruke o greškama* u ovom poglavlju za pregled popisa mogućih poruka koje možete vidjeti.
- 7. Kopija dnevnika posla je spool-an na red izlaza.

Za pronalaženje i prikaz dnevnika posla, upišite jednu od slijedećih naredbi Rada sa Spool datotekom (WRKSPLF):

- v Za automatsku instalaciju, upišite slijedeću naredbu: WRKSPLF SELECT(QLPAUTO) ASTLVL(\*INTERMED), i pritisnite Enter.
- Za ručnu instalaciju, upišite slijedeću naredbu: WRKSPLF SELECT(QSECOFR) ASTLVL(\*INTERMED), i pritisnite Enter.
- Za PTF proces, upišite slijedeću naredbu: WRKSPLF SELECT(QSYS \*ALL \*ALL SCPF) ASTLVL(\*INTERMED), i pritisnite Enter.

Ako ekran prikaže Još..., na dnu ekrana, idite stranicu dolje (Okretanje gore) dok se ne prikaže Dno... . Izaberite opciju 5 (5=Prikaži) na zadnjem unosu.

**Napomena:** Zanemarite poruke o greškama popisane u nnnnnn/QSYS/QLPINSTALL dnevniku posla. Ove poruke nisu poruke o instalacijskim greškama.

Pretražite dnevnik posla za poruke o greškama. Odredite uzrok i obnavljanje za svaku poruku o grešci u dnevniku posla. Uputite se na tablicu *Poruke o greškama* u ovom poglavlju za pregled popisa mogućih poruka koje možete vidjeti. Budite sigurni da ste pretražili cijeli dnevnik posla. Može biti više od jednog neuspjeha. Pretražite dnevnik posla koristeći ID poruke. Imajte na umu da je ID poruke osjetljiv na velika i mala slova.

8. Izaberite opciju 10 (Prikaži instalirane licencne programe) na ekranu Rad s Licencnim programima. Stupac Instalirano stanje pokazuje instalirane licencne programe i opcijske djelove. Stupac Instalirano stanje također pokazuje da li je svaki licencni program uspješno instaliran i da li je kompatibilan sa instaliranim operacijskim sistemom. Uputite se na Vrijednosti Stanja instalacije (Dodatak E u priručniku *Instalacija softvera*) za opis vrijednosti stanja instalacije.

Možete pritisnuti tipku F11 za pregled ekrana koji prikazuje stupac Instalirano izdanje. Vrijednosti Verzije, izdanja i modifikacije se pojavljuju za licencne programe koji su instalirani ili kompatibilno ili na zadnjoj razini. Prijeđite preko svih ekrana za pregled stanja vaših licencnih programa.

Provjerite da li licencni program koji instalirate ima različiti kod jezika od vašeg koda primarnog jezika. Ako se razlikuje, licencni program je označen kao \*ERROR ili je stupac prazan. Jezični objekti za licencne programe su instalirani u knjižnici sekundarnog jezika. Pribavite distribucijski medij sa ispravnim kodom primarnog jezika. Pritisnite tipku F3 za povratak na izbornik Rad s Licencnim programima.

9. NAkon određivanja uzroka greške i dovršenja preporučene akcije obnavlljanja, nastavite s instalacijskim procesom. Ako ste koristili automatski instalacijski proces, uputite se na [Ponovno pokretanje](rzahcstauto.htm) [automatskog instalacijskog procesa.](rzahcstauto.htm) Ako ste koristili ručni instalacijski proces, uputite se na [Ponovno](rzahcstman.htm) [pokretanje ručnog instalacijskog procesa.](rzahcstman.htm)

Slijedeća tablica sadrži neke poruke o greškama s mogućim uzrocima grešaka. Pogledajte poruke na vašem poslužitelju za određivanje točnog uzroka i načina obnavljanja.

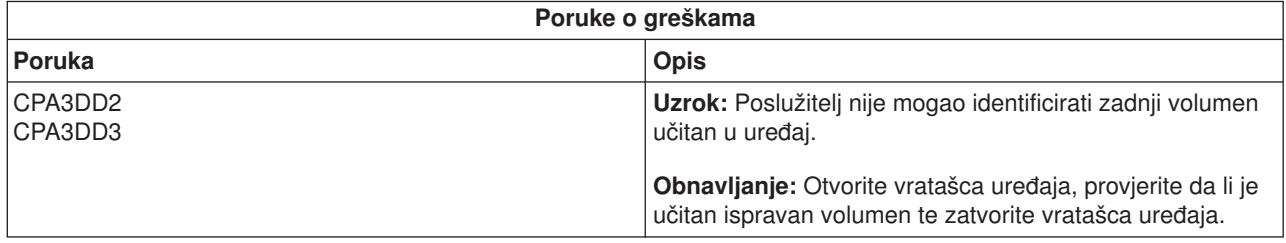

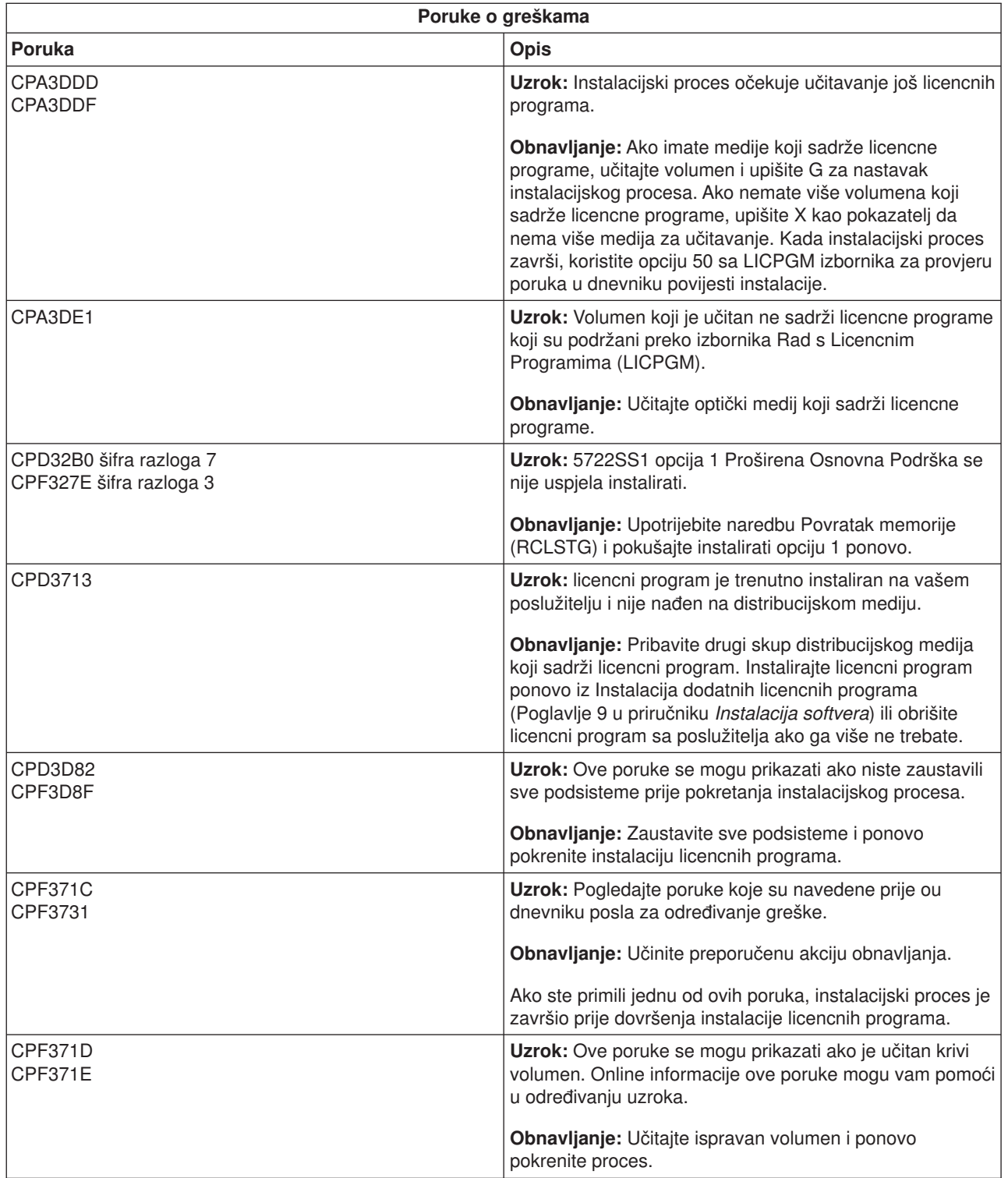

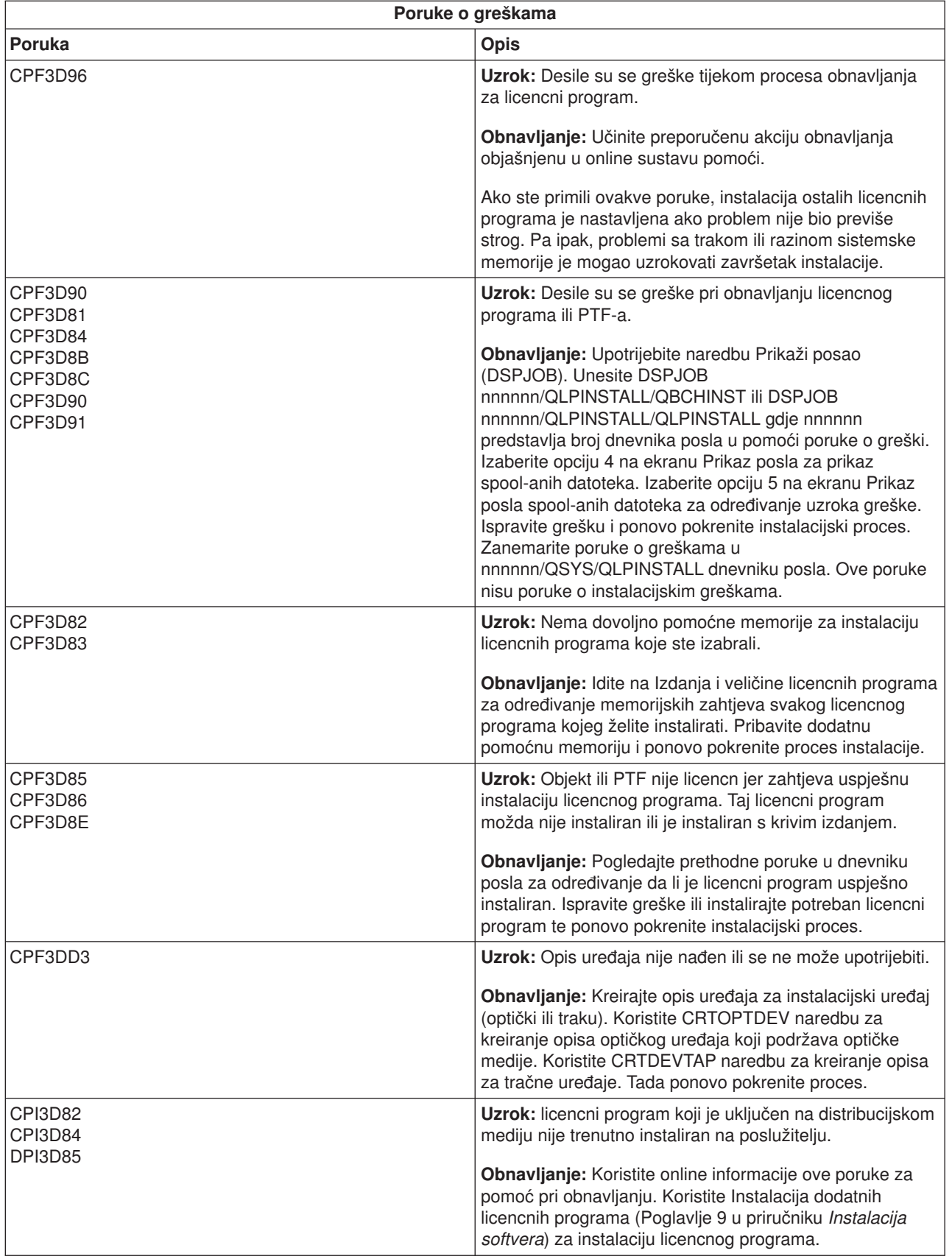

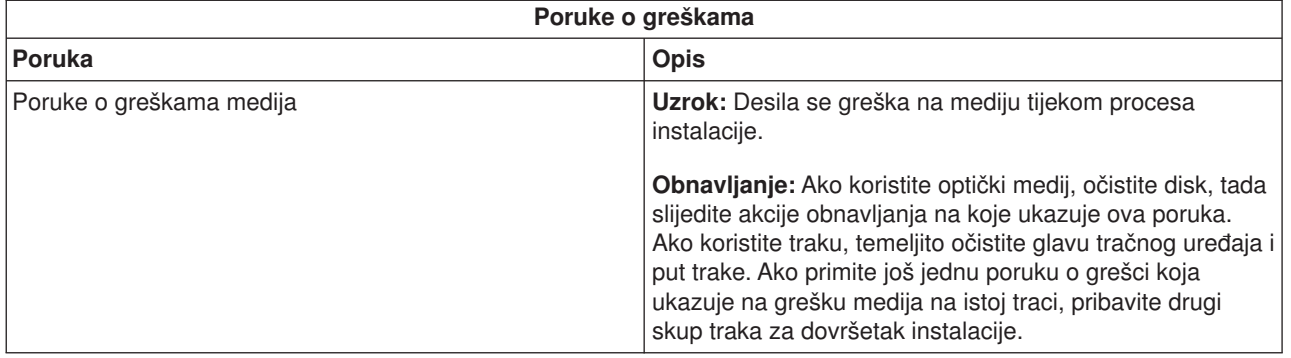

# **Ponovo počnite automatski proces instalacije**

Koristite jednu od slijedećih metoda ako želite ponovo pokrenuti automatski proces instalacije nakon obnavljanja od greške.

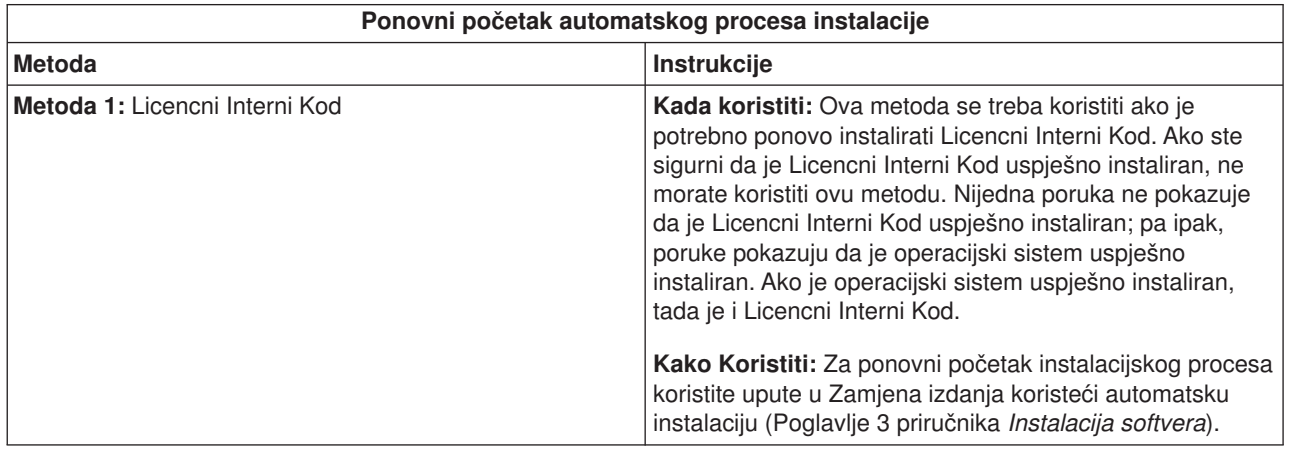

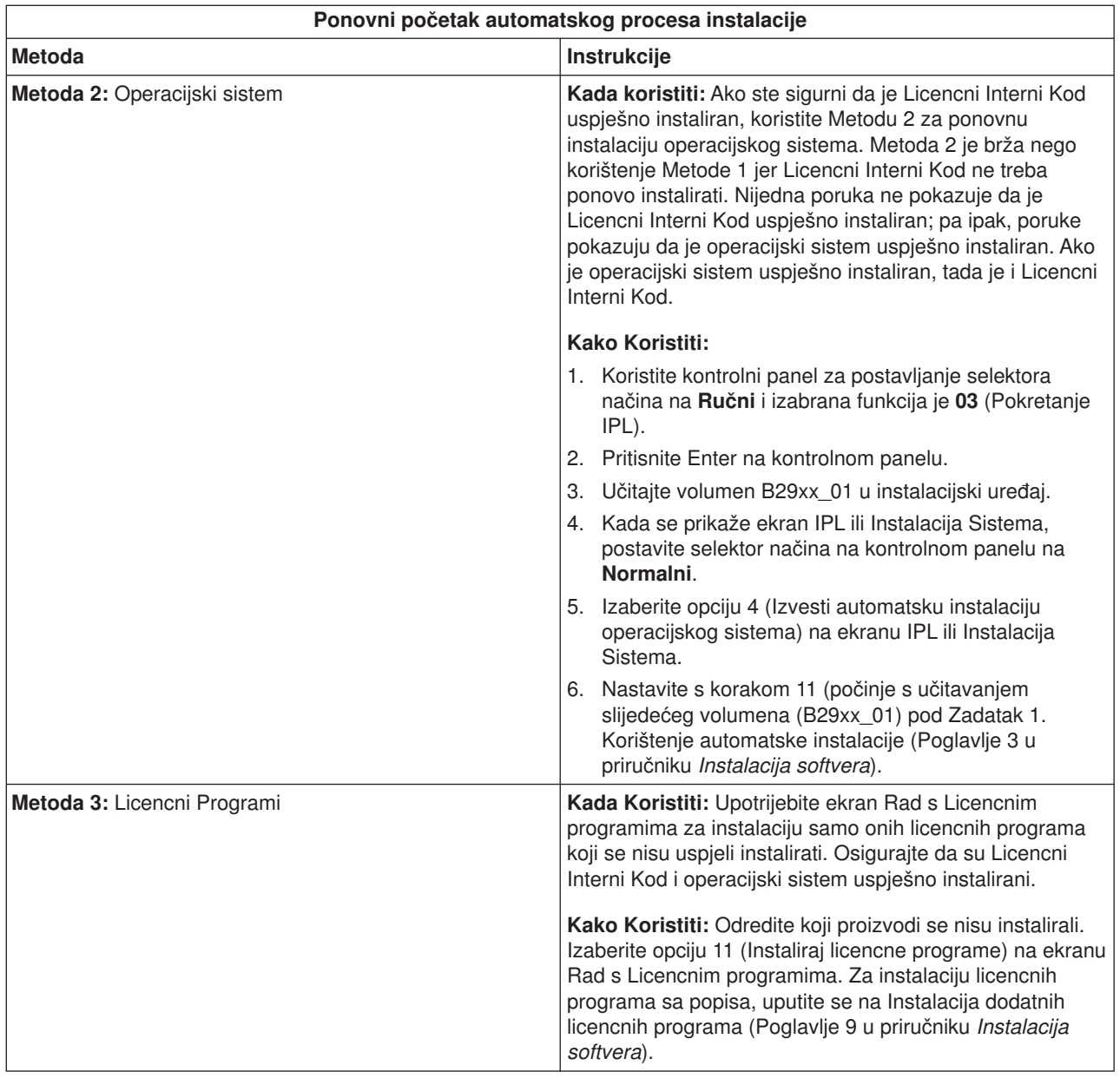

# **Ponovo počnite ručni proces instalacije**

Koristite jednu od slijedećih metoda ako želite ponovo početi ručni instalacijski proces nakon obnove od greške tijekom instalacije licencnih programa, PTF-ova ili sekundarnih jezika.

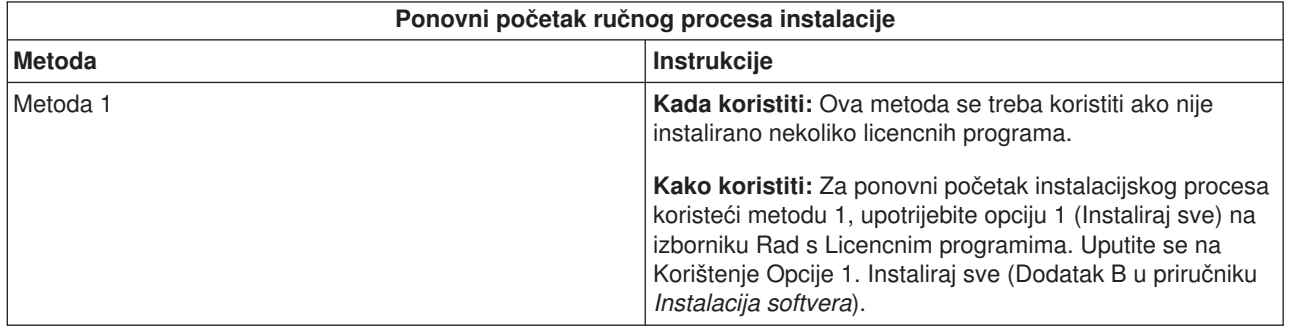

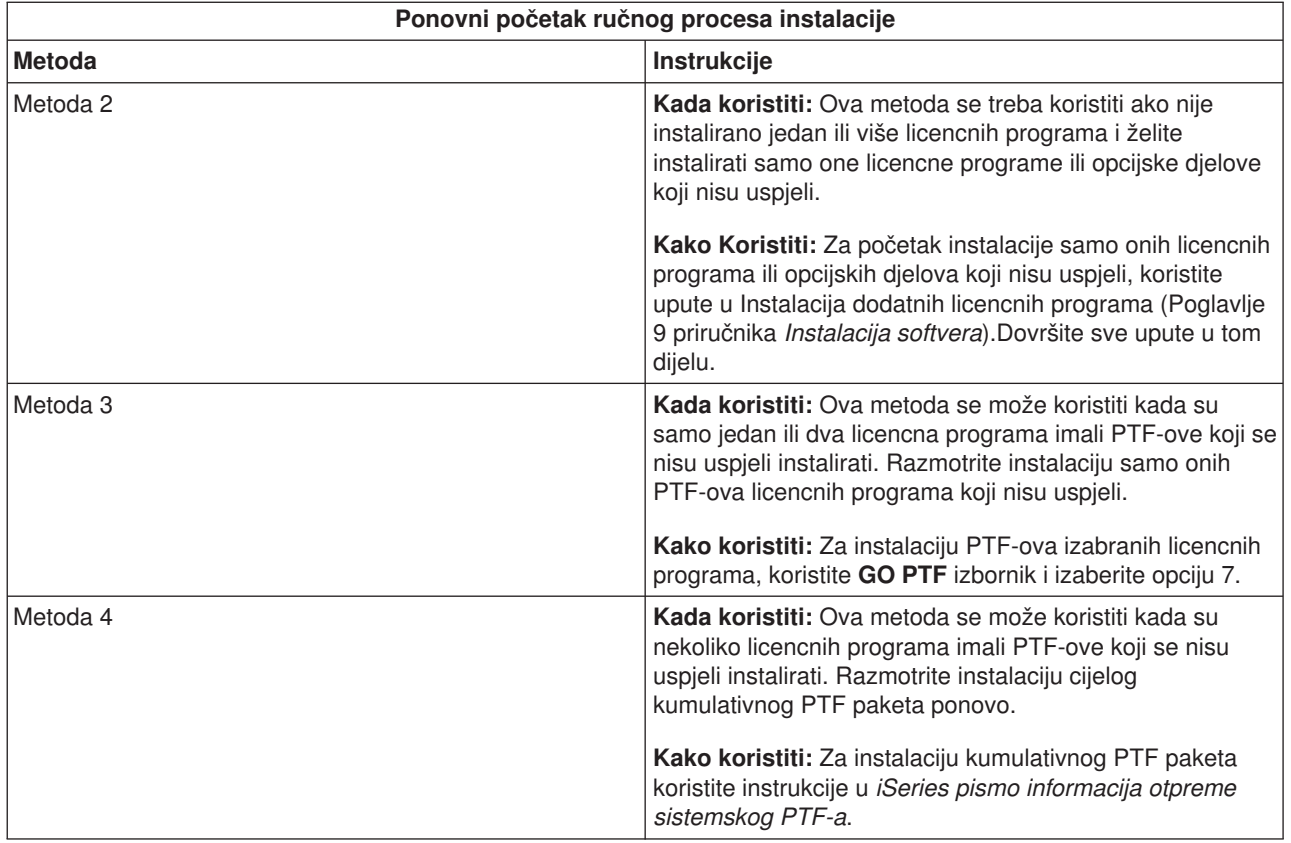

# **Inicijalizirajte sistemske (INZSYS) informacije obnavljanja**

U nadogradnji sofvera, instalacija je dovršena kada završi licencni dio programa instalacijskog procesa te kad uspješno završi INZSYS proces. Instalacijski proces mora završiti prije nego se INZSYS proces automatski pokrene. Ovaj proces započinje tijekom **svakog** IPL nakon što instalirate QUSRSYS knjižnicu dok se INZSYS proces uspješno ne završi. INZSYS proces se neće pokrenuti tijekom IPL ako je sistem u ograničenom stanju. Ako je INZSYS proces pokrenut tijekom IPL, on se izvodi u SCPF sistemskom poslu.

**Napomena:** Ako obavite IPL prije instalacije kumulativnog PTF paketa, osigurajte da je INZSYS proces završio prije nego počnete instalirati PTF paket. Korištenje PTF naredbi prije završetka INZSYS uzrokuje neuspjeh INZSYS procesa.

Vrijeme završetka za INZSYS je promjenjivo. Dozvolite dovoljno vremena ovom procesu da završi.

Kada odaberete opciju 50 (Prikaz dnevnika za poruke) na izborniku Rad s Licencnim programima, trebali bi vidjeti poruku Pokrenuta Inicijalizacija sistema (INZSYS). Kasnije, trebate vidjeti poruku Obrada Inicijalizacije sistema (INZSYS) uspješno završena(CPC37A9). Ako ne vidite poruku o završetku, ili ako se pojavi poruka Inicijalizacija sistema (INZSYS) neuspješna, pogledajte dnevnik posla za otkrivanje problema. Upotrijebite informacije iz dnevnika posla za ispravak problema. Tada ponovo pokrenite postupak konverzije.

Ako želite sami pokrenuti postupak konverzije, možete koristiti batch posao ili unesite INZSYS u retku za naredbe. Ako koristite batch posao, možete koristiti radnu stanicu dok se proces izvodi, ali poslužitelj ne može biti u ograničenom načinu. Batch poslovi se ne mogu pokrenuti kada je poslužitelj u ograničenom načinu. Ako upišete INZSYS u retku za naredbe, IBM preporučuje da je poslužitelj u ograničenom načinu rada. Postavljanje poslužitelja u ograničen način rada smanjuje vrijeme potrebno INZSYS procesu da završi. Prije nego upotrijebite INZSYS naredbu, postavite način izbor načina na **Normalan** te postavite IPL tip na **B** (ili IPL tip koje koristite pri svakodnevnom radu).

Za postavljanje poslužitelja u ograničeni način, učinite slijedeće:

- 1. Upišite: **CHGMSGQ QSYSOPR \*BREAK SEV(60)** i pritisnite Enter.
- 2. Može se prikazati ekran s porukama. Pritisnite Enter. (Zanemarite poruke koje se prikažu.)
- 3. Za postavljanje sistema u ograničeni način upišite Kraj podsistema (ENDSBS) naredbu: **ENDSBS \*ALL \*IMMED**

Pojavit će se poruka Sistem je završio u ograničenom stanju. Pritisnite Enter za nastavak.

Za ponovno pokretanje konverzijskog procesa, učinite slijedeće:

- 1. Upišite: **INZSYS** i pritisnite Enter.
- 2. Koristite opciju 50 (Prikaz dnevnika za poruke) na izborniku Rad s Licencnim programima da osigurate uspješan dovršetak procesa.

Ne pokušavajte spremiti sistem dok INZSYS proces uspješno ne završi.

## **Početak iz isključenog stanja**

Ako je napajanje vaše sistemske jedinice isključeno, obavite slijedeće korake za uključenje sistema i počnite normalnu instalaciju. Kada završite s ovim poglavljem, bit ćete upućeni na prikladan korak vaše originalne instalacijske procedure.

- 1. Koristite kontrolni panel za izbor funkcije **02** i pritisnite tipku Enter. Tada izaberite IPL tip **D**.
- 2. Postavite selektor načina na kontrolnom panelu u prikladan položaj.
	- v Ako ste upućeni ovdje iz izmjene izdanja korištenjem automatske instalacije, postavite selektor načina na **Normalan**.
	- v Ako ste upućeni ovdje iz izmjene izdanja korištenjem ručne instalacije, provjerite da je selektor načina postavljen na **Ručni**. Na nekim modelima iSeries, nećete imati selektor načina. Umjesto toga, koristite tipke povećanja ili smanjenja za izbor funkcije 02, pritisnite Enter, nakon toga odaberite **DM** ili **DN**.
- 3. Pritisnite Enter na kontrolnom panelu.
- 4. Osigurajte da je uključeno napajanje stanice koja služi kao konzola.
- 5. Provjerite da je prekidač na On položaju ako instalacijski uređaj koji se koristi kao alternativno punjenje početnog programa (IPL) ima odvojen on/off prekidač.
- 6. Učitajte medij i učinite uređaj spremnim. Ako sada ne možete učitati medij, moći ćete to učiniti u koraku 9.
- 7. **Opcijaki:** Ako imate 1/4-inčnu kazetu s trakom, učitajte prvo volumen trake u uređaj kao alternativni IPL. Zatvorite vratašca na tračnom uređaju.
- 8. Uključite napajanje na poslužitelju jednim pritiskom na prekidač.
- 9. Ako niste mogli učitati medij u prethodnim koracima, učitajte sada prvi volumen u tračni ili optički uređaj koji vam služi kao alternativni IPL.
- 10. Spremni ste se vratiti na originalnu instalacijsku proceduru.
	- v Ako izvodite automatsku instalaciju, nastavite s korakom 8 u poglavlju automatske instalacije u Instalacija softvera

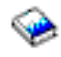

.

v Ako izvodite ručnu instalaciju, nastavite s korakom 7 u poglavlju ručne instalacije (zamjena Licencnog Internog Koda) u Instalacija softvera

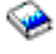

.

# **Poruke grešaka i upozorenja konfiguracije diska**

Vidite upozorenje konfiguracije diska ili izvještaj o grešci kada vaš poslužitelj otkrije greške ili upozoravajuće uvjete u konfiguraciji vašeg diska.

Možete vidjeti ovaj ekran odmah nakon procedure nadogradnje hardvera ili tijekom instalacije operacijskog sistema.

Akcija koju poduzmete za svaku poruku ovisi o metodi nadogradnje koju koristite. Slijedeća tablica popisuje poruke koje možete vidjeti na ekranu i akcije koje trebate poduzeti.

Za svaku poruku, možete izabrati opciju 5 (Prikaz detaljnog izvještaja) za više informacija o mogućim uzrocima poruke i koje su moguće akcije koje trebate poduzeti.

**Pažnja! Da li koristite Opciju 1?** Kada instalirate Licencni Interni Kod koristeći opciju 1 na izborniku Instalacija Licencnog Internog Koda (LIC), poruka upozorenja konfiguracjie diska može značiti da poslužitelj neće moći vratiti svoju mogućnost pristupa podacima na vašim diskovnim jedinicama. Molimo da ne zanemarite ove poruke ili ih pokušate rješiti bez konzultiranja tablice. Neispravan odaziv će vjerojatno zahtjevati ponovo učitavanje vaših podataka.

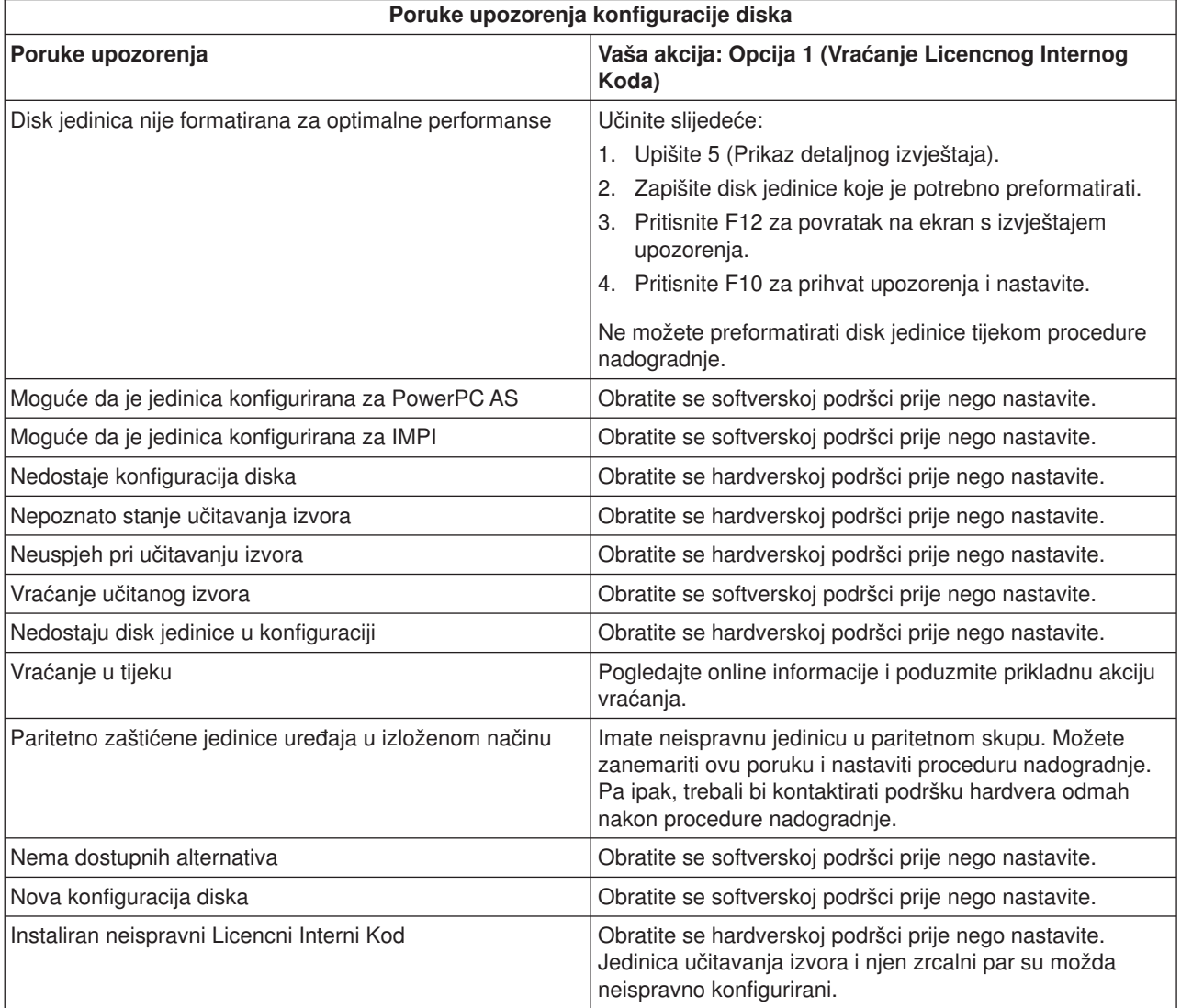

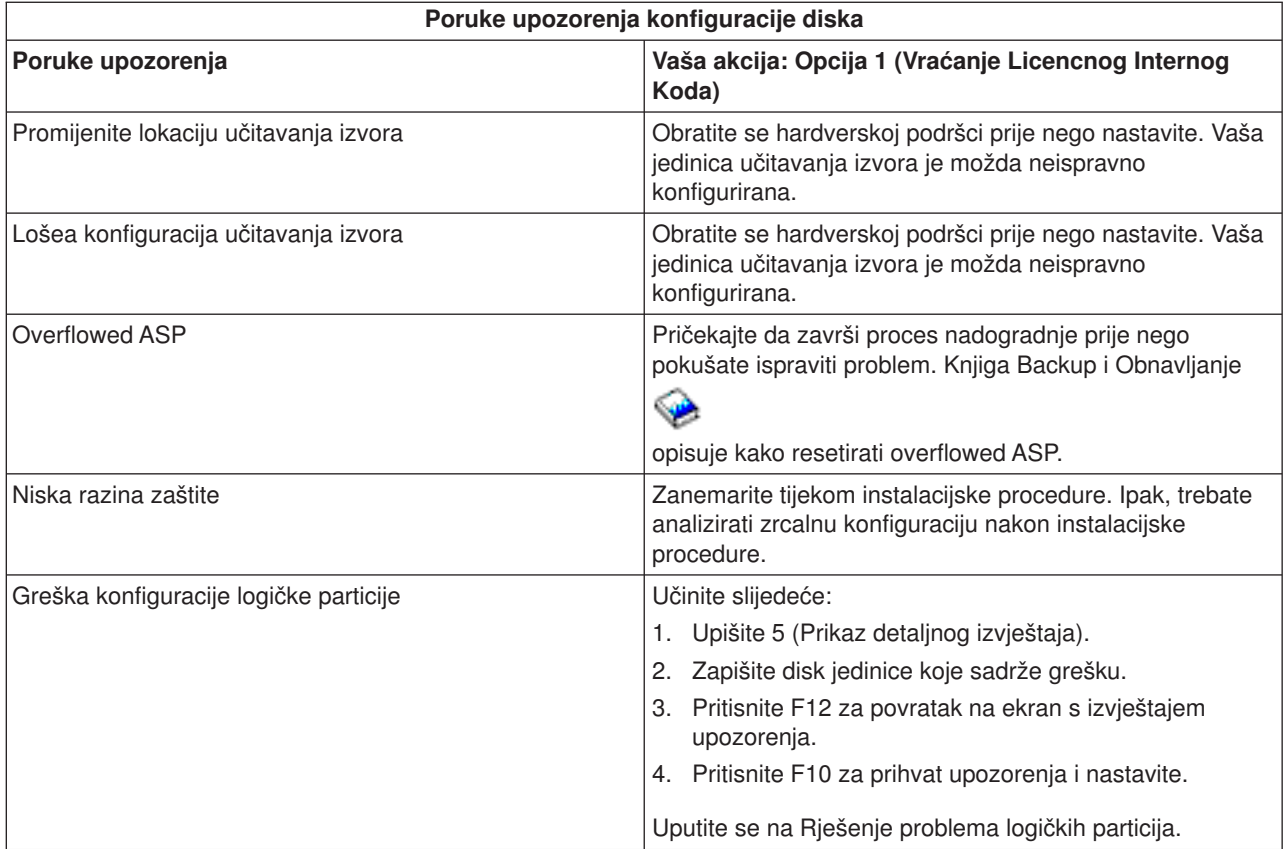

# **Poglavlje 12. Srodne informacije o instalaciji softvera**

Dolje su popisani iSeries priručnici i IBM Redbooks<sup>(TM)</sup> (u PDF formatu), Web stranice i teme Informacijskog centra *(ili kategorije)* koji se odnose na Instalaciju OS/400 i srodne softverske teme. Možete pregledati ili ispisati bilo koji od PDF-ova.

### **Priručnici**

v **Instalacija softvera**

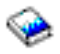

(oko 250 stranica)

v **[Memorandum za korisnike](http://publib.boulder.ibm.com/pubs/html/as400/v5r2/ic2924/info/rzaq9.pdf)**

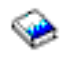

(oko 50 stranica)

Ovaj dokument osigurava informacije o softverskim i hardverskim promjenama koje mogu potencijalno utjecati na vaše sistemske operacije.

v **Backup i Obnavljanje**

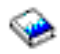

(oko 600 stranica)

#### **Redbooks**

v **[iSeries Priručnik](http://www.redbooks.ibm.com/pubs/pdfs/redbooks/ga195486.pdf)**

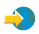

Ova knjiga pruža pregled proizvoda iSeries softvera za ovo izdanje. Također raspravlja o hardverskim konceptima i tehničkim specifikacijama za iSeries modele i značajke.

#### **Web stranice**

v **IBM**

### @server

[iSeries Podrška](http://www.ibm.com/eserver/iseries/support)

 $\rightarrow$ 

Ova Web stranica sadrži alate i resurse kao informacije preventivnog planiranja usluge (PSP) i autorizirane izvještaje analize problema (APAR) koji vam pomažu s instalacijom softvera.

**[iSeries Planiranje](http://www.ibm.com/servers/eserver/iseries/support/planning/)** 

 $\rightarrow$ 

Ova web stranica sadrži veze do različitih informacija i alata za planiranje.

### v **[iSeries Planiranje nadogradnje](http://www.ibm.com/servers/eserver/iseries/support/planning/nav.html)**

 $\mathcal{L}$ 

Ova web stranica pružainformacije o iSeries proizvodima ili dodacima koji se možda neće podržavati u budućim izdanjima OS/400 operacijskog sistema ili u budućim iSeries modelima, Pregledima proizvoda i Smjernicama.

### v **[IBM Elektronički servisni posrednik za iSeries](http://publib.boulder.ibm.com/as400_sd/sdsadoc.html)**

### $\mathcal{L}$

Ova Web stranica pruža informacije o Elektroničkom servisnom posredniku, 5798-RZG, besplatnom licencnom programu koji prebiva na vašem poslužitelju. Dizajniran je da nadgleda događaje i periodički prenosi informacije inventara poslužitelja u IBM, korisnik sam definira vremenski plan.

### **Druge informacije u Informacijskom centru**

- v **Backup i obnavljanje** sadrži informacije kako planirati strategije backup-a i obnavljanja, kako postaviti diskovnu zaštitu vaših podataka, kako učiniti sigurnosnu kopiju sistema te kako kontrolirati gašenje sistema u slučaju greške. Također ukjučuje informacije o Backup, Obnavljanje i Medijskim uslugama plug-inu za iSeries<sup>(TM)</sup> Navigator.
- v **Osnovne operacije sistema** sadrže informacije o iSeries osnovnim operacijama, OS/400 konceptima i analiziranju i izvještavanju o sistemskim problemima.
- v **Logičke particije** vam omogućuju razdjeljivanje resursa unutar jednog iSeries(TM) poslužitelja na način da radi kao dva ili više neovisna poslužitelja.
- v **Softver i licencni programi** pokazuju kako možete upravljati i održavati popravke i licencne programe u vašoj mreži.

### **Spremanje PDF datoteka**

Da spremite PDF na vašu radnu stanicu za gledanje ili ispis:

- 1. Desnim klikom na PDF u vašem pregledniku (kliknite desnom tipkom na gornju vezu)
- 2. Kliknite **Save Target As...**.
- 3. Postavite se u direktorij u koji želite spremiti PDF.
- 4. Kliknite **Save**.

### **Skidanje Adobe Acrobat Reader-a**

Ako trebate Adobe Acrobat Reader za pregled ili ispis ovih PDF-ova, možete skinuti kopiju sa [Adobe Web](http://www.adobe.com/products/acrobat/readstep.html) [stranice](http://www.adobe.com/products/acrobat/readstep.html) (www.adobe.com/products/acrobat/readstep.html)

 $\rightarrow$ 

.

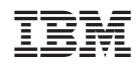

Tiskano u Hrvatskoj